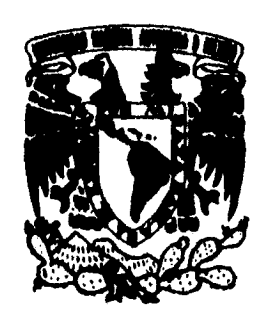

## **UNIVERSIDAD NACIONAL AUTONOMA DE MÉXICO**

 $\frac{2}{2}$ 

### **ESCUELA NACIONAL DE ESTUDIOS PROFESIONALES \*ARAGON"**

### **PROCESOS DE DIBUJO PARA EL TRAZO DE CARRETERAS CON AUTOCAD**

**TESIS PROFESIONAL Que para obtener el titulo de: INGENIERO CIVIL** 

**Presenta: ANTONIO 1AOUILAR MALAGON** 

**San Juan de Aragón, 1996.** 

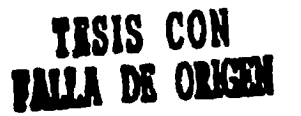

 TESIS CON FALLA DE ORIGEN

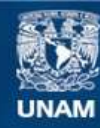

Universidad Nacional Autónoma de México

**UNAM – Dirección General de Bibliotecas Tesis Digitales Restricciones de uso**

### **DERECHOS RESERVADOS © PROHIBIDA SU REPRODUCCIÓN TOTAL O PARCIAL**

Todo el material contenido en esta tesis esta protegido por la Ley Federal del Derecho de Autor (LFDA) de los Estados Unidos Mexicanos (México).

**Biblioteca Central** 

Dirección General de Bibliotecas de la UNAM

El uso de imágenes, fragmentos de videos, y demás material que sea objeto de protección de los derechos de autor, será exclusivamente para fines educativos e informativos y deberá citar la fuente donde la obtuvo mencionando el autor o autores. Cualquier uso distinto como el lucro, reproducción, edición o modificación, será perseguido y sancionado por el respectivo titular de los Derechos de Autor.

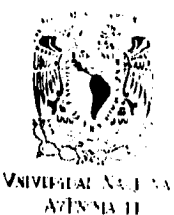

MDC

**ESCUELA NACIONAL DE EsTUDIOS PROFESION SLEN ARAGÓN DIRECCION** 

**ANTONIO AGUILAR MALAGON PRESENTE.** 

En contestación a su solicitud de fecha 10 de noviembre del año en curso, relativa a la **autorización que se le debe conceder para que el señor profesor, M en I DANIEL VELÁZQUEZ VÁZQUEZ. pueda dirigirle el trabajo de Tesis denominado "PROCESOS DE DIBUJO PARA EL TRAZO DE CARRETERAS CON AUTOCAD", con fundamento en el punto fi y siguientes, del Reglamento pera Exámenes Profesionales en esta Escuela, y toda vez que la documentación presentada por usted reúne los requisitos que establece el precitado Reglamento; me permito comunicarle que ha sido aprobada su solicitud.** 

**Aprovecho le ocasión pare reiterarle mi distinguida consideración.** 

**ATENTAMENTE - "POR MI RAZA HABLARA EL ESPIRITU" San Juan de Aragón, Mlialco.,16 de noviembre de 1995 EL DIRECTOR** 

#### **M en I CLAUDIO C. MERRIFIELD CASTRO**

 $\frac{C_{B}}{C_{A}}$ 

**c c p Jefe dele Unidad Académica. c c p Jefatura de Carrera de Ingenierla Civil. c c p Asesor de Tesis.** 

**CCMC'AIR'unac.** 

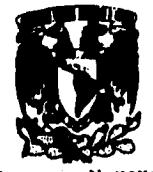

#### **UNIVERSIDAD NACIONAL AUTÓNOMA DE MÉXICO CAMPUS ARAGÓN**

#### **UNIDAD ACADÉMICA**

VAN VIRGIDAD NACIONAL **MIXIKO** 

> **Mini DANIEL VELÁZQUEZ VÁZQUEZ**  Jefe de la Carrera de Ingeniería Civil, **Presente.**

**En menden e le \*\*dad de lechi 23 de febrero del ano en ano, por h eme se comunica que el alumno ANTONIO AGUILAR MALAGON, de la carrera de Ingeniero CM, he ooncluldo su trebejo de Investigación inedede 'PROCESOS DE DMIWO PARA EL TRAZO DE CARRETERAS CON AUTOCAD', y como el mismo**  he sido revisado y aprobado por ueled, se auteriza su impresión, así como l **Inktedén de los trámites correspondientes pera is alebreelbn del Eximen Profesional.** 

Sin otro particular, le reitero las seguridades de mi distinguida consideración.

**ATENTAMENTE POR MI RAZA HABLARA EL ESPIRITU<br>San Juan d<del>s Aragon, Má</del>xico., 20 de febrero de 1998. EL JEFE Del UNIDAD ATAN ROEAS** 401

c.c.p. Asseor de Tepli c.c.p. Interesado. **ARAls.** 

7.

#### *ElSerEkre4nte*

**El ser excelente es hacer las cosas, no buscar razones para demostrar que no se pueden hacer.** 

**Ser excelente es comprender que la vida no es algo que se nos da hecha, sino que tenemos que producir las oportunidades para alcanzar el éxito.** 

**Ser excelente es comprender que en base a una férrea disciplina, es factible forjar un carácter de triunfadores.** 

**Ser excelente es trazarse un plan y lograr los objetivos deseados a pesar de todas las circunstancias.** 

**Ser excelente es saber decir: Me equivoqué y proponerse no cometer el mismo error.** 

**Ser excelente es levantarse cada vez que se fracasa, con un espíritu de aprendizaje y superación.** 

**Ser excelente es reclamarse a sí mismo el desarrollo pleno de nuestras potencialidades buscando incansablemente la realización,** 

**Ser excelente es entender que a través del privilegio diario de nuestro trabajo podemos alcanzar la realización.** 

**Ser excelente es ser creador de algo: un sistema, un puesto, una empresa, un hogar o una vida.** 

**Ser excelente es ejercer nuestra libertad y ser responsables de cada una de nuestras acciones.** 

**Ser excelente es sentirse ofendido y lanzarse a la acción en contra de la pobreza, la calumnia y la injusticia.** 

**Ser excelente es levantar los ojos de la tierra, elevar el espíritu y soñar con lograr lo imposible.** 

**Ser excelente es trascender a nuestro tiempo legando a las futuras generaciones un mundo mejor.** 

**Ser líder de excelencia de esta talla son los que necesita el mundo y los reclama Dios.** 

**91figudAngef Cornejo** 

# **Contenido**

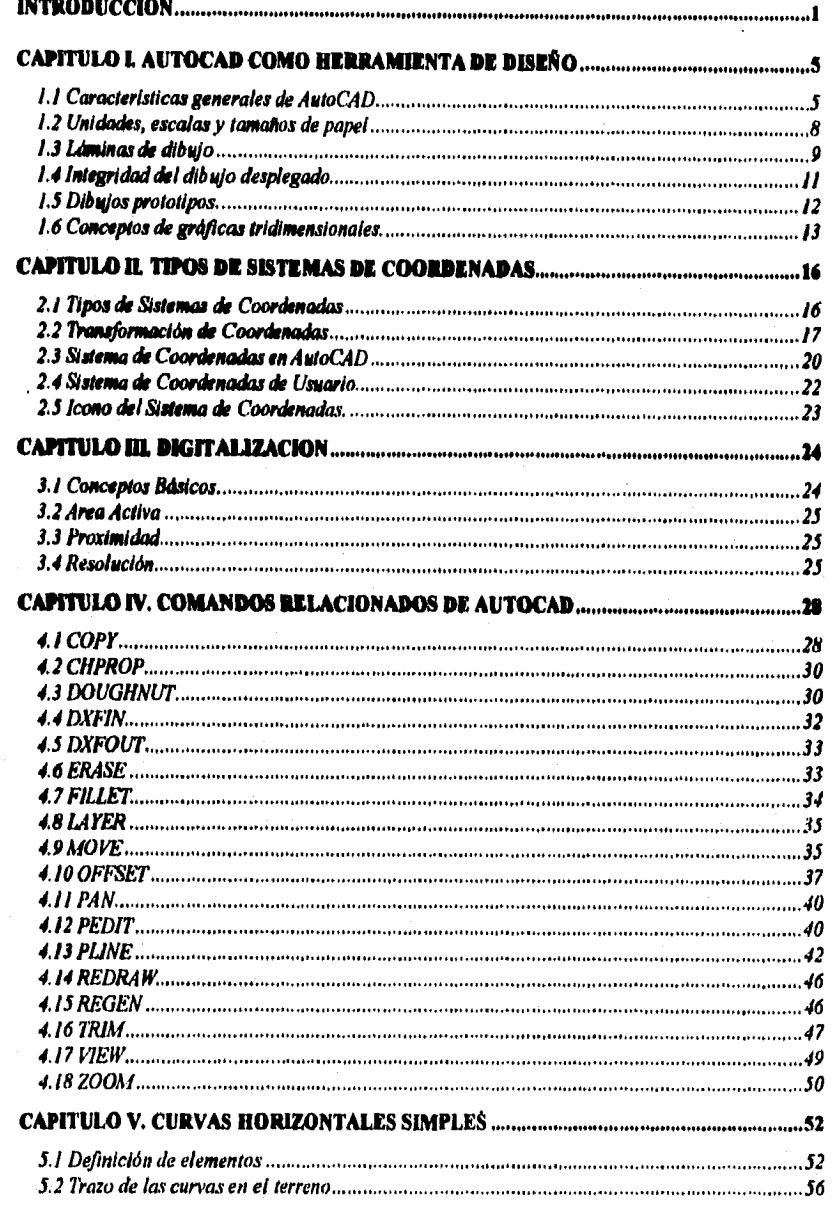

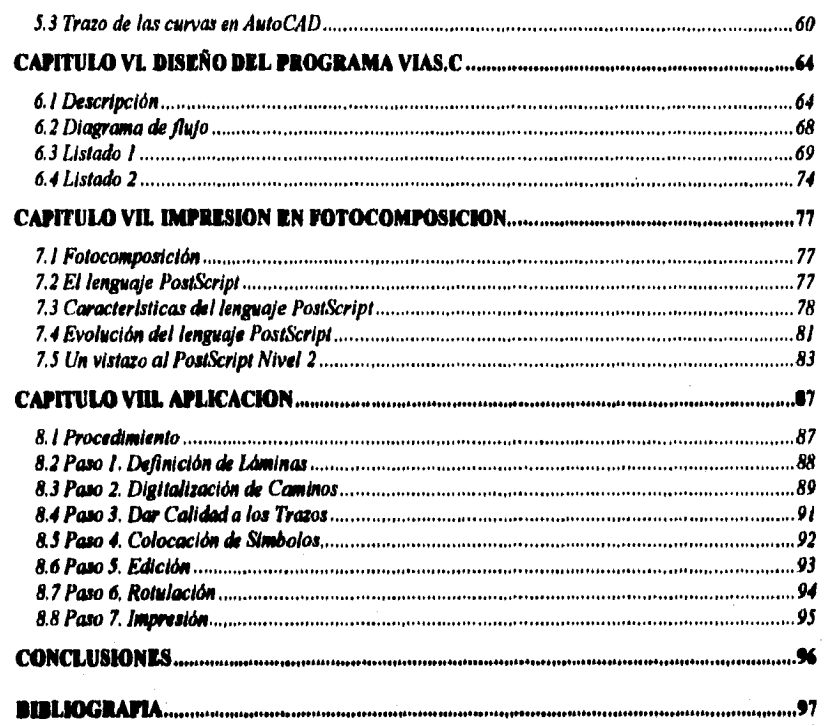

### **Reconocimientos**

**Agradezco a DIOS por** *haberme concedido* **la gracia** *de* **concluir satisfactoriamente** *este trabajo, por* **brindarme los dones que me han**  permitido seguir adelante ante todas ias adversidades y que sabré *perfeccionar para hacer el bien.* 

*Especialmente agradezco a mi pequefla pero* **amorosamente unida familia, formada por ml esposa Silvia Vizuet Vizuet y nuestro hijo Irving Aguilar Vizuet loe cuales** *son* **el motivo** *de mi constante búsqueda de* **la superación, gracias** *por* **su confianza, por su** *apoyo,* **por su amor,** *por creer en* **mi.** 

*Agradezco a* **mis** *padres* **Francisco Aguilar Rico y Amelia** *Maimón* **Lara, por que han sabido damos una** *base* **firme de** *valores* **héticos, morales y religiosos, por consagrar su vida a la formación y bienestar de sus hijos.** 

**Gracia. a mis hermanos Francisco, Armando, Yolanda, Maricela** *y Gerardo por ser los amigos de toda la* **vida y por que siempre me**  *apoyaron en mi* **formación profesional.** 

**A** *todos* **mis amigos les estoy muy agradecido** *por* **la sinceridad de su amistad, por** *los que* **se quedan en los momentos difíciles.** 

**Agradezco a mi** *asesor* **de tesis Daniel Velázquez Vázquez** *por* **la amistad**  *que nos une* **y por su** *apoyo y buena* **disposición en la realización de** *este*  **trabajo.** 

**Gracias a nuestra amiga Ma. del Carmen Oliva Miranda por su valiosa y especial contribución.** 

## **Reconocimiento de Marcas Registradas**

- **Microsoft,** *es* **marca registrada** *de* **MicroSoft Corporation.**
- **Boriand C++, es marca registrada** *de* **Soriand International. Inc.**
- **PostScript, es una marca registrada** *de Adobe* **Systems** *Incorporated,*
- *AutoCAP,* **es una marca registrada** *de* **Autodesk, Inc.**

## **INTRODUCCION**

**Desde los apios sesenta cuando los primeros pasos de dibujo asistido por computadora fueron dados, muchos libros han sido escritos alrededor del tema. La mayoría** *de esos libros* **tienden a describir** *los componentes* **y el potencial del dibujo asistido por computadora, siempre hablan de los periféricos, de las impresoras,** *graficadores, monitores y* **de**  *algunas de las aplicaciones a las que se deriva* **el dibujo computacional.** 

**El CAD, las siglas en inglés de Computer Aided Design = Diseño Asistido por Computadora,** *es* **una técnica que tiene el potencial de mejorar la**  *calidad,* **el flujo y el uso del producto realizado por las ingenierías, y las materias relacionadas al dibujo y Al diodo;** *y sobre todo el resultado, se ve reflejado* **en la productividad, reducción en los costos y en loe ciclos del** *proceso de disePlo.* 

**Los sistemas CAP se utilizan en más** *de 60* **países, las** *bases* **instaladas de estaciones de CAP alrededor del mundo** *son* **aproximadamente de quinientas mil, el número de usuarios** *varia* **de 2 a 1** *y/o* **3 a 1** *por estación, Flor* **lo tanto, hay más de un millón de usuarios alrededor del CAP.** 

*Los componentes básicos de* **un equipo** *de* **CAP son: la computadora, el monitor, el digitalizador, la impresora, el groficador y el programa. El**  sistema operativo y las posibles aplicaciones que *acompa*ñen al CAD *corno* **lo pueden ser un paquete integrado** *de Ingeniería, o* **de perspectiva**  de *modelaje, etc.,* **existirán también algunos otros periféricos,** *y* **medios**  *contenedores (discos* **duros,** *ópticos,* **discos compactos** *y otros medios) del resultado generado en estos paquetes.* 

**Muchas compaFIras han adquirido sistemas CAP, pues ellos piensan que pueden optimizar sus tiempos** *como* **una consecuencia de** *esa adquisición,* **en el orden** *de 500% a* **un** *5000'/. (dependerá del área y*  **departamento donde sea usado, así como el equipo adquirido). Algunos otros comentan que no vieron ninguna alza en la productividad hasta después de tres aPlos de adquirido el equipo.** 

**Las empresas han comprendido que al adquirir equipo incrementan su productividad, sin embargo, sin una estrategia clara, esta productividad en el consenso general de la empresa es muy pequefla, por lo tanto, el éxito del CAP no radica en la compra del sistema, sino en el manejo organizacional y el diodo de las estrategias de adquisición de equipos y herramientas adecuadas a la empresa.** 

**La importancia de elegir el equipo de cómputo adecuado, va a depender en gran medida de las necesidades del software que se elija para la producción, en este caso, del software de CAP que se piense utilizar, La elección del paquete de CAP, debe hacerse con un respaldo de un análisis de las actividades principales de la empresa, tener claro los objetivos de la misma y conocer a grandes rasgos las posibilidades del paquete que se proponga,** 

**Para evaluar el programa se pueden emplear las siguientes preguntas: ¿Existen Personas capacitadas que puedan mediar y dar cursos? ¿Es fácil de aprender? ¿Es fácil de usar? ¿El sistema es tecnología de punta? ¿Tiene soporte técnico? ¿Existe distribuidor en México? ¿Tiene la suficiente precisión? ¿Corre en red? ¿Se comunica con otros paquetes ylo aplicaciones? ¿Es un programa estático o crece continuamente (lo mejoran)?** 

**¿Existen Consultores y Asesores para el programa evaluado? ¿Existen revistas informativas de dicho programa? ¿Existen libros fáciles de conseguir de ese programa? ¿Utiliza sistema métrico decimal?** 

**Se puede cuestionar la flexibilidad de la siguiente forma: ¿Es fácil de personalizar?** 

**¿Le permite modificarlo a sus necesidades? ¿Existen aplicaciones para ese paquete?** 

**Recordando que el programa es el que exige el equipo y no al revés como mucha gente piensa, los programas tienen diferentes requerimientos, por ejemplo un programa de contabilidad tiene diferentes necesidades de equipo a las de un programa de dibujo, el segundo requerirá más velocidad y capacidad. Para evaluar las plataformas existentes para un sistema CAP, se pueden sugerir las siguientes preguntas:** 

**¿bajo qué sistemas operativos corre el programa?** 

**¿Cuáles plataformas ofrece el mercado mexicano y que tengan el soporte técnico que se necesita?** 

**¿Corre en red?** 

**¿Tiene conectividad?** 

**¿Tiene portabliidad?** 

**¿Se comunica entre diferentes plataformas?** 

**¿Es compatible con otros sistemas CAP, con cuáles?** 

**Junto con los anteriores cuestionamientos se pueden incluir los de la empresa que produce el software que se piensa adquirir, con las siguientes:** 

**¿Es una empresa sólida?** 

**¿Realiza investigación y desarrollo? ¿Es vanguardista?** 

**¿Cuántas copias de ese programa ha vendido?** 

**Si tomamos como ejemplo una empresa que tiene como objetivo principal generar planos cartográficos, y que cuyas reflexiones de las consideraciones anteriores la llevaron a adquirir lo siguiente:** 

**- Como plataforma de desarrollo AutoCAP** 

**- Como equipo de computo Computadora 486 PX2 66Mhz E3 Mi3 en RAM** 

**540 Mt3** *en disco* **duro Sistema de** *video* **Super** *VGA color* 

*- Como sistema de impresión Fotocomponedora* 

**Podríamos pensar que se** *tiene* **el material suficiente,** *como* **equipo y programas para el redice% de** *los procesos que involucran* **la** *creación* **de dibujos.** *Con esta* **infraestructura,** *es posible* **optimizar tiempos de procesamiento, mejorar** *la calidad del trabajo, perfeccionar* **la presentación de los productos, además del cambio importante do la visión general de** *lo que se puede hacer con este* **equipo, tales aspectos**  *que* **antes** *no se* **podrían estudiar por las limitantes que** *se presentan al producir de* **una forma** *casi artesanal.* 

**Todas estas herramientas no pueden lograr las metas fijadas** *por* sí **solas, se necesita de un** *proceso bien planeado,* **estudiado y documentado** *para* **su** *aplicación.* 

**El** *objetivo de esta tesis es, precisamente, presentar una propuesta de*  **un** *proceso* **de dibujo para el trazo de** *carreteras, con* **las herramientas adquiridas** *en el ejemplo anterior.* 

**Está estructurada de tal forma. que se pueda dar** *el seguimiento adecuado,* **para** *que* **se contemplen todas las** *consideraciones y se tengan* **todas las herramientas,** *desde* **la** *concepción del disePlo por*  **computadora, hasta** *el proceso de* **dibujo mismo.** 

## **CAPITULO I. AutoCAD COMO HERRAMIENTA DE DISEÑO**

### **1.1 Caracleríslicas generales de AuloCAD**

**AutoCAP es un programa** *de aplicación* **de dibujo asistido por**  computadora de propósito general, diseñado para ser usado por un **usuario simple, en** *una* **computadora personal** *de* **escritorio y** *como* **una estación de trabajo gráfica. Este** *fue desarrollado cerca del apto 1980*  **por Autodesk Inc., en Sausalito, Califormia. y actualmente es distribuido**  *en* **Australia por Autodesk Australia, localizado en Sidney.** 

**AutoCAD es un sistema de dibujo interactivo disdado para permitir al usuario construir** *o* **editar un dibujo** *en una pantalla de* **dispositivo gráfico, Esto es análogo a un programa de procesamiento de palabras, a**  *excepción de* **que en** *este caso las cosas que se* **van a procesar son dibujos. Cada dibujo es almacenado** *en* **un archivo del disco, y AutoCAD solamente está disponible para editar un dibujo a la vez. La similitud de un** *procesador* **de palabras es reflejado** *en el hecho de que* **la función principal del** *componente* **de AutoCAP** *es conocido como* **editor de dibujos.** 

**Hasta la versión 10, AutoCAP** *fue esencialmente* **un sistema de dibujo de dos dimensiones, Las siguientes versiones soportan** *dimensiones tridimensionales.* **Esto ha tenido el** *efecto* **en la característica de AutoCAP** *que* **al soportar dibujos de dos dimensiones tengan el mismo contenido y puedan ser usados** *como* **un sistema de** *dos dimensiones* **sin tomar en cuenta las características tridimensionales.** 

**Un dibujo de AutoCAD está hecho de entidades. Estas pueden ser ya sea primitivas gráficas simples (tales como lineas, arcos, círculos, texto, etc,) o bloques (grupos de entidades),** 

**Las primitivas gráficas son definidas geométricamente en términos del sistema normal de coordenadas cartesianas (en el eje de las X los valores positivos son a la derecha, en el eje de las Y los valores positivos son hacia arriba, en el eje de las Z los valores positivos son hacia el usuario). Por lo tanto, las lineas son definidas por su coordenada del punto final (x,y,z), mientras los círculos son definidos por las coordenadas del centro y el radio. Cada entidad también tiene ciertos atributos asociados con ésto,' tales como estilos de líneas, tipos de letras y color.** 

**Un bloque es un grupo de entidades opa pueden ser manipuladas como una unidad simple. Una vez creado, un bloque puede ser movido, escalado, rotado, copiado o borrado. Un bloque puede ser creado por la unión de otros grupos de entidades del mismo dibujo (del dibujo que está siendo editado) y asignando un nombre simple a tal grupo, Alternativamente, un dibujo ya creado ( almacenado en el disco) puede ser insertado dentro del dibujo actual como si fuera un bloque. Igualmente, un bloque del dibujo actual puede ser escrito o guardado a un archivo como un dibujo independiente.** 

**Es importante entender que un bloque, en AutoCAP, es único para un dibujo específico. Esto es, cuando un dibujo ya existente, es insertado dentro del dibujo actual como un bloque, AutoCAD simplemente copla las gráficas de tal dibujo y lo incluye como un objeto simple. El dibujo almacenado no se afecta por la acción. En efecto, si el dibujo ya existente (del cual los bloques fueron creados) fuera subsecuentemente editado entonces estos cambios no podrían afectar los bloques insertados. Es posible, sin embargo, actualizar una definición de bloque en un dibujo, AutoCAD reclame el bloque usando la versión actual del dibujo original.** 

**Como una alternativa para insertar un dibujo en otro dibujo como un bloque, AutoCAD ahora proporciona la facilidad para asignar un dibujo al**  dibujo actual *como* una referencia externa. Un dibujo externo **es** tratado como un bloque, exceptuando que su actualización es automática cada vez que el dibujo en el cual está asignado *es cargado con naturalidad,* si el dibujo *externo es alterado* en un tiempo *significativo, entonces* la referencia externa podría ser actualizado para reflejar estos cambios.

Otra característica importante *de* un bloque (incluyendo referencias externas de un bloque) es que *éste puede ser* duplicado muchas *veces*  dentro del mismo dibujo, en cada copla se apunta a una descripción gráfica, pero teniendo su posición, escala y factor de rotación único. Esto *es conocido como* instancia. Hay *dos ventajas que se pueden aprovechar:* 

- Salvar espacio - La descripción gráfica es almacenada una sola vez.
- Facilidad de redefinición La descripción gráfica de un bloque puede *ser* alterado y redefinido en orden para actualizar *cada instancia en* el dibujo.

Es posible asociar atributos nombrados *como* un bloque. Por ejemplo, un bloque representando una puerta puede tener atributos tales *como* tipo, manufactura, *acabados,* tipo *de chapa, etc.* Cada Instancia del bloque podría *tener* un *valor* asociado por cada definición de atributo, AutoCAP proporciona facilidades para planear los datos de atributos asociados *con* bloques insertados en un dibujo.

El *concepto* final para explicar un bloque es la noción de desagruparee. Cualquier instancia de un bloque puede ser desagrupado en orden para reducir su *regreso* a sus entidades gráficas separadas. Similarmente, una referencia *externa de bloque puede ser* agrupado para que *sea* un bloque local y entonces, en cambio, pueda ser desagrupado.

### **1,2 Unidades, escalas q tamaños de papel**

Una comprensión clara de la forma *en* que AutoCAP maneja unidades de medida, *escala y tímidos de papel es necesario antes de* que un dibujo pueda *ser creado o* editado. AutoCAP proporciona un *control completo sobre estas cosas por distinción entre espacios modelo y espacios de papel.* Todos los dibujos, ya *sea de dos dimensiones o* tridimensionales *deben ser d'odiados como* un *modelo de una* entidad de un mundo real (sea un dibujo *o una* descripcióntridimensional de un *objeto* de un mundo *real) .* En tal *caso,* **la** *descripción es mantenida en* un *espacio modelo.* El *espacio de papel puede ser concebido como* un *modelo de una pieza de tamaPlo estándar de* **papel en el cual se** *pueden establecer* **vistas**  (regiones rectangulares) en donde AutoCAP **podría** *desplegar* **vistas** *a escala del* dibujo que *se haya creado en* el **espacio** *modelo. Se* **pueden adicionar líneas de trabajo** *en* **el espacio de papel para formar** bordes y *anotaciones.* 

En *orden para comprender esto, es mejor* dibujar un *espacio modelo como* **una** *pieza* muy **larga** *de papel localizada en* **algún** *lado en* un *espacio de dos dimensiones,* (AutoCAP *actualmente puede* dibujar *en cualquier lado en espacios tridimenoionaleo). Desde el tamal%* y la *locación de* tal *pieza de papel que* **está Al** *criterio del* **dibujante se puede reflexionar para** *escoger* **una** *cosa* que **haga el** dibujo tan simple *como*  posible. *Hoy en día, los* **Ingenieros civiles Australianos** usan milímetros *como* sus unidades de medida y podrían dibujar *objetos en* **su tomillo real. Esto** *quiere decir que cuando* **dibujan un** *plano* de una construcción que *es* de 15 metros cuadrados. el tamaFlo del papel (en un *espacio modelo)* se puede fijar *a algo mayor* que 15,000 x *15,000* unidades (donde las unidades son igual a milímetros). Estrictamente hablando, *no es necesario* fijar un espacio *modelo del tamaFlo* del dibujo, pero hacerlo ayuda en orden para establecer un *contexto* para el dibujo.

Cuando se trabaja en el dibujo *en* un *espacio modelo, se* pueden Imaginar las pantallas gráficas *como* una ventana a través de la cual se puede ver

#### *Capitulo 1. AutoCAD amo harantionta de Diseño.*

**todo** *o* **parte del mismo dibujo. Así,** *cuando se está viendo* **un dibujo, una**  *escala* **larga de despliegue podría permitir ver solamente parte del dibujo en la pantalla. Esto está referenciado** *como* **un** *acercamiento en el*  **dibujo, tanto** *como se* **Incremente la escala,** *se podrá* **ver** *menos* **dibujo,**  *pero lo que se pueda* **ver podría ser a gran detalle. 5i** *se aleja* **el dibujo se podría ver más dibujo,** *pero en menor* **detalle. AutoCAP proporciona unas herramientas muy sofisticadas para** *hacer acercamientos y*  **alejamientos del dibujo y para mover en diferentes direcciones el área que se está viendo.** 

**A pesar de que es posible imprimir desde un espacio** *modelo, es* **normal definir una hoja en** *el espacio* **papel y crear una** *o* **más ventanas mostrando diferentes vistas del dibujo en** *el espacio modelo.* **Cada vista es** *desplegada* **a una** *escala* **fija, y el dibujo en el** *espacio papel es trazado a* **una escala 1:1. En** *este caso, los* **textos y otras** *anotaciones en* **el dibujo es mejor adicionarlas en el espacio papel, y trazados a su tamaPlo actual. Cualquier texto que es adicionado al** *modelo espacio tiene que ser*  **dibujado a un Unido artificial** *largo,* **tanto, que cuando** *sea escalado para* **trazarlo,** *bote finalice en el tamaflo requerido. Por ejemplo,* **textos en un dibujo a escala 1:100 puede fijarse a 250 milímetros de altura en un** *espacio modelo* **para crear textos trazados que** *son de* **2.5 mm de altura en el trazo.** 

### **1.3** Láminas de dibujo

**AutoCAP también soporta la notación estándar de laminación. Esto quiere decir que cualquier entidad de dibujo puede ser asignada a cualquier lámina** *de* **dibujo. Esto permite la** *separación de porciones* **de dibujo.** Por *ejemplo,* **todas las columnas pueden ser asignadas a una lámina,** *todo el* **trabajo eléctrico** *puede* **ser asignado a** otra, y así **sucesivamente. Pe esta forma, cuando** *se* **traza, solamente** *se*  seleccionan las láminas **necesarias para** incluir *en el* dibujo físico *que es*  producto del dibujo realizado en AutoCAP,

Las láminas también pueden utilizarse *para tomar ventaja cuando se está* editando un dibujo. Por *ejemplo, suponiendo que* un dibujo *de* un plano es substancialmente completo *con solamente el* trabajo *de las paredes* para *hacer.* Si todo el trabajo de las paredes está en una lámina, todas las demás láminas pueden *ser* apagadas para que desaparezcan *momentáneamente y únicamente el* trabajo de las paredes pueda ser visible *y solucionable.* Esto *hace posible* que *el trabajo que se realice no afecte los* demás trazos *o* alguna otra *cosa.* 

El laminado en AutoCAP es manipulado a través de propiedades *que*  pueden ser asignadas a otra lámina. *Una vez que* la *Interacción* entre las propiedades *de la lámina es comprendida, entonces éstas pueden* ser manipuladas para tomar una gran ventaja, A continuación *se describen*  algunas propiedades *de las láminas.* 

#### *Nombre de la lámina.*

Un *número Ilimitado de* láminas *puede ser creado.* Cada una es identificada por un *nombre único asignado por* el usuario, El nombre puede *ser de* hasta 31 *caracteres* de longitud, formado por letras mayúsculas, dígitos y tres *caracteres especiales (\$ - \_).* 

#### *Lámina en uso.*

AutoCAP mantiene la noción de una lámina en *uso, siendo la lámina*  a través de la cual todas las entidades nuevas creadas *son colocadas.* Cualquiera *de* las láminas existentes *puede ser seleccionada como en uso en* cualquier momento.

#### *Visibilidad.*

A standard Max

*Cada* lámina puede *ser* turnada *ya sea visible (ON) o* invisible (OFF). Solamente las láminas visibles *pueden ser desplegadas o* trazadas. Las láminas pueden prenderse *o apagarse en* cualquier momento, *en*  cualquier combinación. Las entidades pueden seguir adicionándose a una lámina invisible (inclusive *es posible* tener una lámina *en uso que es invisible),* pero las *entidades que no son visibles* no pueden *ser seleccionadas* para *edición.* 

#### Capítulo I. AutoCAD como herramiente de Diseño. <sup>11</sup>

#### *Color y tipo de linea,*

Cada lámina está asociada *con* un color **y** tipo **de** linea. As( como las entidades se van dibujando, a ellas le son asignadas, por omisión, *el color y* **el** estilo *de linea* de la lámina *en* uso. (Esta *asignación se puede cambiar asignando a cada* entidad su propio *color* y su estilo de *linea), Por* omisión, las láminas nuevas *son*  asignadas al *color 7 (blanco)* y estilo de linea continuo.

#### *Estado Congelado/Descongelado.*

En cualquier *momento el usuario puede congelar* una *o* más láminas del dibujo. *Una* lámina *congelada se hace* Invisible. Cualquier entidad en una lámina *congelada* es completamente Ignorada u olvidada por AutoCAP durante el proceso de edición. Naturalmente, una lámina congelada puede ser descongelada en cualquier momento.

La discusión anterior se refiere a la manipulación de láminas *en general, ya sea en* un *espacio modelo o en* un *espacio en* papel. AutoCAD también permite manipular las láminas (prenderlas, apagarlas, *congelarlas)*  independientemente en cada *ventana en espacio* papel. Esto quiere *decir ye una* lámina puede ser visible en una ventana, pero no en otra. AutoCAD también te permite manipular las láminas que están contenidas *dentro de referencias externas* a un dibujo.

### **1.4 Integridad del dibujo desplegado.**

Claramente, *con* cualquier sistema *de* dibujo, es importante *que las imágenes desplegadas en* la pantalla por el usuario *sean una representación* real del dibujo que está guardado por computadora. Al mismo tiempo, es igualmente Importante que el sistema responda rápidamente al usuario. En orden para conseguir un balance *fino* entre la velocidad *de operación y* el mantenimiento de la Integridad del dibujo. AutoCAP configura una *base de datos de despliegue, separada* de la base de datos completa del dibujo. La base de datos del despliegue permite una rápida Interacción gráfica *con* la pantalla, pero necesita *ser regenerado de vez en cuando en orden* para *mantener la* integridad. Por lo tanto, en AutoCAD se distingue entre redibujar la pantalla y regenerar el dibujo.

Redibujar la pantalla es más rápido (pero menos perfecto) que regenerarla y AutoCAD podría ofrecer hacerio automáticamente *después, solo cuando sea realmente necesario, Se* podría *encontrar* que se desea redibujar la pantalla *con* frecuencia mientras se está usando AutoCAD, mientras, por otro lado, se podría rara vez necesitar forzar a AutoCAD *a regenerar. En estas ocasiones cuando se ofrece, generalmente se puede regenerar* automáticamente sin interferencia. **Es**  posible deshabilltar completamente *la regeneración* automática, pero ésto *debe ser hecho con precaución, como las restricciones severas de* la Imagen desplegada.

*En la búsqueda de la velocidad contra* la integridad, *hay otras* tres facilidades en AutoCAD que pueden ser usadas para conservar un balance entre velocidad de interacción y la calidad de la imagen desplegada. Estas *son cosas que normalmente no* se podrían *necesitar*  a menos que el dibujo sea particularmente complejo. Los textos pueden ser representados en la pantalla como cajas rectangulares en lugar de la forma completa de las letras ( *esto es referenciado como* un texto rápido). Círculos y arcos pueden ser desplegados *como* una serie de segmentos de líneas en lugar de **curvas** bien definidas. Ateas de rellenos sólidos y lineas *gruesas pueden ser mostradas corno delineadas solamente,* 

### 1.5 Dibujos prototipos.

Como es muy discutido, hay muchas composiciones en AutoCAD, las cuales forman una parte integral de cualquier dibujo para el cual ellas se

#### **Capítulo I. AutoCAD** como herramienta de Diseño. <sup>18</sup>

*aplican, Composiciones tales como nombre de* láminas y atributos *asociados,* escalas, tamallos de dibujo y parámetros de despliegue pueden ser almacenados a un *archivo como* un dibujo, inclusive si *no*  existen gráficas en tal dibujo.

Esto permite *tener dibujos* prototipos *los cuales pueden* ser usados *como* plantillas en la producción *de otros* dibujos. Este es un *concepto*  que permite *establecer estándares en* una *oficina los cuales deben ser accesibles a todos* los usuarios *del* sistema.

### **1.6 Conceptos de gráficas tridimensionales.**

*Todas* las entidades gráficas en AutoCAD **están** *completamente*  definidas dentro de un *espacio* tridimensional. Sin embargo, en *casos*  normales, *donde el usuario no hace* intentos por definir *los objetos en tercera dimensión,* éstos son *definidos con* una *base* plana de *Z=0* del sistema *de coordenadas* mundiales (WCS) definidas por AutoCAD. En *tal caso, el valor de* **z** *de todos los* puntos *es cero y el usuario no tiene necesidad de enterarse de ello.* 

Para soportar usuarios de tres dimensiones, AutoCAD proporciona *cinco*  formas básicas para introducir información tridimensional:

- *Primero,* La *mayoría* de las entidades *gráficas básicas (líneas, arcos y*  curvas) pueden tener un *espesor asociado con ellos,* los *cuales*  tienen una altura efectiva en *la* dirección z, *esto* siempre ha sido una característica *de* AutoCAD y *es* algunas *veces* referenciada *como* dimensión (2.5).
- *Segundo. Cuando* se específica la posición de cualquier punto durante *el proceso* de dibujo, *los* tres *valores de* la coordenada pueden ser introducidos por el usuario, sí solamente *dos coordenadas son especificadas, el* punto es asignado en una *base* plana -

#### Capítulo I. AutoCAD como herramiente de Diseño. **34**

haciendo notar que algunas entidades deben ser perfectamente planas, por lo tanto, si se intenta Introducir un punto tridimensional que podría ser tal como un objeto no planar, entonces AutoCAP podría desplegar un mensaje de error.

- Tercero. AutoCAP soporta un número especifico de entidades gráficas en tercera dimensión, incluyendo polinomios tridimensionales, caras y mallas, otra vez de un lote de comandos que pueden ser usados para crear objetos tridimensionales con ellos.
- Cuarto. Y más significativo, AutoCAP permite al dibujante hacer una configuración temporal de sistemas de coordenadas de usuario (UCS) el cual puede ser posicionado y orientado en cualquier lugar en el espacio (relativo al sistema de coordenadas universales), Así, se pueden pintar los ejes estándares x,y y z del sistema de coordenadas universales y después Imaginar una configuración de ejes equivalentes (el UC5) siendo movido de cualquier forma del origen y entonces transformado y rotado en cualquier orientación que se desee, una vez que un UC5 se establece, todos los dibujos en dos dimensiones son hechos relativos a estas coordenadas hasta que otro UC5 sea definido o el usuario regrese al sistema de coordenadas universales.
- Finalmente. De la versión 11 en adelante, AutoCAP ha provisionado un paquete de extensiones llamado AME - Advanced Modelling Extension (Extensión Avanzada de Modelación) el cual proporciona unas capacidades de modelación de sólidos en tercera dimensión, esto permite formar objetos sólidos complejos, por adicionamiento, sustracción e intersección de un lote de primitivas de sólidos simples, tales como, cajas, conos, cilindros, etc., por ejemplo, se puede formar una caja con un hoyo circular sustrayendo un cilindro de la caja, y así sucesivamente.

Se hace notar que las características tridimensionales de AutoCAP emergen de las tradicionales facilidades de dos dimensiones, por lo

 $\sqrt{\frac{1}{2}}\sum_{i=1}^n\frac{\sqrt{\frac{1}{2}}}{\sqrt{\frac{1}{2}}}\sum_{i=1}^n\frac{\sqrt{\frac{1}{2}}}{\sqrt{\frac{1}{2}}}\sum_{i=1}^n\frac{\sqrt{\frac{1}{2}}}{\sqrt{\frac{1}{2}}}\sum_{i=1}^n\frac{\sqrt{\frac{1}{2}}}{\sqrt{\frac{1}{2}}}\sum_{i=1}^n\frac{\sqrt{\frac{1}{2}}}{\sqrt{\frac{1}{2}}}\sum_{i=1}^n\frac{\sqrt{\frac{1}{2}}}{\sqrt{\frac{1}{2}}}\sum_{i=1}^n\frac{\sqrt{\frac{1}{2}}}{\sqrt{\frac{1}{2}}}\$ 

#### *Capítulo I. A utoCAD como herramiente de Diseño*.

tanto, *es* posible *pero no común* usar AutoCAP *como* el *éste no tuviera todas* las facilidades tridimensionales,

 $\gamma_{\rm{th}}$  in the class of  $\mathcal{E}$  of  $\mathcal{E}$ 

**Capítulo U. Tipos do Sistemas de Coordenadas.** 

## CAPITULO II. TIPOS DE SISTEMAS DE **COORDENADAS**

### **2.1 Tipos de Sistemas de Coordenadas**

**Los sistemas de coordenadas se pueden distinguir, según la terminología GKS (Graphical Kernel System), en:** 

- **coordenadas universales**
- **coordenadas normalizadas**
- **coordenadas de aparato**

**Las coordenadas universales sirven para definir el espacio que interesa para una aplicación en particular. Por ejemplo, un mapa de la región de México puede usar el espacio (-50,-50) (50,50) en kilómetros con origen en el Zócalo.** 

**Las coordenadas normalizadas sirven para esconder los diferentes espacios de las mismas, es decir, que un punto se presentará en la misma posición Independientemente de las coordenadas del aparato. Define un periférico virtual.** 

**Las coordenadas de aparato describen un periférico particular. Por ejemplo, un graficador (0,0) (32767,32767) en milímetros o una pantalla de video (0,0) (1024,76S) en pixeles.** 

#### Capítulo II. Tipos de Sistemas de Coordenadas.<sup>17</sup>

*Las coordenadas de aparato no corresponden necesariamente* al *espacio donde son descritas las entidades que tienen que desplegarse. Cada espacio de coordenadas de* **aparato describe un** *solo* tipo *de periférico; habría que* **modificar la** *aplicación si* **se utilizan diferentes tipos de periféricos.** *Por este motivo,* **se utilizan** *las coordenadas universales y* **las** *coordenadas normalizadas.* 

*Cuando se diSpone* **de los tres tipos de** *coordenadas, generalmente*  **utilizará las** *coordenadas universales para especificar* **las primitivas** *de salida, Cuando se desea* **indicar** *coordenadas en* **la pantalla** *(con el ratón, por ejemplo), el dispositiVo de entrada* **generará las** *coordenadas del dispositivo de salida.* 

**Para estos** *cambios se requieren de ciertos procedimientos* **u** *operadores llamados transformaciones de coordenadas.* 

**Para** *desplegar algo, el sistema debe transformar* **las** *coordenadas universales en coordenadas normalizadas por medio de* **la transformación de** *normalización, luego, debe* **transformar** *las coordenadas normalizadas en coordenadas de dispositivo por la*  **transformación** *del dispositivo,* 

*Para* **la** *indicación de coordenadas, se* **transforman las** *coordenadas del*  **dispositivo. en coordenadas normalizadas,** *por medio de* **la transformación inversa del dispositivo, se transforman las** *coordenadas normalizadas, en coordenadas universales, por medio* **de la transformación** *de normalización inversa.* 

### **2.2 Transformación de Coordenadas**

**Supongamos** *que tenemos dos* **pantallas** diferentes, una de 1024 por 1024 pixeles, y otra de 512 por 512 pixeles; un *espacio de coordenadas* 

*normalizadas de (0,0) a (1,1);* un *espacio de coordenadas universales* de *(0,0) a (50,50); se* rectuerirá *de una* transformación *de normalización y dos transformaciones de dispositivo.* 

*Usando el modelo de* transformaciones *de* GK5:

*- Transformación de normalización:* 

rara un punto (Xcu, *Ycu) perteneciendo al espacio* de las coordenadas universales, y el punto transformado *(Xcn,* Ycn), *se verifican las siguientes ecuaciones:* 

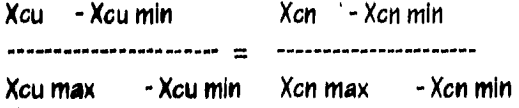

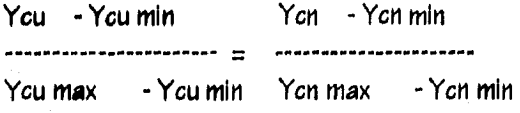

En *este caso:* 

Bergen Warbertown

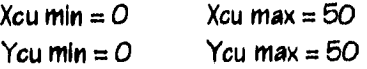

 $X$ *cn*  $min = 0$ Ycn min  $=$  O  $Xcn$  max = 1  $Ycn$  max = 1

El espacio (Xcu min, Ycu min), (Xcu max, Ycu max) se llama ventana (es parte del *espacio de coordenadas universales).* 

#### Capítulo II. Tipos de Sistemas de Coordenadas. <sup>89</sup>

**El espacio (Xcn min, Ycn min), (Xcn min, Ycn max) se llama puerta de visión (es parte del espacio de coordenadas normalizadas),** 

**La transformación de normalización y su inversa son definidas por la asociación de una ventana y de una puerta de visión,** 

**- Transformación de dispositivo:** 

Para un punto (Xcn, Ycn) perteneciendo al espacio de las coordenadas **normalizadas, y el punto transformado (Xcd, Ycd), se verifican las siguientes ecuaciones:** 

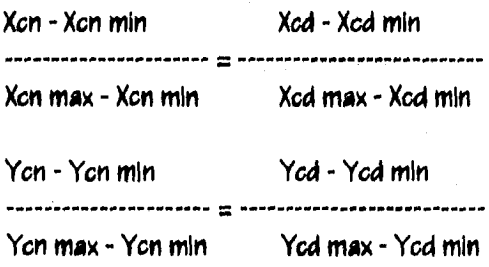

**En este caso:** 

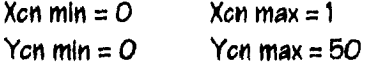

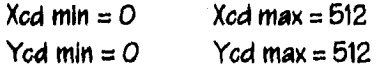

 $Xcd$  m $ln = 0$   $Xcd$  max = 1024 Ycd min =  $0$  Ycd max = 1024

El **espacio (Xcn min,** Yen min), (Xcn max, Ycd max) se llama ventana de dispositivo **(es parte** del espacio de coordenadas normalizadas).

**El espacio (Xcd min, Ycd (Xcd max, Ycd max) se llama puerta de visión del dispositivo (es parte del espacio de coordenadas de dispositivo).** 

**Cada transformación de dispositivo y su inversa son definidas por la asociación de una ventana de dispositivo y de una puerta de visión de dispositivo.** 

### **2.3 Sistema de Coordenadas en AutoCAD**

**AutoCAP utiliza un sistema fijo de coordenadas cartesianas, corno se muestra en la figura 2.1, para localizar puntos en la pantalla. El eje de las X Indica la distancia horizontal y el eje de las Y indica la distancia vertical, El origen es donde el valor de ambos ejes X y Y vale cero. A este sistema de coordenadas se le puede llamar sistema de coordenadas universales (WC5).** 

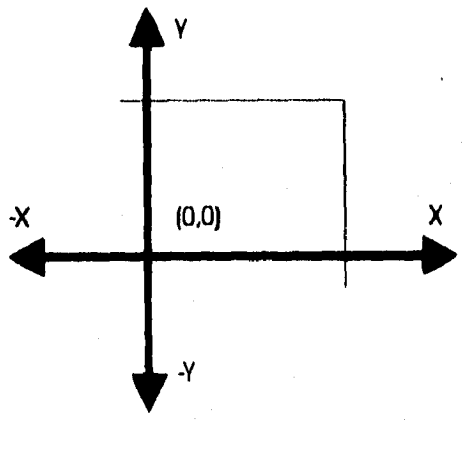

figura 2,1

#### *Capte& I Tipas da Sistemas de Coordenadas.* **21**

**Un punto es expresado** *como* **un par de coordenadas (x,y) (esto es, un valor de X y un valor de Y separados por una** *coma,* **Para localizar un**  punto **en particular en el sistema de coordenadas universales,** *se puede*  **imaginar una línea perpendicular a través del** *eje* **de las X en el punto** *del*  **valor de X, y** *otra linea perpendicular en el eje* **de las Y en el punto del**  *valor* **de Y. El punto se localiza donde las dos lineas se intersectan.** 

**Otra forma de visualizar esto es imaginarse una malla rectangular**  *emanada desde el* **origen** *del sistema de coordenadas,* **Para localizar un punto en la malla** *con* **las coordenadas (5,4), se pueden contar cinco lineas a la derecha** *en* **la malla a partir del origen (dirección positiva de X), y cuatro lineas en la malla hicia arriba a partir del origen del sistema de coordenadas (dirección positiva de Y).** 

**Para dibujos de dos** *dimensiones, todo el trabajo* **puede ser** *hecho usando coordenadas* **(x,y). Sin embargo, si el trabajo involucra dibujos** *o*  modelos tridimensionales, el eje de las Z's puede ser adicionado para **localizar puntos tridimensionales usando una** *coordenada* **triple (x,y,z). El**  *eje de las Ze* **es perpendicular al piano definido por** *loe ejes* **X y Y (también llamado plano XY). En la figura 2.2 se muestra la posición del punto (5,4,6).** 

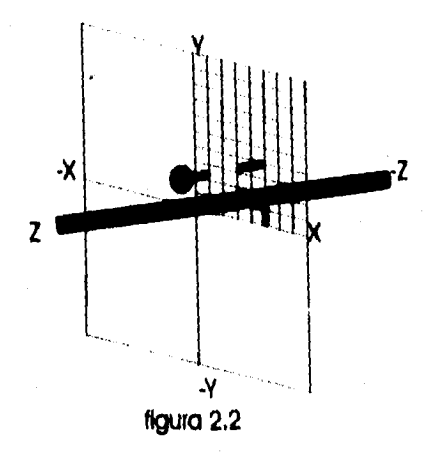

Cuando AutoCAD espera a que se introduzca un punto tridimensional, *con* **frecuencia se puede introducir** *sólo como* **un par de coordenadas** 

#### *Capítulo II. Tipos de Sistemas de Coordenadas.* **30**

**(x,y), omitiendo el** *valor de Z,* **AutoCAD asigna** *el* **valor omitido** *como* **el valor de la elevación. Desde que loe apuntadores trabajan solamente en dos dimensiones, AutoCAD siempre usa la** *elevación activa como el valor de* **Z para puntos** *que* **se introduzcan** *con* **un apuntador** *(mouse,* **tableta). El plano XY en la elevación activa es llamado plano construcción.** 

### **2.4 Sistema de Coordenadas de Usuario.**

**El sistema de coordenadas universales es fijo y no puede ser alterado** *en*  **AutoCAD, sin** *embargo, se puede* **definir un sistema de** *coordenadas*  **arbitrario, llamado Sistema de Coordenadas de Usuario (UC5), dentro del WCS. El origen del nuevamente definido sistema de** *coordenadas puede ser relocalizado en* **cualquier lugar en el sistema** *de coordenadas universales, estos ejes pueden* **ser girados** *e Inclinados* **de cualquier forma que se elija.** 

**El Sistema de Coordenadas de Usuario permite cambiar el plano construcción y simplificar las** *locaciones de* **los puntos tridimensionales. Por** *ejemplo,* **el dibujar el tejado de una** *casa o el lado de una parte mecánica es mucho* **más fácil si se define un sistema de coordenadas de usuario posicionado y orientado en relación a la superficie que** *se desea crear.* 

*No* **existe limite en el número de coordenadas de usuario que se deseen usar** *en* **un dibujo.** *Con* **frecuencia, relocalizar** *el origen* **da a un complejo problema de tres dimensiones una simple solución de dos dimensiones. La casa en la figura 23, por** *ejemplo,* **tiene varias elevaciones y orientaciones. Aún** *adicionando* **un tragaluz** *en cada tejado,* **es una** *tarea*  **simple:** *solamente se* **define un sistema de coordenadas de usuario por cada** *tejado, con el origen* **en la esquina inferior izquierda. Cada tragaluz**  *es fácilmente* **localizado** *y colocado desde el origen de* **su propio sistema de coordenadas de usuario.** 

Capítulo II. Tipos de Sistemas de Coordenadas. **21** 

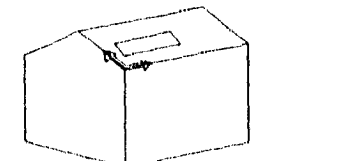

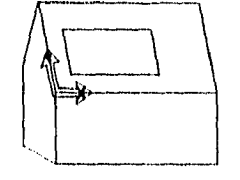

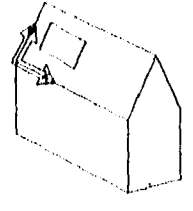

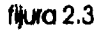

**El sistema de coordenadas de usuario puede ser manejado en dos dimensiones tan bien como en aplicaciones tridimensionales. Por instancia, cambiando el origen y rotando el plano )(Y alrededor del eje Z, se podría establecer un sistema local de coordenadas rectangulares por cada cuarto en una planta arquitectónica, Inclusive si algunos de los cuartos que tienen un giro o Irregulares en su forma,** 

### **2.5 !CORO del Sistema de Coordenadas.**

**Se puede referir al icono del sistema de coordenadas como ayuda a ubicar la orientación de los diferentes sistemas de coordenadas en un dibujo. El icono muestra la orientación del sistema de coordenadas de usuario activo indicando las direcciones positivas del eje de las X's y del eje de las Yo. Esta información es mostrada como en la figura 2.4.** 

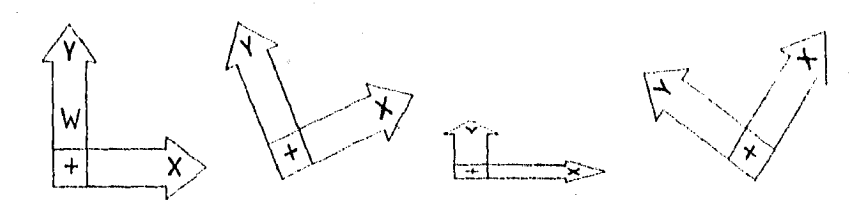

**figura 2.4** 

## **CAPITULO III. DIGITALIZACION**

### **3.1** Conceptos Básicos

Un digitalizador *es* un dispositivo de entrada que permite trasladar información gráfica, tales *como* dibujos, *fotografías,* planos, *etc.* dentro de un formato leíble por la computadora.

Pe esta forma trabajan los digitallzadores tales como el ratón, la pluma óptica, la tableta, *etc,* La tableta *es* el *aparato* más utilizado para la digitalización de planos.

Una tableta tiene dos partes principales, una tabla y un apuntador, el apuntador también puede ser el cursor/punta. Una malla dentro de la tableta emite una señal de baja intensidad. El cursor/punta lee la señal cuando éste *se mueve a través de* la tableta.

De *esta* forma, para que el cursor/punta *pueda* sentir las señales, *debe*  de estar sobre la malla *o* área activa, y suficientemente *cerca* de la malla, *o en* aproximidad. Las tabletas digitalizadoras expresan la posición del cursor/punta *como* un par de coordenadas X,Y. el cual es llamado un reporte. **Los** reportes válidos solamente pueden ser recolectados cuando el cursor/punta está en el área activa de la tableta y en aproximidad. Los reportes están en *coordenadas absolutas, acotadas a* partir del origen de la tableta, y son expresadas en pulgadas, milímetros, *o* cuentas de *resolución.* 

#### **Capítulo III. Digitalización.** 25

### **3.2 Afea Adivu**

El área activa es la región en la superficie de la tableta en la cual la posición del cursor/punta puede ser Identificada. Esto *está marcado* en la tableta *como* brackets en las esquinas.

### **3.3 Proximidad**

Proximidad *es* la distancia máxima *sobre el área* **activa** *en* **la cual el cursor/punta pueda** *ser reconocido, y* reportar una posición. El límite de proximidad para la *mayoría de* **las tabletas** *es de* **0,5 pulgadas,** Aunado a ésto, una área activa y proximidad establecen un volumen tridimensional dentro del cual el cursor/punta puede sacar reportes. *Los*  reportes derivados desde afuera de *este* volumen están fuera de proximidad, y de esta forma, no representan la posición actual del cursor/punta.

### **3.4 Resolución**

*Resolución es el* más fino detalle que la tableta puede distinguir. La resolución está expresada en líneas por pulgada (Ipi) *o lineas por*  milímetro (ipmm).

**Los** reportes son acotados *en* cuentas de resolución. Una cuenta **es** la **distancia** *entre dos lineas de resolución. Como* se muestra en la figura 3.1, cada cuadro es una cuenta de resolución. Las tabletas reportan las mismas coordenadas para cualquier punto dentro del cuadro.

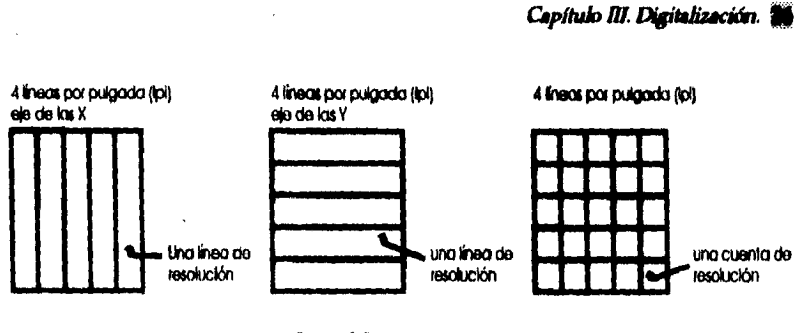

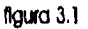

Con diferentes resoluciones, se pueden obtener diferentes reportes para la misma localidad de la tableta. En la figura 3.2 el punto A y B se localiza en la misma posición en la tableta, pero sus coordenadas *son*  diferentes, esto por la diferente configuración *de* la resolución.

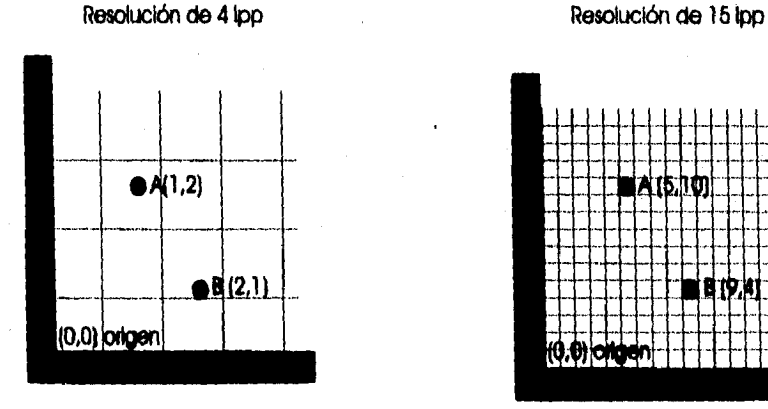

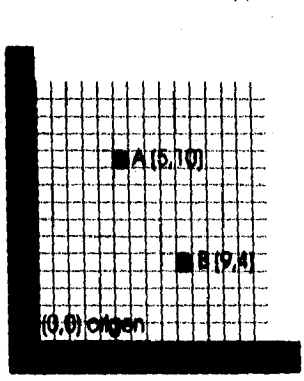

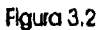

La mayoría de las tabletas soportan dos tipos de resoluciones, la resolución fija y la variable.

La punta es un instrumento en forma de pluma usado para localizar puntos *en* la tableta. Ya que es similar en tamaño y forma a un lápiz o

#### Capítulo III. Digitalización.<sup>27</sup>

*pluma, es natural a la mano y es recomendada* **para dibujo** *a mano*  **alzada. Esta se conecta a la tableta** *y puede* **ser de dos o tres botones.** 

**El cursor es un dispositivo que se arrastra** *con* **la mano,** *y es* **usado para localizar puntos en la tableta. El cursor tiene dos hilos cruzados par** *dar*  **precisión en la localización** *de* **puntos** *y es recomendado* **para trazar** *o*  **seleccionar** *opciones de* **un menú,** *puede* **ser de dieciséis** *o* **cuatro**  *botones.* 

**El cursor y la punta tienen la misma** *funcionalidad. Ambos pueden ser*  **usados para trazar, dibujar,** *etc. La* **punta es mis natural a la mano, por lo tanto** *es más recomendada para dibujo a* **mano alzada** *o selección* **de puntos. El cursor tiene hilos cruzados para obtener más precisión en la**  *selección de* **puntos, por lo tanto es más** *recomendado para* **trazar** *o seleccionar opciones de* **menú.** 

*Loe botones del cursor y* **la punta son programados** *por* **el eoftware de aplicación ye se esté Usando,** 

**El tamaPlo de las tabletas puede variar desde 12" hasta 48" dependiendo** *de la marca y del avance* **de la** *tecnología.* **Su tamaflo ffslco es diferente del tamoPlo del Área activa,** *esto depende* **del modelo de la tableta.** 

**La tabletas utilizan una** *tecnología electromagnética y* **su resolución puede ser de hasta** *2000 líneas* **por pulgada** *dependiendo* **del** *avance de*  **la tecnología.**
**Capítulo N. Comandas Rdicionadoe dé AulyCAD** 

# **CAPITULO IV. COMANDOS RELACIONADOS DE AutoCAD**

**Esta es una** *descripción breve de algunos de los comandos básicos y necesarios para el* **trazo de carreteras** *con el* **paquete AutoCAP.** 

### **4.1 COPY**

*Para copiar objetos existentes, se teclea el comando COPY , COPY es*  **similar al** *comando* **MOVE,** *pero éste deja copias del objeto seleccionado en el desplazamiento especificado, dejando el original* **Intacto. Las** *coplas son orientadas y escaladas en* **la misma forma** *que* **el original. Se** *puede*  **inclusive preguntar al** *comando COPY si se desea hacer otro desplazamiento, permitiendo con ésto hacer* **fácilmente múltiples copias del** *objeto seleccionado. Cada resultado de* **una** *copia es completamente independiente del* **original y** *puede ser editado y manipulado como*  **cualquier otra entidad** *simple.* 

**Commend: COPY**  Select objetcs: *imuestra los objetos a copieri* **<Bese point or displecement>/Multiple: lorimer** *punto o distfneil xv.z1*  Second point of displacement: *<u>isegundo punto o solamente ENTER)</u>* 

*Como el comando* **MOVE, se** *puede* **usar "PRAG" para** *especificar el desplazamiento.* 

*Coplas Múltiples* 

Para hacer copiae múltiples usando el comando COPY, basta responder **en la pregunta "base point" con "Multiple" (o solamente "M"). La pregunta "Use point" reaparece seguida de repetidas preguntas "Second point", y la copla del objeto seleccionado es hecha por cada desplazamiento que se introduzca. Cada desplazamiento es relativo al punto base original. Cuando se han realizado todas las coplas opa se necesitan, se contesta con una respuesta nula en la pregunta "Second point".** 

**NOTA: Desde una sella' de respuesta nula que se necesita para dejar de hacer más copias, el desplazamiento no puede ser introducido como un duplicado x,y,z seguido por ENTER. Se puede causar el mismo efecto, sin embargo, introduciendo 0,0,0 como el punto base, y el deseado x,y,z duplicado como el segundo punto del desplazamiento.** 

**En el ejemplo siguiente, se hacen dos copias de un objeto existente,** 

**Commend: COPY Select objecte: ise haeo <Bese point or displecement >Multiple: M Bese point: Second point of displacement: 4,Q**  Second point of displacement: 4.2 **Second point of displacement: ENTER** 

 $(A, 2)$ **(4,0)**.

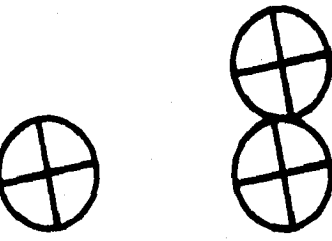

**DESPLAZAMIENTOS MULTIPLES COPIAS** 

**Si se necesitan múltiples copias arreglados en un patrón circular o rectangular, se utiliza el comando ARRAY.** 

### 4.2 CHPROP

EL comando CHPROP (Chango Properties) perfecciona una parte del *comando* CHANGE. Las propiedades de las entidades que se pueden cambiar vía CHPROP son *color,* tipo de línea, lámina, y espesor. CHPROP trabaja con todas las entidades, Independientemente de su dirección, El formato del *comando* es:

Comrnand: **CHPROP Select objects:** (se hece) **Chango what property (Color/LAyer/LType/Thickness) ?** 

*Las opciones son* las mismas que las de la opción "propertles" del *comando* CHANGE, excepto que la *opción* "Elevation" *no se proporciona.* 

### 4.3 DOUGHNUT

*5e* puede usar el comando POUGHNUT *(o* DONUT) para dibuJar anillos *o*  círculos rellenos, El diálogo del *comando comienza ad:* 

**Command: DOUQHNUT o DONUT Inside diameter <current>: Outside diameter <current>:** 

*Los* diámetros de la *dona más reciente* son mostrados *como* current. Para especificar un diámetro nuevo, *se* introduce un valor numérico *o* se designan *dos* puntos para mostrar el diámetro a AutoCAD. Un círculo relleno puede ser dibujada especificando un diámetro interno *con* valor *cero.* El valor del diámetro externo *debe de ser diferente de cero.* Cuando se están especificando los diámetros, AutoCAD pregunta repetidamente

#### **Capíhdo Comandos** *Rdacionocks do AukiCAD*

*por las localidades* en las cuales la dona va a ser dibujada *de esta forma:* 

#### **Center of doughnut;**

Se *puede* desplazar el punto del centro si se *desea.* A medida que *se*  introduce un punto, *se* dibuja una dona *con* los diámetros *especificados. Para* finalizar el *comando* POUGHNUT, se *responde con una respuesta*  nula a esta pregunta.

El comando POUGHNUT estructura una polilinea cerrada (compuesta de *segmentos* de *arco cerrados) representando el objeto especifico.*  Consecuentemente, una dona se puede editar *con el comando* PEPIT *o*  cualquier *otro* comando de edición que opere con poliffneas. El relleno sólido *de* la *dona* ~á sujeta al *modo de relleno.* 

*Por ejemplo, suponiendo que se desea* dibujar un círculo *relleno con* el centro en (2,1) *con* un diámetro de 4 unidades de dibujo. Se podría usar la siguiente secuencia de *comandos:* 

Command : **POUGHNUT Incide diemeter <0.25>: Q Outeide diemeter <0.35 >** 4 **Center of doughnut: Center of doughnut: ENTER** 

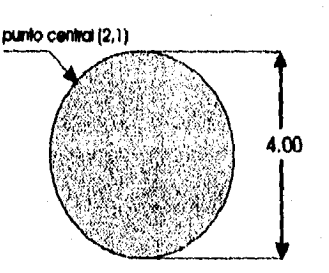

Similarmente, si se desea una dona *con centro en* (2,1), *con* un diámetro interno de 1.5 unidades de dibujo y un diámetro externo de 2.5 unidades, de dibujo, ésta sería la secuencia de comandos:

Command: **DOUGHNUT Inside diameter <0.00> : Outside diameter <4.00>: 2.5 Center of doughnut: 2,1 Center of doughnut: §NTER** 

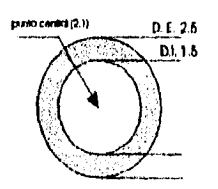

## **4.4 DXFIN**

El *comando* PXFIN *es usado* para convertir archivos *con formato* PXF *(archivo* de Intercambio de dibujo) a dibujos de AutoCAP, el formato es:

Command: **DXFIN** File name: *(nombre)* 

*Se introduce* el nombre del archivo de intercambio de dibujo a *ser*  cargado.

Para cargar un archivo OXF completo, se *debe* de usar el PXFIN en un dibujo vacío, antes de que cualquier entidad *haya* sido dibujada, *y antes*  de cualquier *definición de bloque,* layer, tipos de linea, tipos de letras, nombres de vistas, nombres de sistemas de coordenadas, *o* nombres de *configuraciones de* vistas hayan sido creadas.

SI *se detecta* un error durante la entrada, el dibujo *nuevo es descartado.*  Pe otra forma, un *ZOOM* automático se ejecuta para ver las extensiones del dibujo.

Si el actual dibujo de trabajo no está *vacío,* DXFIN *carga* solamente la *sección de* ENTITIES del archivo PXF, adicionando las entidades que se encuentren allí al dibujo actual de trabajo. En *este caso,* PXFIN *despliega*  el siguiente mensaje:

Not a new drawing -- only ENTITIES section will be input.

Si *se detectan* errores durante la entrada parcial de un archivo INF, *el*  dibujo regresa al estado en el *que se encontraba antes de ejecutar* la instrucción. Pe otra forma se dibujan las nuevas entidades.

### **4.5 DXFOUT**

**Se puede generar un archivo de intercambio de dibujo desde un dibujo existente , es decir, desde el comando PXFOUT del editor de dibujo. El formato del comando es el siguiente:** 

#### **Commend: DXFOUT File neme <default>:** *loombre o eNTERI*

**El nombre default para el archivo de salida es el mismo que se esté empleando para el actual dibujo de trabajo, pero con el tipo de formato PXF, si se especifica un nombre de archivo diferente, no se debo do Incluir**  la extensión ya que siempre será ",dxf". Si un archivo con el mismo **nombre ya exista, éste es borrado, A continuación, PXFOUT, pregunta por la precisión que se desea para los valores numéricos de punto flotante y permite la salida parcial de un archivo PXF conteniendo solamene los objetos seleccionados,** 

#### Enter decimal places of accuracy (0 to 16)/Entities/Binary <6>:

La opción de "Binary" genera un archivo con información compacta, con **datos binarios, a diferencia del tipo normal que es un archivo ASCII editable. Cuando se seleccionan objetos, AutoCAP vuelve a preguntar por el número de precisión.** 

**Enter decimal places of accurecy (O to 16)/Binery <6> :** 

### **4.6 ERAS[**

**El comando ERASE te permite especificar entidades ove se desean remover permanentemente del dibujo. El formato del comando es:** 

**Commend: FRASE Select objects: (objetes deseados)** 

**Una característica especial es el "ERASE Last" variación del comando ERASE. Se puede utilizar para borrar la entidad más recientemente dibujada. Se puede usar repetidamente, para seleccionar hacia atrás pasó por paso a través del dibujo, borrando la entidad más reciente en cada paso. Por ejemplo, si se ha creado solamente una línea seguida de dos círculos, la secuencia de comandos mostrada abajo borrará los dos círculos:** 

**Command: FRASE Select objects: L** Select objects: **ENTER** (fin de la selección) Command: **ENTER** (ocasione una repetición del comando) **Select objects: L** Select objects: **ENTER** (fin de la selección)

# **4.7 FILLET**

**El comando FILLET conecta dos líneas, arcos o círculos con un segmento de arco de un radio especifico. Este ajusta la longitud de la linea o arco original de tal manera que finalice exactamente en el arco definido.** 

**Command: FILLET**  Polyline/Radius/<Select two objects>: **(Point to two objects)** 

**FILLET basa algunos de sus cálculos en la distancia entre el punto seleccionado y el punto final del objeto mostrado en la pantalla. Sin embargo, éste trabaja mejor en una vista plana. 51 la dirección de la vista es oblicua al plano XY del actual UCS, FILLET despliega un mensaje en el que advierte que el resultado podría no ser el que se espera.** 

### **4.8 LAYER**

**El** *comando* **LAYER sirve para** *croar* **láminas, para definir láminas** *nuevas, se selecciona la capa* **activa, se asigna un número** *de color,* **un** *tipo de linea y ésto* **se aplica a todos los** *elementos que pertenezcan a esta*  **lámina,** *sirve para* **activar** *o desactivar* **una lámina, y listar las láminas definidas, Estas funciones se** *seleccionan desde una lista de opciones, como se muestra a continuación:* 

#### **Command: LAYER ? Make/Set/New/ON/OFF/Colontype/Fraeze/Thaw: JSe** *asteccione loa)*

**La operación que sigue depende de la función** *seleccionada. Cuando se completa una función, aparece nuevamente* **la pregunta de cuál** *opción se desea,* **permitiendo definir varias láminas antes de salir** *del comando. Cuando se desea* **salir** *del comando,* **se da una respuesta nula a la pregunta, si se** *selecciona alguna* **función que pueda cambiar el**  *despliegue, una operación de regeneración de* **redil,\*** *es aplicado*  **automáticamente** *cuando se sale del comando.* 

### **4.9 MOVE**

**El** *comando* **MOVE permite mover una** *o más entidades desde* **su**  *localidad presente, a* **una nueva, sin** *cambiar* **su** *orientación o tamafio, Después de que se selecciona* **el** *lote* **de** *objetos a ser movidos, AutoCAD pregunta por* **un** *vector de desplazamiento* **(x,y,z) para indicar qué tan lejos va** *a ser movido el objeto, y* **en qué dirección, SI se da una respuesta nula en la pregunta** *del segundo punto, el primer* **punto** *es* **interpretado**  *como* **una distancia x,y,z. El** *vector de dirección* **que se indica es aplicado a todas las** *entidades seleccionadas. Cabe hacer* **notar que se está supliendo un desplazamiento relativo: si se usa el** *método* **de dos puntos, el primer punto** *no tiene* **que ser uno** *de los objetos seleccionados,* **sin** 

**embargo puede ayudarte a visualizar el desplazamiento. El formato del comando es:** 

**Comm and: MOVE**  Select objects: *imuestra cual mover)* Base point or displacement: *<u>primar punto o distancia x.v.zi</u>* Second point of displacement: *<u>(sequndo punto o solamente ENTER)</u>* 

**5c puede introducir el comando "DRAG" cuando se pregunte por el**  desplazamiento. Esto permite arrastrar los objetos seleccionados **dentro de una posición visual.** 

**La siguiente secuencia de figuras muestra el uso del comando MOVE. En este ejemplo, se utiliza la técnica de selección de ventana para designar los objetos a mover, pero se puede usar cualquier método de selección que sea más conveniente.** 

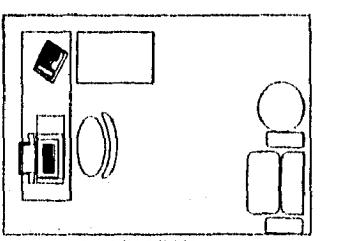

**1. ORIGINAL** 

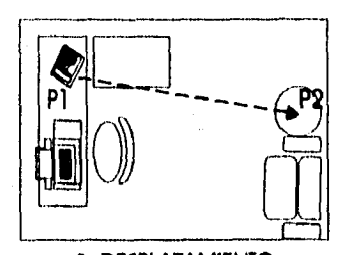

3. DESPLAZAMIENTO

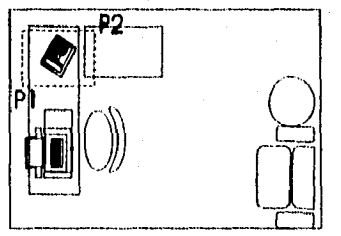

**2. SELECCION DE VE NTANA** 

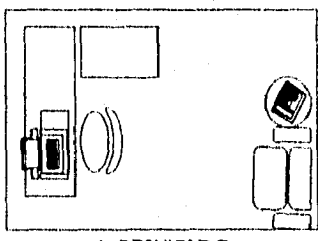

**4. RESULTADO** 

### **4.10 OFFSET**

**El comando OFFSET construye una entidad paralela a otra entidad a una distancia especifica o hacia un punto especifico. El diálogo del comando inicia así:** 

#### **Command: OFFSET**  Offset distance or Through <tast>:

**Donde "last" es la última eepecificación dada al comando OFFSET, ya sea una distancia o la palabra "Through", Se puede introducir una distancia explícitamente, mostrando la distancia a AutoCAP con dos**  puntos, o introduciendo "Through" (o simplemente "T") para indicar que el **doble podría ser hacia un punto especifico indicado posteriormente, Seguido por la pregunta:** 

#### **Select oblect to offset:**

**Solicita apuntar al objeto a ser duplicado para seleccionada No se puede usar la selección "Windovr, "Crossing" o "Last" para escoger el obJeto.** 

**La dirección de la extrusión de la entidad que se selecciona debe ser paralela al eje de las Z's del activo Sistema de Coordenadas de Usuario.**  Si ésto no es así, AutoCAD despliega el siguiente mensaje:

**Entity not parallel with UCS.** 

**Y repite la pregunta "Select Object to offset",** 

**Dependiendo del tipo de definición de la distancia, ya sea por selección o por posición, en la pregunta original, uno de los siguientes mensajes podría aparecer a continuación.** 

**Sido to offset: Through point:** 

*Se responde con* **un punto en el** *lado del objeto que se desea* **duplicar, Si se especifica una distancia, el punto solamente indica el** *lado* **lágico del objeto en el cual el duplicado va a ser construido, Si** *se* **especifica "Through", el duplicado** *es construido hacia el* **punto que se especifica,** 

**Un ejemplo de duplicar una poillinea usando el método "through point" se muestra a continuación.** 

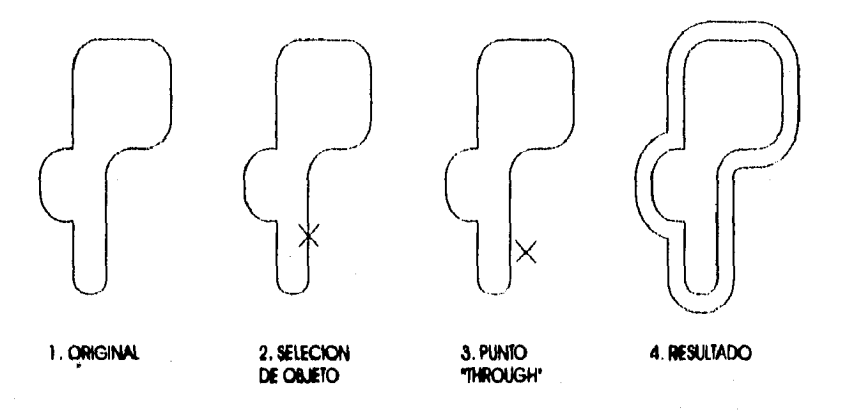

**Siguiendo las** *operaciones del* **duplicado, la pregunta** *"Select object* **to offset" es rehusada, Entonces se puede** *seleccionar otro objeto (asumiendo* **la misma distancia de duplicado** *o* **el mismo** *modo* **"through point"),** *o* **solamente ENTER pasa salir** *del comando* **al** *modo* **principal** *de*  **AutoCAD.** 

Si se usa el método "distance", la distancia que se especifica debe ser *mayor que cero.* **Para duplicar desde una polilinea ancha,** *se acota* **la distancia del duplicado desde el centro** *de* **la linea de la polllínea,** 

**5I se duplica una entidad de línea** *y las especificaciones en* **la nueva línea dibujada** *sobre* **la original, el mensaje:** 

**invalid thouph point.** 

*es usado y se Ignora* **el comando. SI se duplica un Circulo** *o* **Arco y se ha**  *especificado una* **distancia y** *lado de* **duplicado** *en el* **cual** *el objeto no*  **está definido (por ejemplo, podría toner un radio negativo), el siguiente mensaje podría** *aparecer:* 

#### **No pardal at that offset.**

**Si se intenta duplicar** *una* **entidad diferente** *a* **una** *Línea, Arco,* **Círculo,** *o Polilinea bidimensional, aparecerá el* **siguiente mensaje:** 

#### **Cannot offset that entity.**

**Aunque** *se puede* **optar fácilmente por un duplicado de F'olllínea,** *cabe*  **hacer** *notar* **que una línea paralela a una curva arbitraria no está bien definida. Hay con frecuencia un número infinito de curvas paralelas para una** *curva* **dada, pasando todos a través del mismo punto. El comando OFFSET trata de** *aplicar* **reglas** *razonables para generar la mejor forma paralela, lo más cercano a lo que* **se desea. Si falla OFFSET al dar la curva deseada, se puede usar PEDIT, TRIM, y EXTEND para transformar la curva resultante a una que** *se* **tenga en mente. Puede ser útil usar el**  *comando* **EXPLORE** *en* **la ?offline» original y duplicar las piezas individualmente, Duplicar Patine»** *con anchos variables* **puede producir un resultado** *inesperado.* **Se puede usar PEPIT para corregir cualquier**  *consecuencia* **indeseada.** 

**En** *general,* **OFFSET trabaja propiamente tan largo** *como se* **le indique**  *hacer cosas razonablemente: para generar buenas definiciones,* **curvas paralelas únicas. Si se piden hacer** *cosas* **ridículas, es posible que pase, ejercita su propio juicio en** *caso* **de ambigüedad, y podría estar** *en desacuerdo con* **lo** *que* **se** *desea.* **Recordando que siempre se puede fijar el resultado más tarde,** 

**El duplicado se aplica relativamente al plano XX del activo UCS. Si la vista es oblicua al plano activo XX AutoCAD** *sale con* **un mensaje cuando se inicia el** *comando* **OFFSET, advirtiendo** *que* **el resultado de un OFFSET podría** *no ser* **lo que** *se espera. Se* **puede evitar** *esto usando el comando*  **PLAN** *o* **VPOINT para cambiar la dirección de la vista al plano** *(0,0,1)*  **relativo al activo UCS, y posteriormente perfeccionar el comando OFFSET.** 

**Capitula N. Comandos ~donadas d•AutaC40 0** 

## **4.11 PAN**

**El** *comando* **PAN permite ver** *una porción diferente* **del dibujo** *en* **la ventana** *activa,* **sin** *cambiar la* **magnitud. Esto permite** *ver los detalles que quedaron* **fuera de la pantalla antes** *del comando* **PAN. Para visualizar** *los efectos de este comando, imagina que* **se está** *viendo* **un dibujo a través de una ventana de la pantalla y** *que se puede deslizar* **el dibujo** *a* **la** *derecha,* **izquierda, arriba** *y abajo* **sin mover la ventana.** 

**Por supuesto,** *se debe* **indicar al comando PAN** *en* **qué** *dirección mover el*  **dibujo, y qué tan** *lejos moverlo.* **Esta Información es llamada** *el desplazamiento. Se puede* **Introducir un** *par de coordenadas* **simples**  *indicando el* **desplazamiento relativo** *del* **dibujo** *con respecto* **a la**  *pantalla, o se pueden designar dos* **puntos, en este** *caso* **AutoCAD calcula el desplazamiento** *desde* **el primer punto al segundo.** 

### **4.12 MIT**

**Polilíneas de dos dimensiones, y mallas poligonales tridimensionales todas** *son variaciones* **de una** *entidad de* **Polilinea. El** *comando* **PEDIT permite editar estas entidades. El grupo** *de operaciones de edición depende del* **tipo de Polilinea,** *como se muestra en* **la siguiente tabla.** 

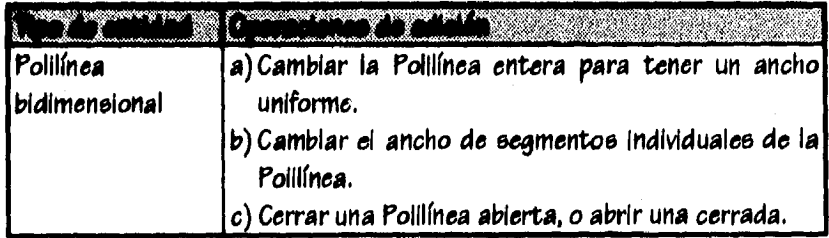

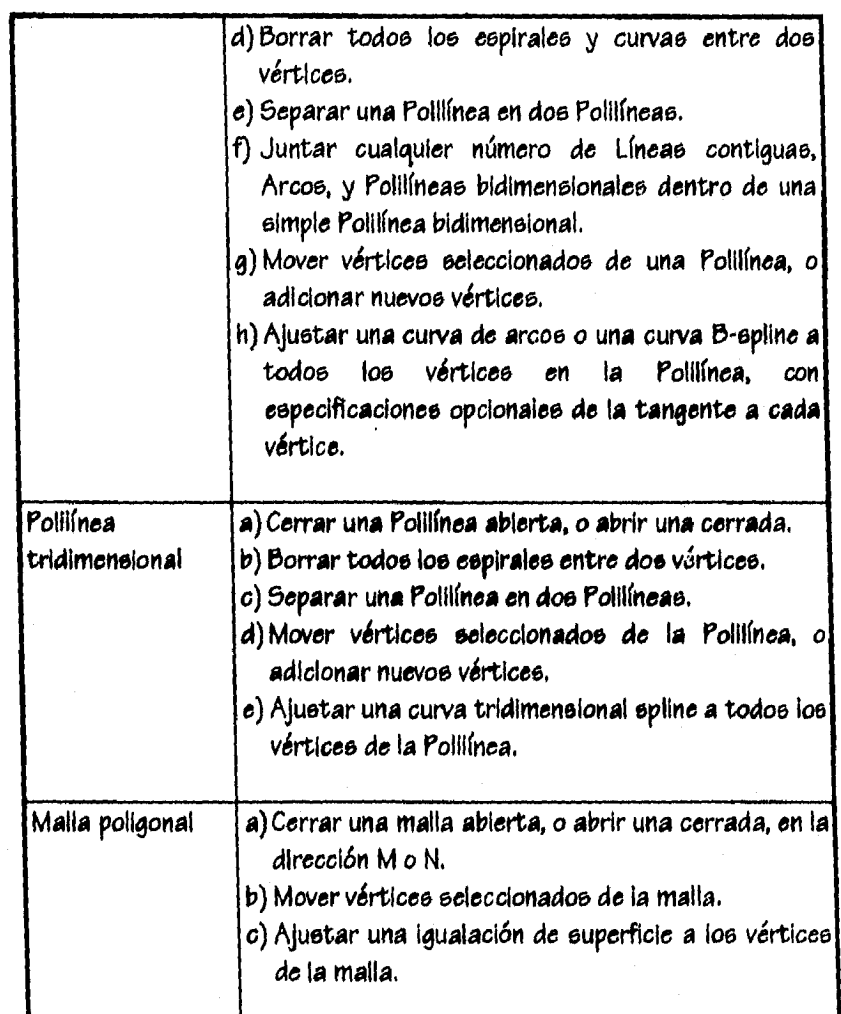

Se puede editar una Polllínea bidimenelonal solamente si la dirección extrusiva es paralela al eje de las Z's del activo UC5. Para editar cualquier tipo de PoIllínea, se introduce el comando PEDIT.

**Commend: PEDIT Select polyline:** 

Es válido usar cualquier *método de* selección de objetos para seleccionar una entidad simple. Si la entidad *seleccionada* es una Línea *o* un Arco, AutoCAP pregunta:

Entity selected is not a polyline. Do you want it to turn into one?

Si se responde 'Y', el objeto es convertido en un segmento de Poillínea bidimensional simple que puede, por lo tanto, ser editada. Se puede usar esta operación para juntar Líneas y Arcos dentro de una Polilínea.

Las preguntas subsecuentes y opciones de edición dependen del tipo de Poillinea (2D, 3D, o malla) que se haya seleccionado.

### **4.13 PEINE**

Con este comando se pueden dibufar Polilíneas bidimensionales o tridimensionales, tina Polilínea bidimensional es una secuencia conectada de segmentos de linea y arcos, y es tratado por AutoCAD corno una entidad simple. Las Polilineas bidimensionales tienen las siguientes propiedades adicionales:

a) Ellas pueden ser dibujadas con tipos de línea de puntos y rallas.

b) Ellas pueden ser anchas o angostas.

- c) Una polilinea ancha puede ser usada para formar círculos rellenos o donas.
- d) La secuencia de líneas y arcos pueden formar un polígono cerrado o una elipse.
- e) Las poillineas **bidimensionales** pueden ser editadas para insertar, mover, o borrar vértices o para unir Lineas, Arcos, y polllíneas dentro de una polilinea.

f) Se pueden adicionar cortes o redondeos de esquina, donde se deseen.

g) Se pueden ajustar curveados o lineas "5" en una polllínea bidimensional.

h) El área y perímetro de una pollinea bidimensional puede ser calculado.

Las figuras siguientes ilustran diversos tipos de poillineas.

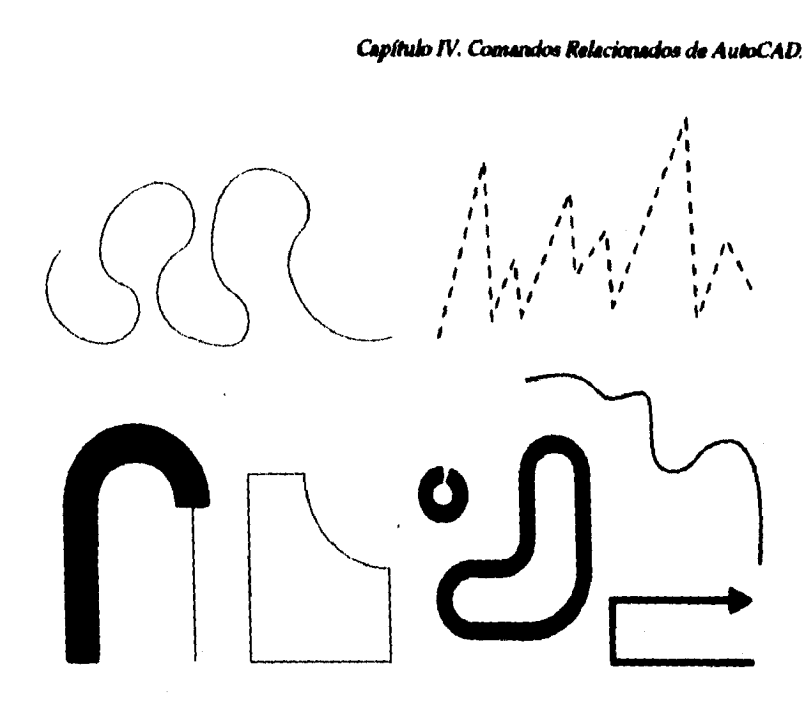

**Una polilinea tridimensional esta formada de segmentos de linea con un ancho de cero. Se pueden suplir coordenadas tridimensionales (xy,z) para cada vórtice. Las poillineas tridimeneionales pueden ser ya sea abiertas o cerradas.** 

**Para dibujar una polilinea bidimensional, se introduce el comando PLINE,** 

Command: **PLINE from point:** 

**Cuando se responde con el punto Inicial de la Polilinea, el actual ancho de linea es desplegado:** 

**Curr•nt Iine-width is nnn** 

Este ancho podría ser usado para todos los segmentos de la Polilínea **hasta que se seleccione un ancho diferente. Ahora se puede empezar a introducir puntos y otras especificaciones.** 

Inicialmente, el comando PLINE espera que se introduzcan segmentos de **linea, y sale con la pregunta:** 

#### **Arc/Close/Half width/Length/Undo/Width/<Endpoint of lino>:**

*Como* **la pregunta indica, varias** *opciones están disponibles.* **La** *opción por omisión es desplegada con* **signos de menor que y mayor que "<>" ,** *e*  **indica que podría pasar si se introduce simplemente un punto.** *En este caso,* **un punto es interpretado** *como el* **punto final de un segmento de linea, y un segmento de línea es dibujado** *desde el* **punto anterior hasta el nuevo punto, igual que en el comando LINE. AutoCAP pregunta a continuación por otro** *segmento de linea.* 

**Las** *otras* **respuestas de la 'pregunta de PLINE** *son opciones que*  **modifican la acción** *del comando, Para seleccionar* **una** *opción, se Introduce solamente* **la letra mayúscula Indicada** *en* **la pregunta. Por Instancia, se Introduce W' para** *seleccionar* **la** *opción de tarnaPio*  **"Width",** *Cada opción se describe a continuación.* 

**Arc Cambia** *el comando* **PLINE al** *modo de arco y resulta una pregunta diferente, con* **sus** *correspondientes opciones.* 

*Close Obliga* **a AutoCAD** *a* **41117uJar una línea desde la posición actual a la posición inicial de la** *PoIllínea, creando* **un**  *polígono cerrado.* **El** *comando* **PLINE** *concluye con esta opción.* **El ancho de la línea que cierra podría** *ser el que estaba* **definido antes** *de seleccionar esta opción.* 

**Length Este te permite dibujar un segmento de linea al mismo ángulo que el segmento anterior, especificando solamente la longitud** *del segmento* **nuevo. Si** *el segmento* **previo fue un**  *arco,* **éste produce un segmento de linea tangente** *a ese arco.* 

*lindo* **borra la linea** *más reciente o* **segmento** *de arco adicionado a* **la Pollirnea activa, Se** *puede aplicar este* **método "n" número** *de veces,* **hasta que quede solamente un punto** *en*  **la Polilinea. Si se termina el comando PLINE mientras éste contiene solamente un punto,** *no se* **crea ninguna Polilínea. La siguiente pregunta y la dirección que asume para** 

**subsecuentes** *segmentos de arco* **podría basarse en el último segmento que quedó después** *de* **la eliminación. Esto ce, si el último segmento que** *queda* **es un** *arco, el comando*  **l'UNE podría cambiar** *al modo arco.* 

**Width Este te permite especificar** *el ancho del siguiente segmento de* **la Polilínea. Un ancho** *de cero produce una línea simple*  **que** *aparece con* **el mínimo** *ancho* **desplegable dependiendo de** *la tecnología* **del desplegador, Un** *ancho mayor que cero produce líneas amplias similares a* **trazos, rellenos sólidos el el** *modo relleno está* **prendido. AutoCAD pregunta** *por ambos, el ancho* **inicial y, el** *ancho final del segmento,*  **permitiendo angostar la línea de esta forma:** 

> **Starting width <0,0000>: 0.2 Ending width <0,2000>: 0.4**

**El** *ancho inicial ctue se introduce se convierte en el valor por omisión* **para** *el ancho* **final. El** *ancho final, es almacenado, y se convierte en el ancho* **uniforme para** *todos los segmentos subsecuentes hasta que se cambie el ancho nuevamente. Los* **puntos** *iniciales y finales de loe segmentos de la* **línea amplia están en** *el centro* **de la** *línea, como se muestra a continuación:* 

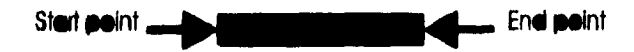

**Haifwidth Esta opción** *permite especificar el ancho desde el centro de*  **un segmento de Polilínea ancha a uno de sus** *extremos o en*  **medio** *del ancho* **total, La pregunta es:** 

> **Starting half-width <current>:** Ending half-width <current>:

**Se encuentra que** *esta opción es* **muy útil cuando se le Indica a AutoCAD el ancho por puntos, desde un final de la**  *banda de* **la cinta el** *cursor* **es ensanchado al punto central del final del segmento de línea ampliada. Todos loe demás** 

#### *Capítulo N. Comanda Rdkionador dé AuioCAD.*

*comentarios descritos para la opción* **"Width" , también** *se aplican para "Halfwidth".* 

### **4.14 REDRAW**

**Aunque** *diversos comandos* **redibuJan la** *imagen en* **la pantalla automáticamente (generalmente,** *cuando* **se** *cambia* **la visibilidad de una lámina** *o* **cuando** *se prende o apaga* **la** *mafia), éste es* **usado algunas**  *veces para forzara redibujar* **la pantalla. El** *comando* **REPRAW limpia la**  ventana activa y remueve las marcas que pueda tener y redibuja los *objetos que pudieran borrarse parcialmente con* **la eliminación de las marcas por la** *edición o por otros objetos.* 

**Command: IkEDRAW** 

**El comando REPRAW también puede ser usado mientras** *otro comando está en progreso. Para hacer ésto, se* **introduce REPRAW en cualquier pregunta diferente** *de texto, Se puede* **abortar** *el proceso de* **REPRAW presionando Ctrl-C,** *Con esto se puede ahorrar tiempo* **si** *se está saliendo de otro comando que* **también redibuja la pantalla. REPRAW afecta solamente la ventana activa. SI están activas múltiples ventanas, se puede usar** *el comando* **REPRAWALL para redibujar todos**  *los objetos que se encuentren en* **todas las** *ventanas.* 

### **4.15 REGEN**

**El** *comando* **REGEN forza a AutoCAP a regenerar las entidades de dibujo y redibujar la ventana activa. Este** *es* **un proceso más tardado que REPRAW** *y no es* **necesario** *con* **frecuencia,** 

#### **Command: REGEN**

**Los comandos ZOOM, PAN, y "VIEW Restore" regeneran automáticamente el dibujo sobre las mismas condiciones. Existen otros comandos que también regeneran las entidades sobre ciertas circunstancias. La regeneración se puede abortar presionando Ctrl-C. Para ahorrar tiempo si se está saliendo de un comando que también utiliza una**, **regeneración. REGEN afecta solamente la ventana activa. SI están activas múltiples ventanas, se puede usar el comando REGENALL para regenerar todos los objetos ye se encuentren en todas las ventanas.** 

### **4.16 TRIM**

**Para recortar un objeto y que finalice en un punto de intersección preciso, definido por uno o más objetos, se utiliza el comando TRIM. Primero se define el punto de intersección a la cual la entidad va a ser recortada.** 

**Command: TRIM**  Select cutting edge(s)... **Select objects:** 

**Se puede usar cualquiera de los métodos de selección para definir la entidad de Intersección. La dirección extrusiva de la entidad que se selecciona corno punto de intersección debe ser paralela al eje de las Z del Sistema de Coordenadas de Usuario que se encuentre activo. Si no es así, AutoCAO despliega el mensaje:** 

Select objects:  $n$  selected, 0 found, (n not parallel with UCS).

**y se repite la pregunta "Select obleas". Líneas, Arcos, Círculos, y Polilineas bidimenelonales pueden servir como puntos de intersección; otros objetos diferentes serán ignorados. Cuando una Folllínea** 

#### *Capítulo N. Comandos Relaciánados da AuloCAD* **4**

**hidimensional sirve** *como punto de intersección,* **su** *ancho es ignorado de*  **tal** *manera que el corte se realiza en el centro* **de** *la linea,* 

*Se presiona* **ENTER cuando todos los elementos de** *intersección han sido seleccionados.* **TRIM pregunta posteriormente;** 

**Select objecte to trim:** 

*Se seleccionan los objetos* **para ser recortados a la entidad** *previamente seleccionada como interseccl6n, del lado deseado para ser recortado, es decir,* **se eliminará la** *porción del elemento seleccionado desde el* **punto de Intersección, hasta el extremo** *o. intersección más cercana. Los objetos a ser recortados no pueden ser seleccionados por ventana, Atravezamlento, o* **Ultima** *selección,* **Al Igual que las entidades que Intersectan, la dirección extruelva de las entidades que** *se desean recortar deben ser paralelas* **al** *eje de las Z del actual* **UCS. SI no es así, AutoCAD despliega el mensaje:** 

#### **Entity not parallel with UCS.**

*Se repite* **la pregunta** *"Select object to* **trim" Infinidad** *de veces, que permite recortar* **un numero ilimitado de entidades, hasta** *que se responda con una respuesta* **nula.** 

**La figura que se presenta** *a continuación, muestra cómo se usa el*  **comando TRIM para eliminar una porción de** *Linea que se encuentra entre dos Arcos.* 

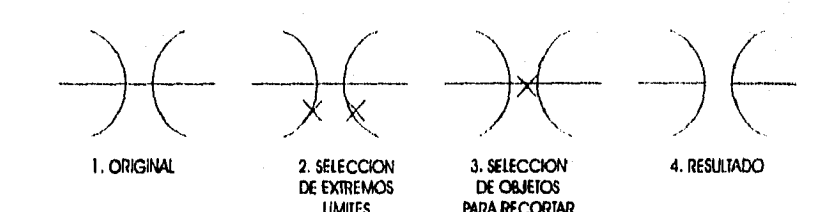

### **4.17 VIEW**

El comando VIEW guarda una *porción* de dibujo para que se pueda manipular posteriormente. El formato es:

Command: VIEW ?/Delete/Restore/Save/Window: *jse seleccione unal* View neme: *(neme)* 

Las *opciones* válidas para esta pregunta quieren *decir:* 

 $\boldsymbol{\mathcal{C}}$ Lista las vistas nombradas *y reconocidas en* el dibujo activo.

*(Delate) Borra una vista* de la lista de vistas almacenadas.

R (Restore) La vista que se especifica reemplaza la vista que se está presentando en la pantalla por la *porción* de dibujo que previamente *se almacenó.* AutoCAO *reconoce el* punto central y la magnitud de cada vista almacenada y *ejecuta* un *"ZOOM* Center" *con esta*  Información cuando se selecciona esta *opción.* 

- 5 (aove) La porción de *video que se presenta* en la pantalla es almacenada en el mismo archivo que contiene la información del dibujo activo *en* una vista con un nombre *especifico* (reemplaza alguna vista existente *con* el mismo *nombre).*
- *W (Window)* Permite almacenar una porción rectangular del dibujo activo sin la necesidad *de ubicarse en esa porción* de dibujo para ser presentada en la pantalla. AutoCAP solicita dos puntos para describir i05 límites de la ventana.

La ventana que se designa puede *ser* de diferente forma que la pantalla. Cuando se restaura esta vista, la pantalla despliega la vista junto *con el*  dibujo que pudiera estar fuera de la ventana si es que las medidas *de* la ventana y la pantalla son diferentes, 5in embargo, cuando se traza esta vista, objetos fuera de esta ventana no aparecen.

Los nombres de las vistas pueden *ser de* hasta 31 *caracteres* de longitud y pueden *contener* letras, números, y algunos otros *caracteres (\$-\_) estos son almacenados en letras mayúsculas,* 

*Una* aplicación *del comando* VIEW podría ser el asignar una vista de ventana a *cada cuarto* de una planta y asignarle su nombre correspondiente (COCINA, GARAGE, BAÑO) . De esta forma, si se desea *desplegar en* la pantalla *o* editar la porción de dibujo que contiene la cocina, simplemente se introduce:

#### **Commend: VIEW 7/Deiete/Restore/Save/Window: fi**  View name: **COCINA**

Cuando se edita un dibujo existente contenido en una vista nombrada, se puede especificar una de estas vistas para ser desplegada cuando *el*  editor de dibujo primero carga el dibujo. Ad mismo *se* puede trazar una porción de dibujo por nombre de vista.

### 4.18 ZOOM

El *comando ZOOM actúa como* un lente zoom de una cámara; éste te permite Incrementar *o* aumentar el tamaflo aparente del elemento que se está viendo en la pantalla *o* ventana activa, aunque su tamaflo permanece constante. Como se incrementa el tamaño aparente del *objeto, se ve* una área más pequeña del dibujo en mayor detalle; aumentar el tamaño aparente permite ver una área más larga.

**El** *comando ZOOM ofrece diversos caminos para designar la* **magnitud y**  la porción del dibujo a ser desplegado. Después que se introduce el *comando ZOOM, la* **siguiente pregunta** *aparece:* 

#### All/Center/Dynamic/Extents/Left/Previous/Window/<Scale(X)>:

*Se responde con* **un factor** *de escala o una de las opciones indicadas del comando ZOOM, cada una de las cuales puede ser abreviada con una letra.* 

**Capítulo V. Curvas Horizontales Simples.** 

# **CAPITULO V. CURVAS HORIZONTALES SIMPLES**

### **5.1 Definición de elementos**

Las curvas horizontales desde un punto de vista *topográfico, son las que se emplean* en las vías de *comunicación* **para** *cambiar de* una *dirección a otra, uniendo los* **tramos** *rectos,* **"tangentes".** Estas curvas *son arcos de circunferencia.* 

*Se clasifican* **las curvas** *horizontales en simples y compuestas,* **las primeras están formadas por una** *sola circunferencia y las segundas por más de una curva* simple, En *este trabajo describiremos* las curvas simples que *son las* que se aplican para desarrollar el programa auxiliar "VIAS.c", descrito en el siguiente capítulo,

Los elementos *que deben* de considerarse para trazar las curvas horizontales simples son:

#### *Capítulo V. Curvas Horizontales Simples.*

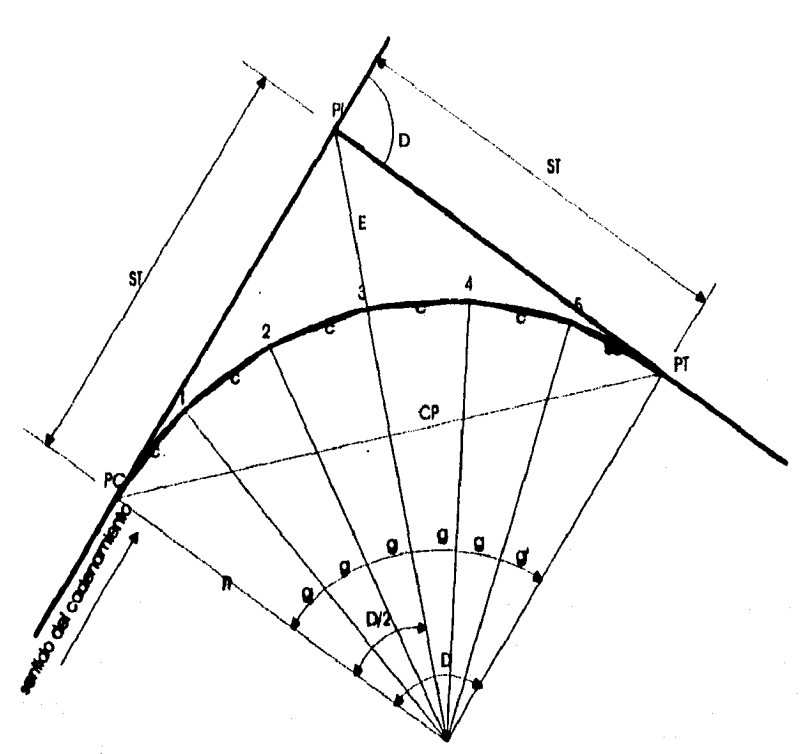

En donde:

- $\mathsf{D}$ - Deflexlán
- PI Punto de Intersección
- PC Punto **de Comienzo**
- PT Punto de Tármlno
- $\mathsf{R}$ - Radio
- 5T Subtangentes
- C Cuerda
- g Grado de curvatura: Es el ángulo **balo el cual se ve** la cuerda unitaria desde el centro de la curva (la cuerda unitaria que normalmente se emplea es de 20 m.)
- 5C Subcuerda
- gi Subgrado
- CP Cuerda principal
- LC . Longitud de curva
- M Ordenada media
- E Externa

*Como el cadenamiento debe* seguir continuo, deben *marcarse* igual que las tangentes, cada 20 m, lo cual se hace mediante cuerdas. En algunos *casos se* usan cuerdas menores.

Los datos de ctue *se* parte para calcular *los* demás *elementos* de la curva son:

- Defiexlón  $\mathbf{D}$ Cuerda C Radio  $\mathbf{R}$
- $(D)$  Es el ángulo externo que se forma al cambiar de dirección un segmento del trazo, se puede calcular restando a 180 el ángulo interno entre los dos segmentos.
- (C) Es la cuerda *ctue se emplea,* según la curva a trazar. Lo más común es *que* se *tome* C = 20m si el grado (g) *no* pasa de 10°, *ya que para ese* valor el radio *se excede de 100m y el arco es sensiblemente* igual a la cuerda, Para *curvas con* (g) entre 10° *y 20°* se usan cuerdas de 10m, y para (g) entre *20° y* 40° se usan de 5m.
- (K) Queda al criterio del proyectista, quien deberá tratar *de ctue* el radio sea lo *mayor* posible para no tener curvas forzadas, pero adaptándose lo mejor ctue se pueda a la configuración del *terreno*  para no producir terracerias costosas.

Escogido el radio que convenga, *se* calcula el (g) correspondiente, *y*  después se adopta *como* definitivo el (g) cerrado más *cercano, y que* sea un número par, para facilitar el trazo. El radio variará *con* ésto, *y debe*  procurarse que sea en aumento, pero no tiene importancia que quede *como* una cantidad fraccionaria, pues sólo sirve para *los* cálculos.

Teniendo estos datos, los elementos restantes de la curva **se**  recalcularán así:

#### Capítulo V. Curvas Horizontales Simples. \$5

$$
\frac{C}{R} = \text{sen}\left(\frac{g}{2}\right) : R = \frac{C}{2\text{sen}\left(\frac{g}{2}\right)}
$$

$$
R = \frac{C/2}{\text{sen}\left(\frac{g}{2}\right)}
$$
 y para  $C = 20m$ : $R = \frac{10}{\text{sen}\left(\frac{g}{2}\right)}$ 

**En el triángulo Rectángulo (O-PC-11);** 

$$
\frac{ST}{R} = \tan\left(\frac{D}{2}\right) \cdot \left[ ST = R \cdot \tan\left(\frac{D}{2}\right) \right]
$$

**Número de cuerdas enteras = Mg; al hacer esta división queda un residuo que no debe dividirse ya, pues será el valor del acibarado (g'):** 

**Número de cuerdas r. P/2 + residuo; residuo = g'** 

$$
SC = 2R \cdot \text{sen}\left(\frac{g'}{2}\right)
$$

 $LC = \frac{D}{r} \times 20$ mts **para R>100** mto).

**o también** 

**LC = número de cuerdas enteras + SC** 

**Cuando 11<100m, puede multiplicarse por el arco de la cuerda de 20m para tener un valor más aproximado de la longitud; LC=P/g x arco.** 

**En la figura de la curva se tiene;** 

$$
\frac{R+E}{R} = \sec\left(\frac{D}{2}\right)
$$

$$
R + E = R \cdot \sec\left(\frac{D}{2}\right)
$$
  
\n
$$
E = R \cdot \sec\left(\frac{D}{2}\right) - R \cdot \left[E = R \left[\sec\left(\frac{D}{2}\right) - 1\right]\right]
$$
  
\n
$$
CP = 2\left(R \cdot \operatorname{sen}\left(\frac{D}{2}\right)\right)
$$
  
\n
$$
M = R - R \cdot \cos\left(\frac{D}{2}\right) = R\left(1 - \cos\left(\frac{D}{2}\right)\right)
$$
  
\n
$$
M = R \cdot \operatorname{sen}\left(\frac{D}{2}\right)
$$

Ya conocida la longitud de la curva, se calculan loa cadenamientos para continuarlos por la curva y luego por la siguiente tangente. El cadenamlento del (PI) se **conoce** gráficamente midiendo en el proyecto, o en el terreno cuando se tiene trazada la línea definitiva,

- CAPENAMIENTO (PC) = Cadenamlento (PI) ST
- $\bullet$  CADENAMIENTO (PT) = Cadenamiento (PC) + LC

### **5.2 Trazo Je las curvos en el terreno**

El trazo de las curvas con tránsito y cinta se hace por DEFLEXIONES con estación en el (PC) ó (PT).

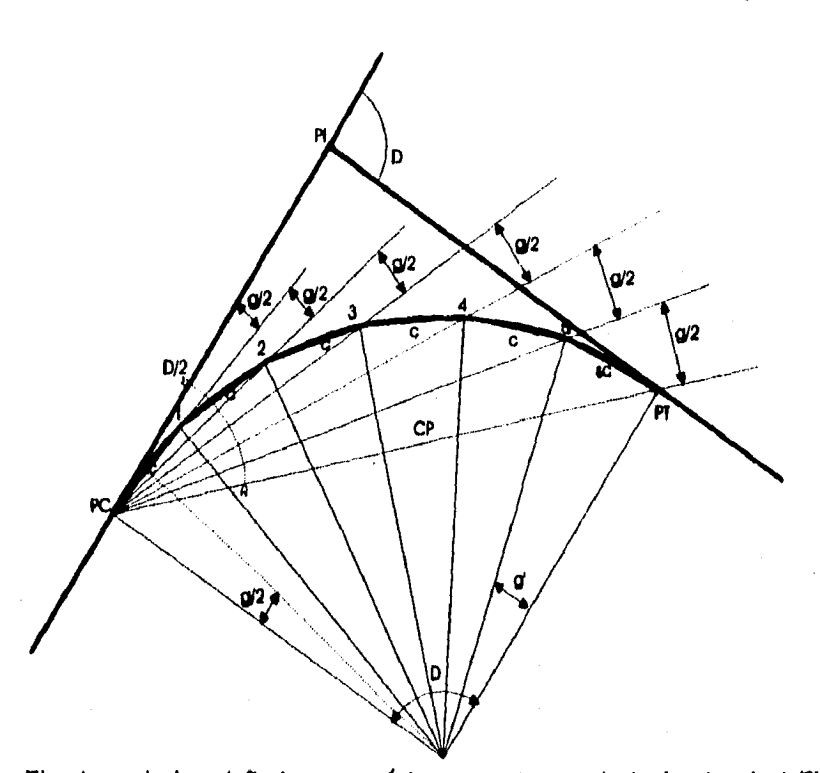

Capítulo V. Curvas Horizontales Simples. <sup>87</sup>

**El origen de las deflexlones será la tangente, es decir, la visual al PI.**  *Como estos* **ángulos** *de deflexIón son* **la mitad** *de los ángulos centrales, para* **Ir marcando** *cada cuerda que es abarcada por* **(g)** *desde el centro,*  **las deflexIones irán** *variando* **(g/2).** *Entonces, poniendo en cero* **el tránsito y viendo PI, las deflexionee** *que* **habrá que ir marcando son** *g/2.*  **g, 5g/2, 2g, hasta llegar** *a* **ver el PT, (previamente** *marcado con* **la**  *medida de* **5T** *a* **partir** *del* **PI).** 

**Para** *cada deflexlón se* **mide la cuerda** *desde* **el punto anterior, y en la**  *intersección estará el nuevo* **punto de la curva.** 

**El trabajo** *se puede comprobar:* 

**Angularmente:** *viendo* **PT, la graduación del tránsito** *debe* **marcar (P12)**  *con* **una tolerancia** *de 01°.* 

Linealmente: La distancia entre el último punto trazado, y FT, será la (5C) previamente calculada, con una tolerancia de 0.10m.

Para mayor exactitud se recomienda trazar la mitad de la curva desde PC y la otra mitad desde FT para encontrarse al centro, con el objeto de disminuir errores acumulativos que pudieran arrastrarse al hacer el trazo continuo total.

El trazo antes explicado supone que en el PC se inicia la primera cuerda; pero el caso general que se presenta, tratándose de vías de comunicación, es que *el* PC no caiga en un punto de cadenamiento cerrado, y como éste debe de continuarse por el eje de la vía, pasando por la curva, el primer tramo o la primera cuerda que debe marcarse, será lo que le falte al cadenamlento que le toque al PC para llegar a la siguiente estación cerrada. Esto requiere el poder trazar puntos de la curva a una distancia cualquiera del punto de tangencia inicial PC. La deflexión que corresponda se calcula conociendo la deflexián por metro de curva, la cual se obtiene dividiendo la deflexIón para trazar la longitud de una cuerda, entre la cuerda, o la deflexión para trazar toda la curva entre la longitud de la curva.

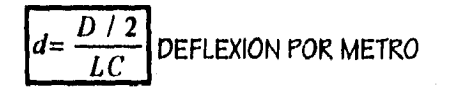

Hay tablas ya calculadas con los diferentes grados, radios y deflexiones usuales.

Al hacer él trazo se lleva un registro con los datos necesarios.

Ejemplo:

Datos:  $D = 60^{\circ} 30'$  I  $g = 6^{\circ}$  |  $P1 = 2 + 226.00$ 

 $51 = R \tan(D/2) = 191.07 + \tan(30^{\circ} 15') = 117.04 \text{ m}.$ 

Capítulo V. Curvas Horizantales Simples, <sup>10</sup>

Longitud de la curva:

$$
LC = \frac{20D}{g} = \frac{20x60.5}{6} = 201.67m.
$$

 $PC = PI - ST = 2 + 226.00 - 117.04 = 2 + 108.96$ 

 $PT = PC + LC = 2 + 101.96 + 201.67 = 2 + 310.63$ 

**En el registro de tránsito aparecerán los datos para trazar la curva como sigue:** 

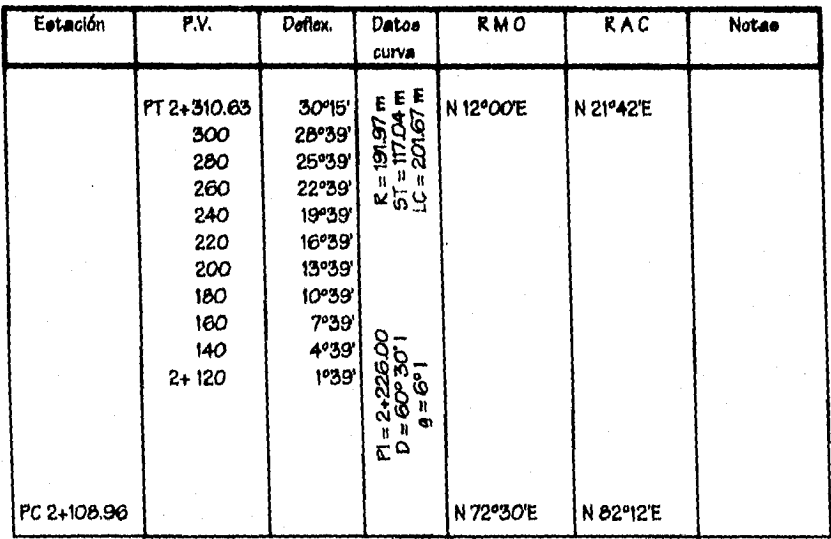

**En el campo se fijará primero el Pi y se cadenará la 5T = 117.04 ni para fijar el PC, con la mayor precisión tanto en alineamiento como en cadenatniento, Se pasará el aparato al PC. Con los ceros del limbo y la alidada coincidiendo, se visa el PI, se fija el movimiento general y se dará la primera de:flexión igual a 1°39', para obtener la primera estación 2 + 120.00 tn.** 

Esta deflexión se calcula:  $d = \frac{30^{\circ}15'}{201.67m} = 09'$ 

#### Capítulo V. Curvas Horizontales Simples.

o también: 
$$
d = \frac{3^{\circ}}{20m} = 09^{\circ}
$$

entonces  $11.04m \times 09' = 1^{\circ} 39'$ 

Con la primera deflexión de 1°39', se miden 11.04m: para el segundo punto de la curva se mide 20m. y la deflexión *ser4* 4°39', y así sucesivamente hasta llegar a la visual *correspondiente* a la *estación* 2 + *300.* Ahora, Igual que al principio, se requiere calcular la deflexión *necesaria para*  10.63 m para visar el PT.

 $10.63 \times 9 = 1^{\circ} 36'$ 

*Como comprobación,* la última deflexión viendo el PT será Igual *a* la mitad del (D). El PT no se fija mediante el trazo de la curva sino desde el PI, con la 5T.

### **5.3 Trazo de les curvos en AutoCAD**

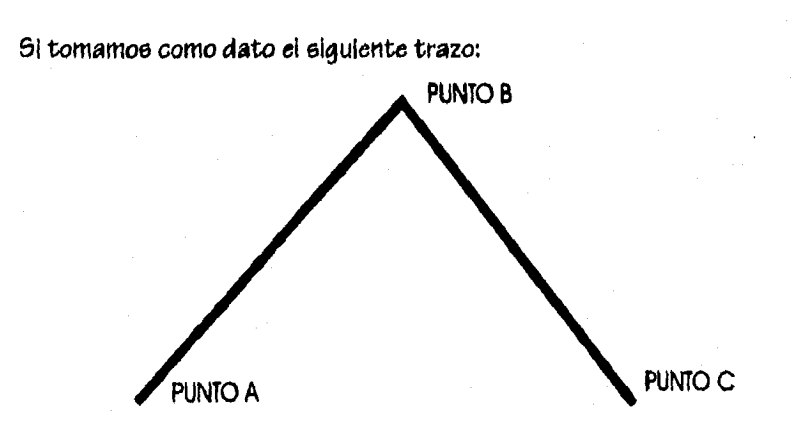

**Capítulo V. Curvas Horizontales Simples.** 1

**Para darle curvatura a este vértice, siguiendo los criterios anteriores, pero aplicados al programa de AutoCAD, se toma como base el archivo DXF generado con la** Información **del trazo anterior:** 

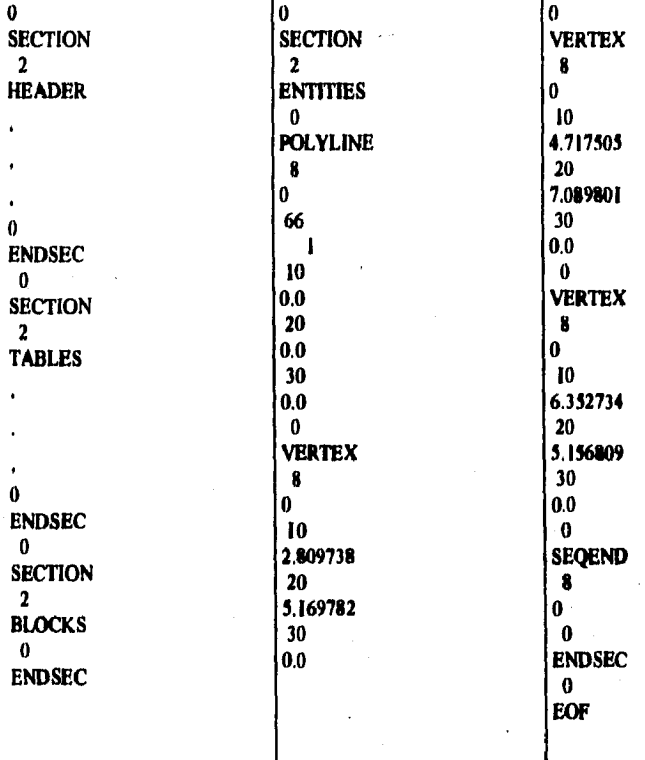

**Este archivo está dividido en 4 secciones que son:** 

- **Encabezado**
- **Definición de Tablas**
- **Definición de bloques**
- **Entidades**

**En la sección de entidades, una rolilinea se forma por grupos de vértices.**  En **un archivo DXF un vértice guarda las coordenadas (x,y,z) identificadas por las cabeceras (10,20,30). para dar curvatura en el punto [3, AutoCAP descompone el vértice en dos puntos, los cuales se ubicarán en la misma dirección y sentido del vector que los contiene,** 

#### *Capítulo V. Curvas Hariaatriaka Sisapias.* 0

n sa shekara

*pero en localidad diferente para* dar *cabida al arco que loa une, quedando como la* figura siguiente:

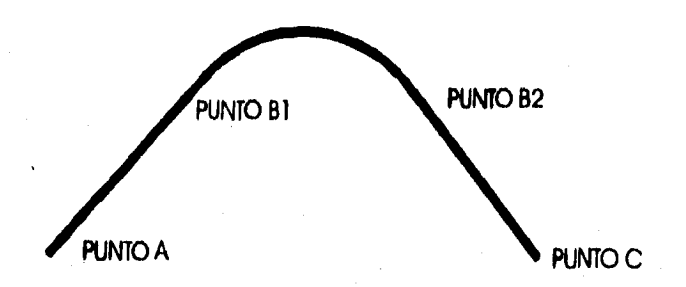

El archivo PXF *queda formado con la siguiénte información:* 

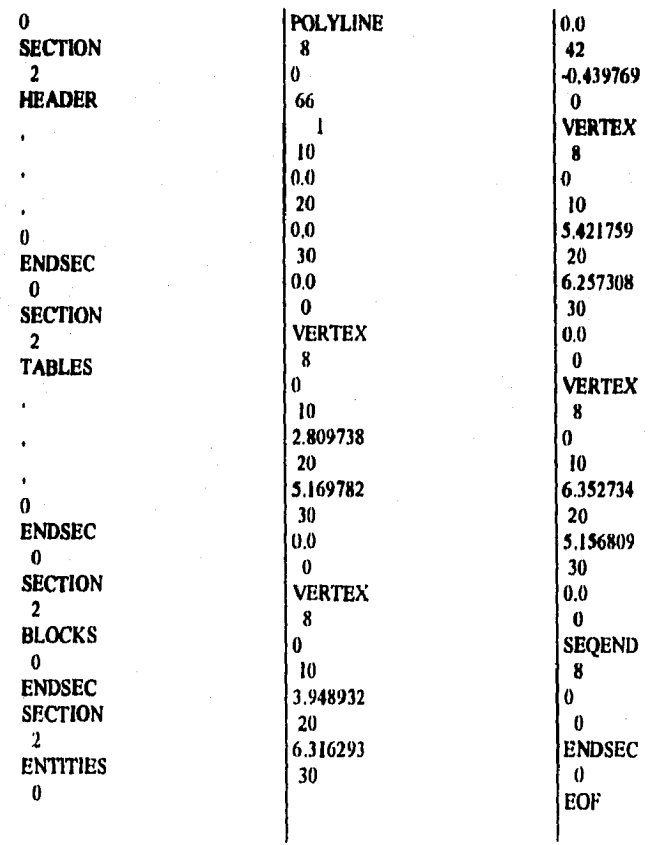

**Capítulo V. Curvas Horizontales Simples. 0** 

**La cabecera 42 es la pe contiene la información del arco en radianes y el signo Indica la dirección del giro.** 

**Los elementos que intervienen en el trazo de curvas en AutoCAI2 relacionados con el Medio de curvas horizontales, son los siguientes:** 

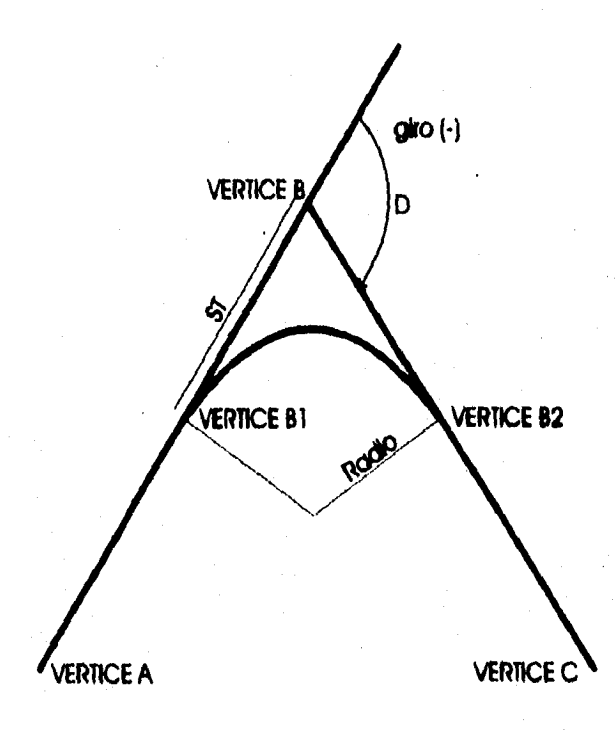

**Con estos elementos, se puede automatizar la operación con ayuda de un programa, mismo que se describe en el siguiente capitulo.**
# **CAPITULO VI. DISEÑO DEL PROGRAMA VIAS.C**

### **6.1 Descripción**

Este programa fue diseñado para agilizar el proceso de edición de dibujo, **específicamente en el proceso de suavizar esquinas, duplicar y darle calidad a las líneas, bajo las siguientes consideraciones.** 

**Para generar la copia paralela de los vértices, se aplica la siguiente fórmula:** 

$$
X_2 = X_1 + Ancho \cdot \text{Sen}(\text{alfa})
$$
  
Y\_2 = Y\_1 - Ancho \cdot \text{Cos}(\text{alfa})

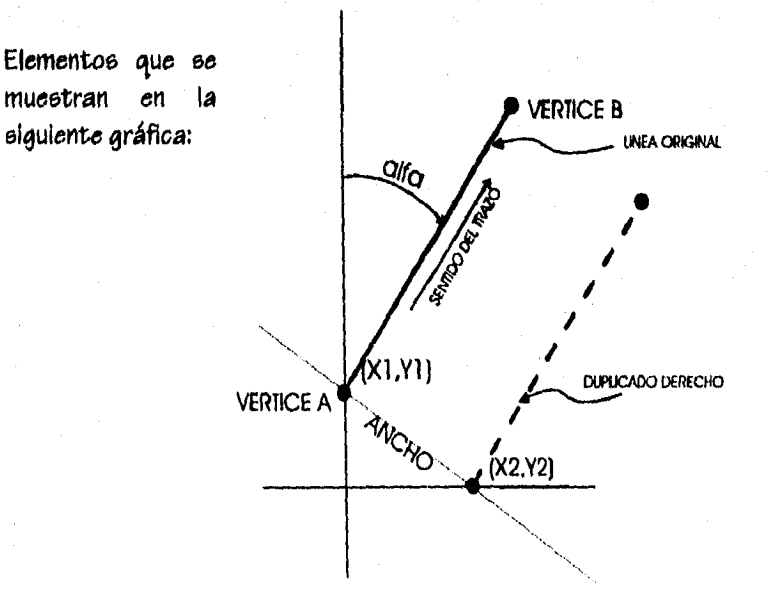

**Para curvear un ángulo** *se* **aplican las siguientes fórmulas:** 

Radio = 
$$
\frac{ST}{tan(\frac{D}{2})}
$$

\nST = Radio  $tan(\frac{D}{2})$ 

\n
$$
b = signo \cdot tan(\frac{D}{4})
$$

*donde (b) es el valor del arco en radianes y* **(signo) indica la dirección del giro (negativo a la** *derecha y* **positivo a la izquierda),** *los demás elementos son* **descritos en el capítulo anterior,** 

**En la siguiente figura, se presenta el trazo original** *y los efectos* **del programa Vias.c, Junto** *con* **la variante del programa llamado CurvHor,c, estas transformaciones ahorran** *considerablemente el* **tiempo** *de edición.* 

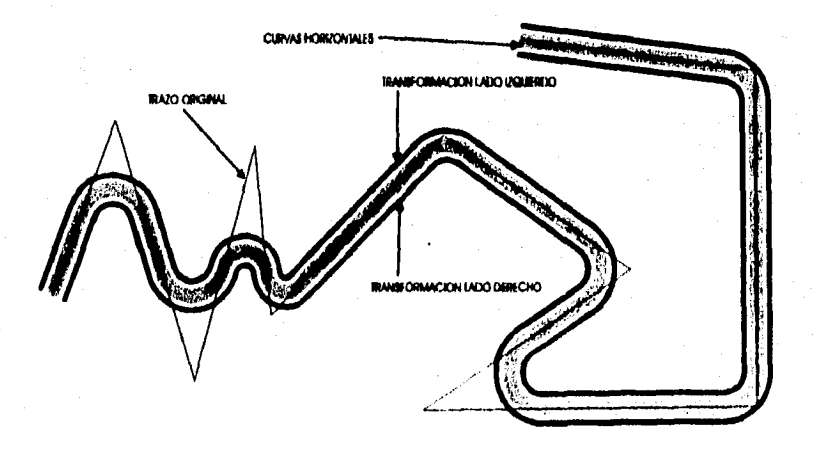

*Opera bajo* **el sistema operativo MS-DOS y necesita un archivo PXF**  *generado con* **AutoCAP, tete a su vez, genera otro archivo PXF** *con los cambios adecuados.* 

**El** programa se *ejecuta desde* el Sistema *Operativo* MS-POS y el formato es el siguiente:

VIAS <Fuente> <Destino> <Layer> <Ancho> (Radio) (Pluma)

*Donde:* 

*Fuente* Es *el nombre* del archivo que *contiene* la información *de los*  trazos, en formato PXF.

*Pestino* Es el nombre del archivo que *se* genera al ejecutar el comando y donde *se* guarda la información *de* las transformaciones, en formato PXF.

*Layer* Es el nombre de la lámina *que contiene la información* **de** los trazos a transformar, permitiendo con esto realizar diferentes transformaciones *con* las diferentes láminas que *contenga el archivo* original PXF,

*Ancho* Es la distancia en la *cual se coloca* el duplicado de la línea original, desde el centro de la linea *y en* ambos lados, Izquierda y derecha.

*Radio* Es la longitud del radio máxima para suavizar las curvas, el programa ajusta *los* arcos al radio óptimo de tal manera que *sea* posible dar curvatura a segmentos *con* longitud menor al radio máximo. El valor por omisión es *de 0.2 unidades* de dibujo.

Pluma Es la calidad de línea final en la transformación. El valor por *omisión es de 0.01 unidades* de dibujo.

Este programa está desarrollado en lenguaje C utilizando el compilador *de f3orland* C++ Ver. 3.0. Los requerimientos mínimos de equipo y software para que se pueda ejecutar *son:* 

- **Computadora 80E38**
- **640 Kbytee de memoria RAM.**
- **Espacio libre: cinco veces más que el tamaPlo del archivo original formato PXF,**
- **Sistema Operativo MS-POS Ver. 3.0**

**En el Listado 1 se encuentra el programa completo Vias.c y en el Listado 2 se presenta una variación del programa Vias.c llamado CurvHor.c en el cual no se generan duplicados y se mantiene la línea original y es esta misma la que se curvea en sus vértices, con los mismos parámetros y consideraciones del programa anterior.** 

 $\sum_{i=1}^n\sum_{j=1}^n\sum_{j=1}^n\sum_{j=1}^n\sum_{j=1}^n\sum_{j=1}^n\sum_{j=1}^n\sum_{j=1}^n\sum_{j=1}^n\sum_{j=1}^n\sum_{j=1}^n\sum_{j=1}^n\sum_{j=1}^n\sum_{j=1}^n\sum_{j=1}^n\sum_{j=1}^n\sum_{j=1}^n\sum_{j=1}^n\sum_{j=1}^n\sum_{j=1}^n\sum_{j=1}^n\sum_{j=1}^n\sum_{j=1}^n\sum_{j=1}^n\sum_{j$ 

## 6.2 Diagrama de flujo

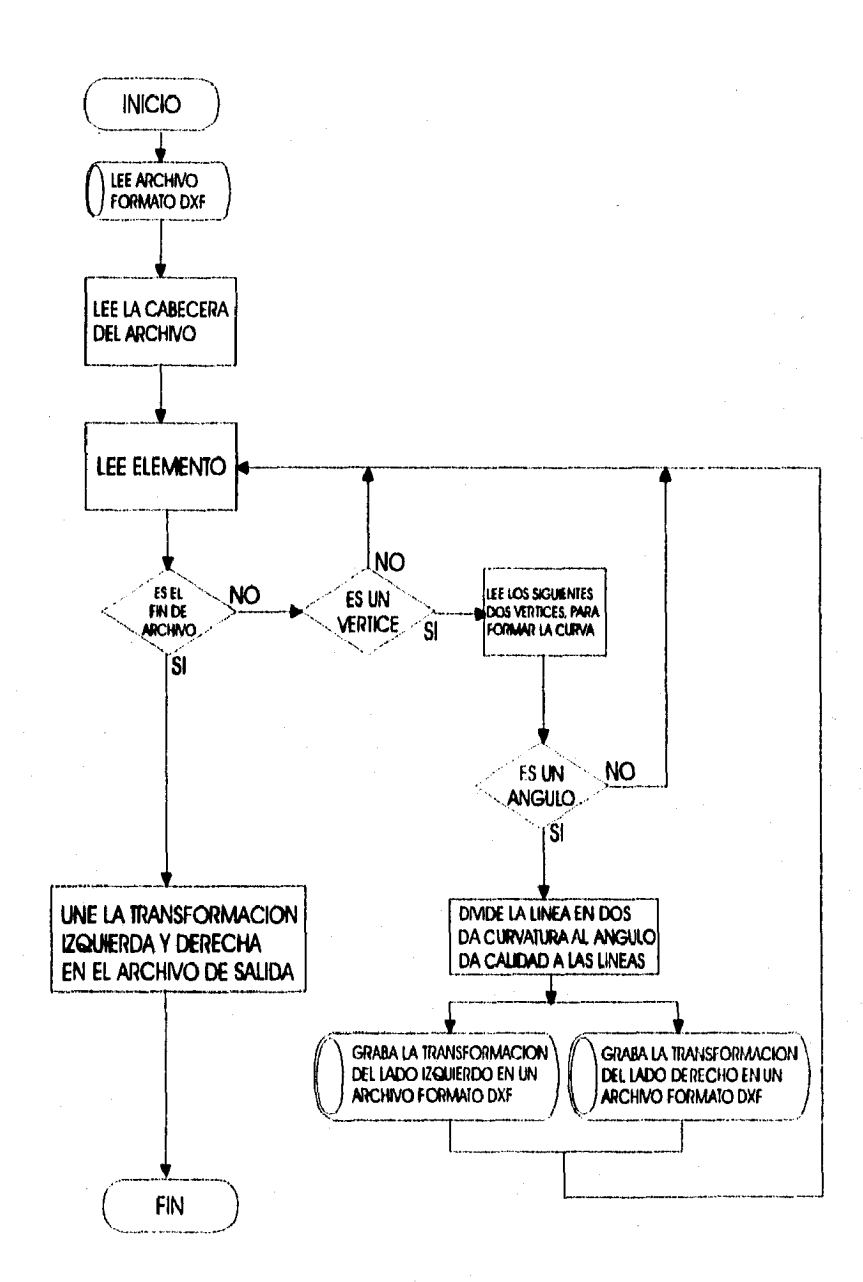

 $\langle \phi_{\rm eq} \rangle$  , and  $\langle \phi_{\rm eq} \rangle$ 

### 6.3 Listado 1

#include <stdio.h> Ninclude <stdlib.h> Ninclude <math.h> Hinclude <wtring.h> Ninclude <io.h> #include <fontl.h> Winclude <sys\stat.h>

#define CADENA 1 **Herline FLOTANTE 2** #define ENTERO 3 **Medine Pl** 3.1415926536

char \*CtrlZ, LAYER[20], OutFile[80], **Hracha=0:** int fe, fi, fider, fize;<br>double ANCHO, LineWIDTH = 0.01;<br>double RADIO = 0.2; typedef unsigned char byte;

typedef struct

.<br>Int flag;<br>double punto; char ilave[127]; IDATOS:

typedef struct

1

.<br>double x,y,b; **JCOORD;** 

void Cabecera (); void Genera ();<br>void GetData (DATOS \*Dato); void GotString (char \*String, int n);<br>void WriteData (int f, DATOS \*Data); void Margellata (); Void extremo (COORD \*P1, COORD \*P2, COORD<br>\*Pdar, COORD \*Pizq);<br>COORD GetOffice (COORD \*P, double Alfa, int sx, int sy, int Side);<br>int Side);<br>void WriteVertex(int f, COORD \*Punto); void Convierte (COORD \*Punto, COORD Pder]2], COORD Pizq[2]); void ChecaCruca(COORD \*Seg1a,COORD \*Seg2a,<br>COORI) \*Seg1b,COORD \*Seg2b); COORD GetPoint (); void main(int arge, char \*argv[])

Antonio Aguilar M., agosto

t Înti: char \*FileTempd = "der.dxf", \*FileTempi = "izq dxf";

if ( $argc < 5$ )

g Alban Abdurr

printf("\nVIAS:<br>1992.");

ntentententent : OffSet <Fuente> <Destino> <Layer><br><Ancho> [Radio] [Piuma]'n"];<br><Ancho> [Radio] [Piuma]'n"];<br>printf("wOminidu : Radio = 0.2 cm, Pluma = 0.01 om/n");  $exn(1)$  $\mathbf{r}$ stropy(OxtFile,orgy{2});<br>if ( (fe = open(argy{1},O\_RDONLY|O\_BINARY)) == - ! <sup>1</sup> primit "mERROR : No puedo usar el archivo"<br>%=",argy[1]);<br>exi(1); if (  $(h$ u ( (a =<br>qua(OaFile,O\_CREATIO\_RDWRIO\_BINARY|O\_TRUN<br>C,S\_IREAD|B\_IWRITE)} == -1 ) printf("aERROR : No puedo crear el archivo<br>%a",OutFile);  $exi(1)$  $if$  (filer = open(FileTempd,O\_CREATIO\_RDWRIO\_BINARYO\_TR<br>UNC,8\_IWRITE#\_IREAD)) == -1 ) printf("\aERROR ; No puedo crear el archivo<br>%=",FileTempd); exit(1);  $if$  (fize = opus(FileTampi,O\_CREATIO\_RDWRIO\_BINARYJO\_TR<br>UNC,8\_IREAD(S\_IWRITE)) == -1 ) .<br>printf("\aERROR : No puedo crear el archivo %a",FileTompi);  $exit(1)$ Ï stropy(LAYER,urgv[3]); printf("viERROR: insuficiente espacio en memoria");  $ext(1)$  $CurlZ = 0x1a$ Cabecara();

Genera(); close(fe), write(fs,(void \*)CtrlZ.1);

 $c**loop**( $f$ <sub>3</sub>)$ delete CtrlZ.

 $\frac{1}{2}$ 

remove("fder.dxf"); romovo("fizq.dxf");

void Cabocera()

etur \*sentinel.

if ( )(sentinel = new char[22]) )

printf("wERROR : Insuficiente espacio en memoria");  $exit(1)$ . read(fe,(void \*)sentinel.22); write(fs,(void \*)sentinel,22),

delcte sentinel:

void Genera()

f<br>int i; long nVertice=01, fsize;<br>DATOS \*Dato; COORD Punto[3], Pder[2], Pizq]2];

if  $(1(Dato = new DATOS))$ 

printf("wERROR : Insuficiente espacio en memoria");  $ext(1)$ ; n

do ( GetData(Dato); WriteData(h, Dato);<br>
/while (stremp(Dato->llave,"ENTITIES") != 0 & &<br>stremp(Dato->llave,"EOI'") != 0);

while (stromp(Dato->llave,"EOF") {= 0 }

|<br>| while ( stromp(Dato->llave,"POLYLINE") |= 0 &&<br>| stromp(Dato->llave,"ENDSEC") |= 0 ) GetData(Dato); if (stromp(Dato->llave,"POLYLINE") == 0)

> .<br>GetData(Dato):  $if (stramp(Data > \text{llave, LAYER}) = 0)$ Dato->codigo=0x00;<br>strepy(Dato->llave,"POLYLINE");<br>WriteData(filer,Dato);

WriteData(fizq,Dato);

Dato->codigo=0x08;<br>strepy(Dato->llave,LAYER);

do "\\ritel\Ma(fder,Dato);<br>lif ( stromp(Dato>'Have,"BRECHA")==0 )<br>dropy(Dato->Have,"BRECHA2"); WriteData(fizq,Dato); GetData(Dato); ] while (stromp(Dato->lfave,"VERTEX") !=

nVertice = 0L; Dato->codigo=0x28; Dato->punto = LineWIDTH; WriteData(fder,Dato); WriteData(fizq.Dato); Dato->codigo=0x29;<br>WriteData(fdcr,Dato); WriteData(fizq,Dato);

GetData(Dato); nVertice++:  $n$  vertice  $n$  ;<br>Punto[0] = Punto[1];<br>Punto[1] = Punto[2]; Punto[2] = GetPoint();

if (nVertice == 2)  $\mathbf{I}$ 

extremo(&Punto[2],&Punto[1],&Pizq[1],&Pder[1]); WriteVertex(fder,&Pder[1]); if stremp(LAYER,"BRECIIA")-0) Brecha = 1; WrileVertex(fizq, &Pizq|1]);

À

0);

if (nYertice > 2) Convierte(Punto,Pder,Pizq); GetData(Dato);<br>} while ( stromp(Dato->llave,"SEQEND") !"

extremo(&Punto|1],&Punto[2],&Pder[0],&Pizq[0]);<br>Write Vertex(fder,&Pder[0[); if(stromp(LAYER,"BRECHA")-=0)  $B$ recha = 1; WriteVertex(fizq,&Pizq[0]);

> Dato->codigo=0x00; stropy(Dato->llave,"SEQEND"); Write Data (fdor, Dato), WriteData(fizq, Dato),

GetBata(Daio); WriteData(fder,Dato); if (stromp(Dato->Have,"BRECHA")==0)<br>stropy(Dato->Have,"IIRECHA2");<br>WriteData(fizq,Dato); -1

 $if$ (nVertice == 0)

 $\lambda$ clas

printf("ERROR: No se encuentra el LAYER: %",LAYER); .<br>exit(1);

MorgeData();

if ((fs = open(OutFile,O\_RDWR(O\_BINARY))  $-1)$ 1

printf("nERROR : No puedo usar el archivo %a",OutFile);

 $exit(1)$  $\mathbf{I}$ faize = filelength(fs)-1L;<br>laeck(fa,fsize,SEEK\_SET); WriteData(fs,Dato); CletData(Dato): Write Data(fs, Dato); printf("\n'Total de v,rtices : %id\n",nVertice);

delete Dato:  $\mathbf{I}$ 

void GetData(DATOS \*Dato)

 $0<sub>k</sub>$ 

 $\langle \varphi_{\alpha} \rangle_{\alpha} = \varphi_{\alpha} \langle \alpha \rangle_{\alpha}$ 

char \*codino: byle grupo; t pi int flag. char lieve[127]; if  $($  !(codigo = new char(1))) f printf("aERROR: Insuficiente espacio en memoria");  $ext(1)$  $\lambda$ readife,(void \*)codigo,1); Data->codigo = (byte) \*codigo;<br>if (Data->codigo <= 9)  $\begin{array}{l} \hbox{group}\times 1;\\ \hbox{else if (Dato->codigo >= 60 \text{AA Data}>codigo <= 79)} \end{array}$  $g$ rupo = 3; cloc grupo =  $2$ : switch(grupo){<br>cass CADENA :<br>GetString(llave,127); stropy(Dato->llave,Llave); break; cass FLOTANTE: read(fs,(void \*)ibpunto,8);<br>Dato->punto=punto; broak: **Case ENTERO** : read(fs,(void \*)&flag,2);<br>Dato->flag=flag; break: delete codigo; ŝ void GetString(char \*String, int n) Ŧ  $chur$ <sup>4</sup>c; int ret:  $int \text{ m}^{-0}$ ; if ( !(c = new char[1]) ) printf("eERROR: Insuficients sepacio en memoria");  $exit(1)$ : -1 ret = read(fe,(void \*)c,1);<br>while ( ret != 0 && \*c != NULL && ni < n)  $\begin{array}{c} \big\{ \\ \text{giving} = 0 \big\} \\ \big\{ \big\} \end{array}$ String++;  $m + 1$ ret = read(fc,(void \*)c,1); ı \*String=\*c; delete c; void WriteData(int f. DATOS \*Data) byte grupo;  $\begin{array}{l} \textsf{write}(f_i(\textsf{void }^\bullet)\&\textsf{Data}\texttt{~}\texttt{~}>\textsf{codigo}, 1);\\ \textsf{if}\ (\textsf{Data}\texttt{~}\texttt{~}>\textsf{codigo}\simeq 9\ ) \end{array}$  $\begin{array}{l} \text{group} \times 1; \\ \text{group} \times 1; \\ \text{else if (Data-2coding0 >= 60 \text{ \& } \& \text{Data-2coding0} <=79 \text{)} \end{array}$  $gupp -3$ ; clas

 $\sin 2$ 

switch( grupo ) { **CADENA:** write(f,(void \*)Data->llave,strlan(Data- $>$ llavs $)+1$ ); **brask: CARE FLOTANTE:** write(f,(void \*)&Data->punto,8); break; case ENTERO : write(f,(void \*)&Data->flag,2); break.

#### <sup>1</sup> Ì

 $\mathbf{I}$ 

void Merge Data() int f, nbyles, i, j; long filze;<br>long filze;<br>char \*FileTomp[2] = {"der.dxf","izq.dxf"};

cher buff 127): write(fk,(void \*)CtrlZ, 1); close(fs); if ((h = open(OutFile,O\_RDWRIO\_BINARY)) == -1 )

u s<br>| printf("haERROR : No puedo unar el archivo<br>!fa",OutFile);  $exi(1)$ ;

foiza = filolongth(fn)-1 L;<br>loosk(fn,fhizo,SEEK\_SET); www.m.mer.or.com Jr.<br>write(film,(void \*)ClriZ, J);<br>close(film); write(fize,(void \*)CtrlZ,1); close(fizq);

 $\lambda$ 

for  $(i=0; i < 2; i++)$ if ((f = open(FileTemp[i],O\_RDWR|O\_BINARY)) == - $\overline{D}$ |<br>|-<br>|YileTemp(i));<br>|YileTemp(i));  $\cot(1)$ ;

faize = filelength(f)-1L;  $n$  by  $1$  cs  $-0$ ; while ( mbytes < faize ) -1 read(f,(void \*)buf,sizeof(buf));

j=0; while (nbyles < fiize && j < sizeof(buf) ) ł write(fs.(void \*)&buf[i++1.1);

 $n$  by  $(n + 1)$ ì <sup>1</sup>

close(f).  $\mathbf{r}$ write(fi,(void \*)Ctrl2,1); close(fi), ï

void extremo(COORD \*P1, COORD \*P2, COORD \*Pder, COORD \*Pizq) int sx,sy=1; double x,y,Alfa;

y = Pl->y - P2->y;<br>x = Pl->x - P2->x;

Alfa = x i = 0 ? atan(y/x) : Pl/2;<br>sx = x i = 0 ? x/fabs(x) : 1;<br>sy = y i = 0 ? y/fabs(y) : 1;

\*Pder = CetOffnet(P2, Alfa, sx, sy, 1);<br>\*Pizq = GetOffnet(P2, Alfa, sx, sy, -1);  $\mathbf{r}$ 

COORD GetOffset(COORD \*P, double Alfa, int sx, int sy, int Side)

COORD Retorno:

8X = 8X = = 0 ? -1 : ax;  $xy = xy = 0$ ?-1:sy;<br>if (Alfa < 0)  $\mathbf{f}$  $ax = (-1)^{n}ax;$  $xy = (-1)^n xy$ ;<br>Alfa = fabu(Alfa); x

Retorno.x = P->x + Sids\*sx\*ANCHO\*sim(Alfa);<br>Retorno.y = P->y + Sids\*sy\*ANCHO\*con(Alfa);<br>Retorno.b = P->b;

return Retorno;

void WriteVortex(int f, COORD \*Punto)

DATIE Water

-1

if ( !(Dato = new DATOS) }

printf("eERROR : Insuficiente espacio en memoria");  $\text{exit}(1)$ :

Dato>codigo=0x00;<br>stropy(Dato->Bave,"VERTEX"); WriteData(f,Dato);

Dato->codigo=0x08; if (Brecha)

dropy(Dato->llavs,"BRECIIA2"),  $H$ racha = 0: معاه nincpy(Dato->llave,LAYER),<br>WriteData(f,Dato);

Deto->ondigo = 0x0a: Dulo->punto = Punto->x;<br>WriteDuta(f,Dato); Dato->codigo =  $0 \times 14$ ;<br>Dato->punto = Punto->y; WriteData(f,Dato); Dato->codigo =  $0x1e$ ; Dato->punto = 0.0; WriteDeta(f,Dato), if (Pusto->b != 0)

.<br>Dato->vodigo = 0x2a; Dato->punto = Punto->b;<br>WriteData(f,Dato);

delete Dato:

<sup>1</sup> void Convierte(COORD \*Punto, COORD Pder[2], COORD  $Pizq(2))$ .<br>double Delta Alfa I, Alfa2, Alfa. Grado), Grado2, Št. on<br>rix, riy ,r2x, r2y,<br>L1, L2, RadioOp; ax, sy, signo, i; int. char flag=0;<br>COORD Paux, PuntAntD, PuntAntL, PuntDespD, PuntDoupl; rly = Punto[0].y - Punto[1].y,  $r1x = Pund(0), x = Pund(1), x;$ <br>  $r2y = Pund(1), y = Pund(2), y;$ <br>  $r2x = Pund(1), x = Pund(2), x;$  $L1 = \text{sqrt(pow(r1x,2)+pow(r1y,2));}$  $1.2 = \frac{\text{sgn}(\text{pow}(r2\pi,2) + \text{pow}(r2\pi,2))}{r}$ -Obtención de meulos Alfa1, Alfa2-- $\overline{u}$ if(rix == 0.0) Alfa1 = PV2; else Alfal =  $rly = 0.070$ : stan(rly/rlk);  $if(r2x - 0.0)$ Alfa2 = P1/2: Alfa2 = r2y = = 0.0 ? 0 : atam(r2y/r2x).  $\mu$ -Obtención de grados absolutos Grado1, Centro ...... илавы<br>if (rty >= 0 )<br>— Grado1 = rtx >= 0 7 Alfa1 : PI + Alfat; elac Grado i =  $rlx \ge 0$  ?  $2^pPl + Alfa$  i :  $Pl + fabn(Alfa)$ ; if (r2y > 0)<br>Grado2 = r2x >= 0 ? P1 + fabe(Alfa2) : 2\*P1 + Alfa2;  $_{\rm ele}$ Grado2 = r2x > 0 ? PI + Alfa2 : Alfa2;  $II$ -- Obtención del Angulo Delta y del sentido del giro-Delta = Gradol - Grado2;  $\begin{array}{l} \mbox{signo} = \mbox{faba}(\mbox{Delta}) > \mbox{PI 2(-1)} \circ \mbox{Delta/faba}(\mbox{Delta}) \, ; \\ \mbox{Delta/faba}(\mbox{Delta}) \, ; \\ \mbox{Delta} = \mbox{faba}(\mbox{Delta}) > \mbox{PI 2 fabo}(\mbox{Delta}) \, \circ \mbox{PI 2 f1} \, . \end{array}$ fabu(Delta);  $\mathbf{h}$ -Obtención del Radio Optimo -RadioOp .= RADIO;<br>St = RadioOp\*tan(Delta/2);

flag =  $0$ ;  $if(S1 > L1 | S1 > L293/4)$ flag = t;<br>St = L1 < 1.2\*3/4 ? L1 : L2\*3/4;

RadioOp = St/tan(Delta/2);

if (flag.)<br>printil "vaRadio Optimo = %if", RadioOp);<br>Paux.b = signo\*tan(Delta/4);

Aifa = Aifa!; Alfal = Alfal == PI ? 0 : fabu(Alfal);  $\kappa x = r!x$  {= 0 ? r in/faba(r ix) : 0;<br>Paux.x = Punto]1].x + sx \* St \* coa(Alfa1);

#### $ay = rly 1 = 0.7 rly/theta(fry): 0;$ Pauxy = Punto[1]  $y + sy$  \* St \* sin(Alfa1);

PontAntD = Pder[1]; Fourthand = Fixal 1);<br>FundAmil = Pixal 1);<br>FundOl = GotOffice(&Poux,Alfa,ax,sy,1);<br>Fizal01 = GotOffice(&Poux,Alfa,ax,sy,-1);

Alfa = Alfa2;<br>Alfa2 = Alfa2 == Pl ? 0 : fabe(Alfa2); ax = r2x != 0.0 ? r2x/fabe(r2x) : 0; Panto[1]; x = Panto[1]; x - ax \* 8t \* con(Alfa2);<br> zy = r2y (= 0.0 ? r2y/fabe(r2y) : 0;<br> Panto[1]; y = Panto[1]; y - sy \* 8t \* ein(Alfa2);

Pdu{i} = GotOfbot(&Ponto{i},Alfa,x,xy,1);<br>Fizq[i} = GotOfbot(&Ponto{i},Alfa,x,xy,-1);<br>PaulDop} = GotOfbot(&Ponto{2},Alfa,x,xy,-1);<br>PaulDop} = GotOfbot(&Ponto{2},Alfa,x,xy,-1);

ChacaCruca(&PuntAntD,&Pder[0],&Pder[1],&PuntDenpD)

ChocaCruca(APantAnti,APiza[0],APiza[1],APantDanpl);<br>Write Verten(film, APdut[0]); if ( momp(LAYER, "BRECHA")==0) Brocha = L; - twons = t;<br>WriteVerland, https://www.php?index.com/<br>WriteVerland(filer, https://www.php?index.com/<br>if (strongs(LAYER,"BRECHA")==0 )<br>. Brechs = t; Write Vertex(fizq, & Pizql 1);

void ChecaCruce(COORD \*Beg1a,COORD \*Beg2a, CODRD \*Segib, COORD \*Seg2b)

uble Ca, Cb; char flag = 0;<br>COORD \*Cruce;

ı

if (!(Cruce = new COORD))

printf("ERROR : Insuficienta sepacio en memoria.");  $exit(i)$ 

Ca = Segla->y - ((Seg2a->y - Segla->y)/(Seg2a->x - $\text{Seq}(a \rightarrow x)$ <sup>9</sup>Segla $\rightarrow x$ 

Cb = Seg1b->y - ((Seg2b->y - Seg1b->y)/(Seg2b->x -Segib->x)) Segib->x.

Cruce->x = {Seg2a->x - Seg1a->x)\*(Seg2b->x - Segib->x)\*(Cb-Ca)/

((Seg2b->x - Seg1b->x)\*(Seg2a->y-Seg1a-

>y)-{Seg2a->x-Seg1a->x)<br>
e(Seg2b->y-Seg1b->y)}<br>
Cruce->y = (Seg2b->y-Seg1b->y)?<br>
Cruce->y = (Seg2a->y-Seg1a->y)?<br>Cruce->x/(Seg2a->x- $\frac{1}{2}$ 

Capítulo VI. Diseño del Programa Vías.c.

if (Seg2a->x >= Seg1a->x && Seg2a->y >= Seg1a->y ) if (Cruce->x >= Segla->x && Cruce->x <= Segla->x 88

Service Sympton Render

Cruce->y>= Segla->y && Cruce->y <=  $S = 2 + 7y$  $flag = 1;$ 

.<br>if ( Seg2s->x < Seg1a->x && Seg2a->y > Seg1a->y )<br>. if ( Cruce->x >= Seg2a->x && Cruce->x <= Seg1a->x AA. Cruce->y >= Seg(a->y && Cruce->y <=

**Seg2a->y)** 

AA.

Cruos->y >= Seg2a->y didi. Cruos->y <=  $B = \{x \geq y\}$ 

if (Cruce->x >= Seg2a->x && Cruce->x <= Seg1a->x 4A

Cruce->y >= Seg2a->y ikih Cruce->y <=  $Seg10-y)$ 

flag =  $1$ ;

if  $(\mathbf{f} \mathbf{A} \mathbf{A})$ **Seg2a->x = Cruce->x;<br>Seg2a->y = Cruce->y;<br>Seg1a->x = Cruce->x;** 

Hog lb->y = Cruco->y;

delate Cruce; ı

COORD OutPoint()

**COORD Proto** DATOS \*Dato:

if  $(1(Dato - new DATOS))$ 

printif("aERROR : Insuficiente espacio en mamoria");  $\overline{\text{cut}(1)}$ 1 GelData(Dato); Punto.x = Dato->p<br>GetData(Dato), Panto.y = Dato->p<br>GatData(Dato), Punto.b = Dato->punto;

an karatan Sur

しゃしん しおふけい

delate Dato: return Puedo;

### $6.4$   $1$  istade 2

Winclude <stdio.h> Ninclude <stdlib.h> Winclude <math.h> Winclude <atring.h>  $N$ include  $\leq$ io.h> Winclude <font).h> Ninclude <sys\stat.h>

**Ndefine CADENA 1 Neutral CALANTE 2**<br> **Neutral ENTERO 3** Madine PI 3.1415926536

char LAYER(20); int fe, fit, La ..., ...,<br>long TolVertior,<br>druhle RADIO = 0.2, LineWIDTH = 0.01; typedaf unnigned char byte;

typedof struct

byte codigo;<br>int flag;<br>double punto; char liave[127];

typedef struct

**duuble x,y,b, ICOORD:** 

void WriteData(DATOS \*Data); void Write Vertex(COORD \*Punto); void Convierte(COORD \*Panto);<br>void Convierte(COORD \*Panto);<br>void Cotibring(char \*Bring, int n);<br>void Cotibring(char \*Bring, int n);<br>COORD Coti<sup>p</sup>oint(); void Genera(); void Cabscera();

void main(int argo, char \*argv[])

char \*C'erlZ;

if  $(1$ (CtrlZ = new char  $(1)$ )

printf("ERROR : Insuficiente espacio en memoria/n");  $ext(1)$ 

if ( $\arg c \leq 4$ )

 $\zeta_1^{\alpha_1}\phi_1^{\beta_2}\xi_1^{\alpha_3}\zeta_2^{\beta_1}\phi_1^{\beta_2}\phi_1^{\beta_3}\zeta_2^{\beta_4}\zeta_1^{\beta_5}$ 

in the

printf("eCurvHor : Antonio Aguilar M., agosto 1992.");

[Radio] [Pluma]"); printf("nOmisipn: Radio = 0.2 cm, Pluma = 0.01 cm/u");

 $exit(1)$  $\mathbf{I}$ 

if ( (fe = opm(argv[1], O\_RDONLY|O\_BINARY)) == -1 ) exit(1); if  $((\mathbf{f} \mathbf{f}$ if ( (ts =<br>opm(ary\2],O\_CREATO\_RDWRO\_TRUNCJO\_BINAR<br>Y,S\_IWRITES [READ)) == -1 } oxi(1 };<br>stopy(LAYER,strup((ary\31)));<br>RADIO == argo > 4 ? ato((argv\4)) ; RADIO;<br>LimWIDTH == argo > 6 ? ato((argv\51) ; LineWIDTH; Caboorn();<br>Genera();

 $CrlZ = 26$ 

write(fe,(void \*)CtrlZ,1),  $close(f_0)$ close(fs); delate Cariz; ١

void WriteData(DATOS \*Data)

byte muso:

write(fs,(char \*)&Data->codigo,1); if (Dela->codigo <= 9) grupo = 1;<br>grupo = 1;<br>eles if ( Dala->codigo >= 60 AA: Data->codigo <= 79 )  $graph = 3$ ; مآه  $(100 - 2)$ 

**switch(grupo){<br>case CADENA** write(fs,Data->llave,strlan(Data->llave)+1); break; case FLOTANTE: write(fs.(char \*)&Data->punto,8);

break; case ENTERO : write(fu,(char \*)&Data->flag,2); break;

J x

-

void WriteVertex(COORD \*Punto)

DATOS \*Delo:

if (!(Dato = new DATOS))

printf("ERROR : Insuficiente capacio en memoria/n");  $exit(1)$ 

Deto->codigo=0x00; strepy(Dato->llave,"VERTEX"); WriteData(Dato);

Dato->codigo=0x08;<br>strepy(Dato->llave,LAYER); WriteData(Dato);

Dato->oodigo = 10; Dato->punto = Punto->x;<br>WriteData(Dato); Dato->ondigo = 20; Dato->punto = Punto->y; WriteData(Dato), Dato->codigo = 30; Dato->panto = 0x0;<br>WriteData(Dato); if (Punto->b  $t = 0$ )

Dato->codigo = 42; Dato->punto = Punto->b;<br>WriteData(Dato);

delete Dato; Ì

 $\mu$ 

void Convierte (COORD \*Punto) .<br>double Delta Alfa I, Alfa2, Gradol, Grado2, Bt.  $r|x, t|$ y  $r2x, r2y$ signo,<br>L1, L2, RadioOp;  $char$   $flax=0$ : **COORD Paux:** 

 $\begin{array}{l} \mbox{rly}\approx\mbox{Ponto}[0],\mbox{y}\cdot\mbox{Ponto}[1],\mbox{y};\\ \mbox{rly}\approx\mbox{Ponto}[0],\mbox{x}\cdot\mbox{Ponto}[1],\mbox{z};\\ \mbox{rly}\approx\mbox{Ponto}[1],\mbox{y}\cdot\mbox{Ponto}[2],\mbox{y};\\ \mbox{r2x}\approx\mbox{Ponto}[1],\mbox{y}\cdot\mbox{Ponto}[2],\mbox{y}; \end{array}$  $L1 = \frac{eqn(pow(r1x, 2) + pow(r1y, 2))}{r}$ L2 = nyt(pow(r2x,2)+pow(r2y,2));

-Obtención de angulos Alfa1, Alfa2if  $(1x - 0.0)$  $\lambda$ ifa  $l = PL/2$ : Aifal =  $rly = 0.070$ : stan(rl y/rl x); if  $(12x = 0.0)$  $Alfa2 - Pl2$ also Alfa2 = r2v == 0.0 ? 0 : atan(r2v/r2x);  $\mu$ 

-Obiencisti de grados absolutos Grado I, Crado2 ......  $_{\text{else}}$ Gradol = r1x > 0 ? 2\*Pl + Alfa1 : Pl + fabs(Alfa1), if  $(r2y > 0)$ <br>Grado2 = r2x >= 0 ? Pl + fabs(Alfa2): 2\*Pl + Alfa2; else Grado2 = r2x > 0 ? PI + Alfa2 : Alfa2;  $\mu$ -Obiencian del Angulo Delta y del sentido del giro-Delta - Grado] - Grado2; signo = fabu(Delta) > PI ?(-1) \* Delta/faba(Delta) :<br>Delta/faba(Delta); Delta = fabu(Delta) > PI ? fabu(Delta) - PI : PI fabe(Delta); -Obtencién del Radio Optimo

RadioOp = RADIO;<br>St = RadioOp\*tan(Delta/2); flag =  $0$ ;

Capítulo VI. Diseño del Programa Vías.c.

一倍 经合伙权

if ( $8t > L$ ] [ $8t > L$ 2\*3/4)

flag = 1;<br>St = Ll < 1.2°3/4 7 Ll : 1.2°3/4; RadioOp = St/tan(Delta/2);

if (flag) printf("nRadio Optimo = %If",RadioOp); Paux.b = signo\*tan(Delta/4);

Alfal = Alfal == Pl ? 0 : fabs(Alfal);  $signo = r1x = 0.07r1x/fibo(r1x):0;$ Paux.x = Punto[1].x + signo \* St \* coa(Alfa1);<br>signo = r1y t = 0.0 ? r1y/faba(r1y) : 0; Paux.y = Pusso | 1,y + signo \* 8t \* sin(Alfa1);<br>WriteVertex(&Paux);

Alfa2 = Alfa2 == Pl ? 0 : fabu(Alfa2); Punto[1].y = Punto[1].y - signo \* St \* sin(Alfa2);

void GetString(char \*String, int n)

ŧ .<br>char \*c; int ret:  $int \, m<sup>2</sup> - 0$ 

if  $($   $($  ( $c$  = new char[1])  $)$ 

printf("ERROR : Insuficiente espacio en memoria\n");  $ext(l)$ 

rot = read(fe,c,1);<br>while { rot != 0 AA \*c != NULL AA ni < n)

**\*String=\*c;**  $Swing++$  $m++$ ret = read(fe,c,l);  $\mathbf{1}$ 

\*String=\*c; delete c; A.

void GetData(DATOS \*Dato)

.<br>obar "codigo; byte grupo;<br>double punto; int flag; char Have[127];

if  $(1$ (codigo = new char $(11)$ )

т. printf("ERROR : Insuficiente espacio en memoria/n"); exit(1); J.

read(fe,codigo,1); Dato->codigo = \*codigo; if (Dato->codigo <= 9) grupo = 1;<br>else if (Dato-codigo >= 60 && Dato->codigo <= 79 )  $group = 3$ ; else  $g$ rupo = 2:

أماه

 $(-0)$ 

Dato->codigo=0x08;<br>stropy(Dato->llave,LAYER);

WriteData(Dato);

a sala

an a shop dish

switch(grupo){ case CADENA : DetString(llave, 127);<br>strcpy(Dato->llave, llave); break: case FLOTANTE: read(fe,(char \*) Repunto, 8);<br>Dato->punto=punto;<br>break; CASO ENTERO read(fe,(char \*)&flag,2); Data->flag=flag; break: delete codigo;

COORD OctPoint()

 $\mathbf{r}$ 

COORD Punto, DATOS Dato:

do t GetData(&Dato); Judale (Dato.codigo !=  $0x0a$ );<br>Punto.x = Dato.punto; GuiData(ADato); Punto.y = Dato.punto;<br>Guillata(&Dato); Punto.h = Dato.punto,

return Punto; J

void Genera()

-1

long nVertice-01.; DATOS \*Dato; COORD Punto[3];

if ( )(Dato = new DATO8) )

printf("ERROR : Insuficiente espacio en memorialn"); exit(1); J.

do ( av<br>GetData(Dato);<br>WriteData(Dato); Write/Matterson (Dato->)|ave,"ENTITIES") |= 0 &&<br>|while ( stromp(Dato->)|ave,"EOF") |= 0);

while ( stromp(Dato->llave,"EOF") t= 0 )

Guthata(Date);<br>
(Guthata(Date);<br>
if ( stromp(Dato->Have,"POLYLINE") == 0 ) .<br>GetData(Dato); if (stromp(Dato->llave,LAYER) == 0)

1<br>Dalo->codigo=0x00;<br>stropy(Dalo->llave,"POLYLINE");<br>WriteData(Dalo);

WINDOWALDRON<br>GetData(Data);<br>} while ( stromp(Data->llave,"VERTEX") nVertice = 01.;<br>Dato->codigo = 0x28;<br>Dato->punio = 1.ineWIDTH;<br>WriteData(Dato); Dato->codigo = 0x29; WriteData(Dato);  $\ddot{\bullet}$  ( GotData(Dato); nVertico++;  $\begin{array}{ll} \text{nventice++;}\\ \text{To}(\text{Vertices++};\\ \text{Puntol}[i] = \text{Puntol}[i];\\ \text{Purtol}[i] = \text{Purtol}[2];\\ \text{Puntol}[2] = \text{GePoint}(j). \end{array}$ if (nVertice === 1 }<br>WriteVortex(&Punto[2]);  $if (n)$ Vertice  $\geq 2$ ) Convierte(Punto), Write Vertex(&Punto[1]); GotData(Dato); } while (strong(Dato->llave,"SEQEND")  $1 - 0$  ); Write Vertex(#Punto[2]); Dato->codigo=0x0; stude - comp. Unit,<br>stropy(Dato - liave, "SEQEND");<br>WriteData(Dato); WriteData(Dato);<br>GotData(Dato);<br>WriteData(Dato); ٠ J size

> Write[Jata(Dato); CletData(Dato); WriteFlata(Dato); printf("aTotal de v,rtices : %dd\n",TotVertice);

delete Dato, Ï

void Cabecera()

char "sentinel.

 $\lambda$ 

if  $($  l(sentine) = new char(22)) )

printf("ERROR: Insuficiente espacio en memoria/n");  $exit(1)$ 

read(fe,aentinel,22); write(fs,senlinel,22); delete sentinel: À

**Capítulo VII. Impresión en Fotocomposición.** 

# **CAPITULO VII. IMPRESION EN FOTOCOMPOSICION**

## **7.1 fotocomposición**

**Para el proceso de Imprenta de grandes volúmenes de ejemplares, se necesitan métodos sofisticados con maquinaria especial, así, existen métodos tales como serigrafía, flexografia, offset, etc. Para la mayoría de estos métodos, entre otras cosas, se necesita de una Impresión en un negativo de las entidades que se pretenden imprimir, en este aspecto, hoy en dia existen equipos de impresión que permiten imprimir cualquier contenido de un trabajo realizado en una computadora, en un dispositivo. Este equipo hace bastante ágil el trabajo de imprenta, ya que se ahorran muchos pasos Intermedios que anteriormente se realizaban.** 

**Estas impresoras, que han venido a revolucionar el mundo de la imprenta, utilizan un método de impresión llamado PostScript, y es por ésto, que es posible Imprimir nuestro trabajo realizado en una computadora directamente a un dispositivo, como sl fuera a una hoja simple.** 

### **7.2 El lenguaje PostScript**

**PostScript es el nombre de un lenguaje de programación de computadora desarrollado originalmente por Adobe Systems** 

#### **Capítulo VII Impresión en Folecomposición.**

Incorporated para comunicar información gráfica *de alto nivel a*  impresoras láser digitales. PostScript puede imprimir cualquier tipo *de*  documento incluyendo texto, gráficas, *imágenes y color. Y es compatible con* todo tipo de computadoras y la mayoría de los paquetes *de*  aplicación. La seguridad de una impresora PostScript, es *que* ésta siempre va a ser compatible, no importa qué hardware y software se esté utilizando, *no* Importa qué *se necesite* imprimir. *Adobe* PostScript siempre estará allí ahora y para siempre.

PostScript es ". Cualquier *cosa. Cualquier* lugar. Cualquier *hora.* El *lenguaje de* descripción de página de PostScript es tan simple y tan ilimitado *como eso. Y no hace nada más* que quitar los limites en *cómo*  estás disponible para expresarte a ti mismo en *una impresión. No Importa en qué ambiente* de computación estés *trabajando. O qué dispositivo de* salida *estés utilizando, O dónde* esté *localizada. O* cuándo lo quieras imprimir.

### **7.3 Características del lenguaje PostScript**

El PostScript es un lenguaje simple de programación Interprete *con poderosas capacidades* gráficas. Su *aplicación* primordial es para describir la apariencia del texto, formas **gráficas,** *e Imágenes*  simplificadas *en* páginas impresas *o* **desplegadas. Un programa** *en este lenguaje puede comunicar* una *descripción de un documento desde* un sistema de composición a un sistema *de impresión o controlar* la apariencia *del texto y* gráficas en un *despliegue.* La descripción *es de*  alto Nivel *e independiente del* dispositivo.

La descripción de páginas y *las capacidades de interacción* gráficas *del lenguaje* PostScript incluye las siguientes características, las *cuales pueden* ser usadas en cualquier *combinación:* 

- **Formas arbitrarias** *hechas de lineas, arcos, rectángulos* y **curvas cúbicas, Tales formas pueden interceptarse por sí mismas y tener**  *secciones* **discontinuas** *y vacíos.*
- *Operadores* **de pintura** *que permiten a una forma ser delineada con lineas* **de cualquier tipo,** *rellenada con cualquier color, o* **usada** *como*  **una librería para ser usada** *en* **otras gráficas,** *Los colores pueden ser*  usados en una variedad de caminos: escalas de grises, RGB, CMYK, y **CIE. Otras características** *especiales son inclusive moldeadas como*  **un tipo especial** *de colores: repetición de* **patrones, mapas** *de colores, y separaciones.*
- *Texto con* **gráficas completamente Integradas. En** *el modelo* **gráfico del lenguaje PostScript,** *los* **caracteres de** *texto en* **tipo de letra estándar y definidas por el usuario son tratados** *como* **formas gráficas que pueden** *ser operados con cualquiera de los operadores normales* **de gráficos,**
- **Imágenes simplificadas derivadas de formas naturales (tales** *como*  **fotografías** *escaneadas) o sintéticamente generadas.* **El lenguaje PostScript** *puede* **describir** *imágenes en cualquier resolución y acorde a una* **variedad** *de modelos de colores.* **Esto proporciona una variedad de caminos para reproducir** *Imágenes en* **un dispositivo de salida.**
- **Un sistema de coordenadas normal que** *soporte* **todas las**  *combinaciones* **de transformaciones lineales, Incluyendo translación,**  *escala,* **rotación, reflexión, y simetría. Estas transformaciones se aplican uniformemente a todos los elementos** *de* **una página, Incluyendo texto, formas gráficas, e Imágenes.**

*Una* **descripción** *de* **página** *en lenguaje* **PostScript puede ser ilustrada en una Impresora, pantalla, u otro dispositivo** *que* **interprete el PostScript.**  *Como* **un Interprete** *ejecuta* **comandos para pintar letras, formas gráficas,** *e* **imágenes, este convierte la descripción del lenguaje PostScript** *de* **alto nivel dentro del formato de datos raster** *de bajo* **nivel para el dispositivo electrónico particular.** 

#### Capítulo VII. Impresión en Fotocomposición. <sup>16</sup>

Normalmente, programas de aplicación tales como sistemas de composición de documentos, ilustradores y sistemas de diseFio asistido por computadoras generan descripción de páginas de lenguaje PostScript automáticamente. Los programadores generalmente escriben programas en lenguaje PostScript solamente cuando crean nuevas aplicaciones. Sin embargo, en situaciones especiales un programador puede escribir un programa en lenguaje PostScript para tomar ventaja de las capacidades del lenguaje PostScript que no están accesibles a través de un programa de aplicación.

Las extensas capacidades gráficas del lenguaje PostScript están encerradas en el marco de trabajo de un lenguaje de programación de propósito general. El lenguaje incluye un lote de tipos de datos convencionales, tales corno números, arreglos, y cadenas; primitivas de control, tales como condicionales, ciclos, y procedimientos; y algunas características Inusuales, tales como diccionarios. Estas características permiten al programador de aplicaciones definir operaciones de alto nivel que se acercan más a las necesidades de la aplicación y entonces generar comandos para invocar estas operaciones de alto nivel, Tales descripciones son más compactas y fáciles de generar que una escritura entera en términos de un lote filo de operaciones básicas.

Programas en lenguaje PostScript pueden ser creados, transmitidos, e interpretados en la forma de código ASCII (American Standard Code International Interchange) como esta escritura misma, El lenguaje entero puede ser descrito en términos de letras impresas y espacios en blanco. Esta representación les conviene a los programadores para crear, manipular, y comprender. Esto también facilita el almacenamiento y transmisión de archivos a través de diversas computadoras y sistemas operativos, independientemente del equipo en el que fue creado.

También hay formas de código binario del lenguaje para el uso en medios controlados, por ejemplo, cuando el programa está asegurado de una ruta completa de comunicaciones transparentes tales como en el sistema de despliegue de PostScript. Adobe recomienda estricta

#### *Capítulo VII impresión en Foiocomposickín, .1*

**Inclinación a la** *representación* **ASCII de** *programas en* **lenguaje PostScript para** *almacenamiento* **de archivos** *o* **intercambio de documentos,** 

### **7.4 Evolución del lenguaje PostScript**

*Desde* **su introducción en 1985, el lenguaje PostScript ha sido** *extendido*  **considerablemente para garantizar** *poder,* **eficiencia, y flexibilidad de programación. Típicamente, esta extensión del lenguaje ha sido Mediada para adaptar el lenguaje PostScript a nuevas tecnologías de imágenes** *o*  **sistemas de medio ambiente, Mientras** *estas extensiones* **han introducido** *significativamente* **nueva funcionalidad y flexibilidad al lenguaje, el** *modelo básico* **de imágenes** *permanece* **sin cambios. Las principales extensiones son:** 

- *Color.* **Las** *extensiones de* **color proporcionan un modelo de** *color*  **(CMYK) Cyan-Magenta-Yellow-Olack para** *coloree específicos y* **un**  *operador colorimage* **para iluminar** *imágenes con colores* **probados. Ellos inclusive incluyen** *controles adicionales de interpretación* **para dispositivos de salida de** *color.*
- *tipos de letra compuestos.* **La extensión de tipos de letra compuestos amplían la facilidad** *básica* **de tipos de letra para soportar** *lotes* **de letras que** *son* **muy largas** *o* **tienen requerimientos complejos para codificar** *o* **posicionamiento de las letras.**
- *Despliegue de PostScript.* **El sistema de despliegue** *de* **PostScript permite a las aplicaciones de estaciones** *de* **trabajo usar el lenguaje PostScript** *como* **un modelo** *de* **imágenes para manejar la apariencia del despliegue. Algunas de las extensiones** *son* **especiales para interactuar** *con* **las aplicaciones de despliegue, tales** *como ejecución concurrente y soporte para sistemas* **de ventanas. Otras extensiones**

**son más generales y son intencionadas para proporcionar aceleración o conveniencia en la programación.** 

**En adición a las extensiones del lenguaje descritas con anterioridad, existen otras adiciones menores al lenguaje, tales corno extensión de sistema de archivos para soportar productos que Incluye discos o cartuchos.** 

**Mientras que el lenguaje PostScript es una definición estándar, no todos los interpretes de PostScript Incluyen todas las características del lenguaje. Productos que contienen el software de PostScript de Adobe se pueden dividir en las siguientes categorías:** 

- **Nivel 1 esta Implementación Incluye todos los operadores del Nivel 1. Algunas implementaciones del Nivel 1 incluyen una o más extensiones del lenguaje. Por ejemplo, soporte para impresoras PostScript a color operadores del Nivel 1 más las extensiones de color.**
- **Nivel 2 esta Implementación incluye todos los operadores del Nivel 1 y Nivel 2.**
- **Sistema de despliegue de PostScript incluye los operadores del despliegue de PostScript y se pueden basar en las implementaciones ya sea del Nivel 1 o Nivel 2. El sistema de despliegue PostScript basado en el Nivel 1 incluye las extensiones de despliegue de PostScript y color mencionadas anteriormente, y en algunos casos otras extensiones también. El sistema de despliegue de PostScript basado en el Nivel 2 incluye todos los operadores del Nivel 2.**

### **7.5 Un vistazo al PostScript Nivel 2**

*En* **un esfuerzo por unificar todas las** *extensiones del* **lenguaje,**  PostScript Nivel 2 introduce un pequeño número de características del *lenguaje.* 

- *Diccionarios. Muchos operadores del* **Nivel 2 esperan un operador de diccionario que** *contiene pares de valores clave que especifican*  **parámetros al** *operador.* **Estas características del** *lenguaje controlado de esta* **forma incluye** *medloS tonos,* **imágenes, formas,** *patrones, e Instalación* **de dispositivos. Esta organización permite una parametrización** *opcional y una* **extensibilidad a futuro.** *Por conveniencia en el uso de tales operadores,* **la sintaxis** *del* **lenguaje PostScript incluye nuevas instrucciones, «and», para construir el diccionario que contiene la unión del par** *de palabras clave.*
- *Manejo de Memoria.* **Ahora es posible eliminar entradas individuales del**  *diccionario* **y eliminar** *definiciones de* **tipo de** *letra en diferente orden en el cual ellos fueron definidos. Memoria* **Virtual (VM)** *es* **utilizada automáticamente** *para componer objetos que no son accesibles* **por su Ungía En general, la** *memoria es* **más eficiente** *intercambiando tamaflos* **para diferentes usos y las restricciones arbitrarias de la memoria han sido eliminadas.**
- *Recursos. Un recurso es una colección* **de objetos nombrados que pueden localizarse ya sea en la memoria virtual o pueden ser**  *localizados y cargados* **en la memoria virtual dependiendo de la demanda, Allí** *son separados por categoría* **de recursos** *con espacios de nombre* **independiente, por** *ejemplo,* **tipos de letra y formas son categorías de recursos diferentes, El lenguaje incluye facilidades**  *convenientes* **para la** *localización y manejo de recursos.*
- *Filtros.* **Un filtro transforma los datos** *como* **si éstos hubieran sido**  *leidos o escritos a* **un archivo. El lenguaje soporta filtros para códigos ASCII** *o* **datos binarios, comprimidos** *o* **expandidos, y subarchivos**

#### *Capítulo VII Impresión en Finennumposición. 04*

**empotrados. Propiamente usados, estos filtros** *reducen el costo de almacenamiento* **y transmisión de la descripción de página, especialmente aquellos que** *contienen* **una simple** *imagen.* 

- *Pecodificación Binaria.* **En** *adición a* **la** *decodificación* **estándar ASCII, la sintaxis** *del lenguaje incluye dos representaciones de código* **binario. Estas decodificaclones binarias** *proporcionan eficiencia de generación, representación, e interpretación.* **Sin** *embargo, ellas son menos portahles que la decodificaclón* **ASCII y su** *uso* **está** *restringido solamente en* **control de** *medio ambiente.*
- *Rutas de Usuario. Una* **ruta de usuario es un procedimiento propio que consiste enteramente** *en operadores de construcción de* **rutas y sus operandos coordinados, Los** *operadores* **de rutas** *de usuario perfeccionan* **la construcción de rutas y pintar** *conos como una operación* **simple: ambas son** *convenientes* **y eficientes. Hay un** *espacio*  **de ruta** *de* **usuario para optimizar la interpretación que es** *invocado* **en repetidas** *ocasiones,* **También hay** *algunos operadores convenientes*  **para pintar** *rectángulos.*
- *Formas. Una forma es una descripción propia de* **alguna gráfica, texto** *e imágenes que van a* **ser pintadas en múltiples** *ocasiones en cada una* **de las páginas** *o en ocasiones* **en diferentes** *localidades en* **una página simple. Hay un** *espacio de forma para optimizar los* **usos** *repetidos* **de la misma forma.**
- *Espacios de color.* **El** *color puede ser especificado de acuerdo a una gran* **variedad de sistemas** *de color, incluyendo* **escalas de grises, IZGE3, CMYK, y CIE. Patrones,** *mapa de colores, y* **separaciones también** *son moldeados como espacios de color.* **El** *espacio de color es ahora* **un parámetro explícito** *del* **estado gráfico.**
- *Espacios de color CIE* **El** *lenguaje soporta diversos espacios de color de diversos* **dispositivos** *independientes basados en el* **CIE 1931** *espacio (XYZ),* **un sistema para especificar valores de** *color en* **la misma forma**  *que es relacionado a la percepción* **de la vista humana. En una**  *especificación de color dado de base* **CIE** *se pueden esperar* **resultados**

*consistentes* en diferentes dispositivos *de salida de color,*  independientemente de la variación en *el mercado de* la tecnología, tintas colorantes *o pantallas de fósforo.* 

- *Patrones.* Es posible pintar *con patrones también como con colores sólidos. Cuando el color activo* es un patrón, *operadores de* pintura tales *como "paint" que es producido por* la repetición de pequeñas figuras gráficas, llamado un patrón *celda, a intervalos fijos en* X y Y para cubrir las áreas que van a ser Iluminadas, La apariencia de un patrón *celda está definida por* un procedimiento *de lengua je* PostScript arbitrario; el cual *puede* incluir gráficas, texto, **e** *imágenes*  simplificadas. Hay un patrón apartado para optimizar los usos repetidos del mismo patrón.
- *Imágenes.* Hay diversas ampliaciones para facilitar la Impresión *de*  Imágenes simplificadas: usando cualquier *espacio de color, valores compuestos* de 12 bits, *uso directo de archivos como fuente de* datos, y *decodificaclón adicional y opciones de presentación.*
- *Otros Operadores de Texto y Gráficas.* Existe otra gama diversa *de operadores nuevos* que optimizan la velocidad. Objetos *de estado gráfico* permiten *un cambio rápido a* través de estados gráficos arbitrarlos. El *operador "eelectfont"* optimiza el intercambio *de tamaflos* de tipo *de letra.*
- *-Configuración del dispositivo.* El *operador "setpagedevice"* proporciona un *marco* de trabajo independiente del dispositivo para especificar los requerimientos de la *descripción de* página y para controlar las dos características estándar, tales *como el* número *de coplas, y* la *característica opcional de los dispositivos, tales como* Impresión dúplex.
- *Parámetros de Interpretación. Operadores* administrativos, tales *como configuración del* sistema y cambios de la entrada y salida de los parámetros dei dispositivo, *ahora* están organizados *en una* forma más sistemática. La localidad de memoria y otros recursos para propósitos *específicos* están bajo el *control del* software, Por ejemplo, *los*

### Capítulo VII. Impresión en Fotocomposición.

parámetros que controlan el tamaño máximo de memoria ha de ser ueada por el VM. Apartado para tipo de letra, forma, patrón y pantallas con medios tonos.

#### **Capitulo VIII. Aplicación. \$7**

# **CAPITULO VIII. APLICACION**

### **8.1 Depredimiento**

*En* **un país** *como* **el nuestro,** *en pleno desarrollo, en donde la construcción de* **nuevas vías** *de comunicación; entre otras cosas, es indispensable* **y**  *necesaria, se incrementa* **la necesidad** *de nuevos medios eficientes de comunicación, difusión e información, sobre todo, de los caminos construidos* **y en** *proceso de construcción. La elaboración de un* **Atlas de Carreteras eficiente, vanguardista y** *de* **calidad,** *resuelve* **parte de las exigencias de hoy** *en* **dia.** 

*Como aplicación, se describirá el procedimiento* **para dibujar un Atlas** *de Carreteras, con el siguiente equipo y* **material:** 

- **Computadora 486 PX2 66Mhz, 8M5 RAM,** *500* **ME3 Pisco Puro, Sistema** *de Video* **Super VGA.**
- **Tableta digitalizadora de 12"**
- **Programa AutoCAD**
- **Programa VIAS.c y variantes.**
- *Impresora con* **Sistema** *de Fotocomposición*
- *Fotografías aireas a escala de* **las carreteras y** *localidades actuales, en la República Mexicana.*

# **8.2 Paso 1. Definición de Láminas**

Definir las láminas (LAYERS) **a** utilizar, *con* sus *propiedades*  particulares, mismas que se describen en la siguiente tabla:

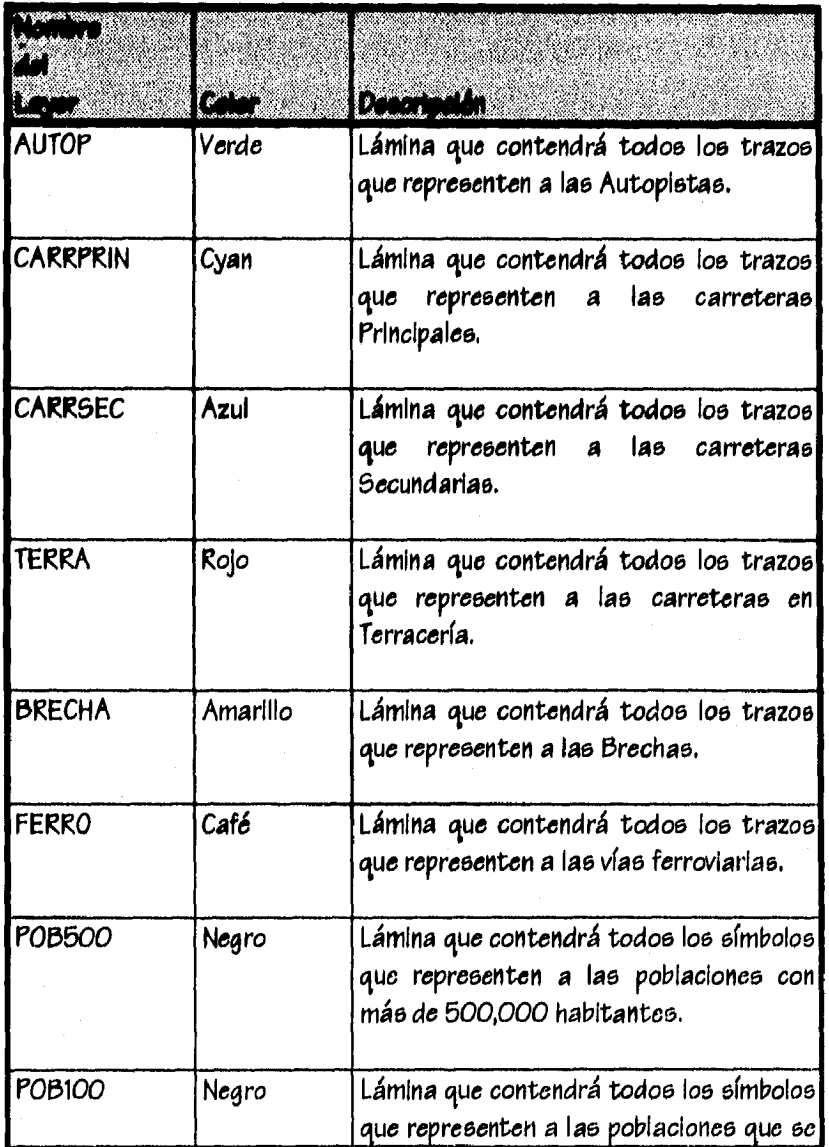

### Capitulo VIII. Aplicación **III**

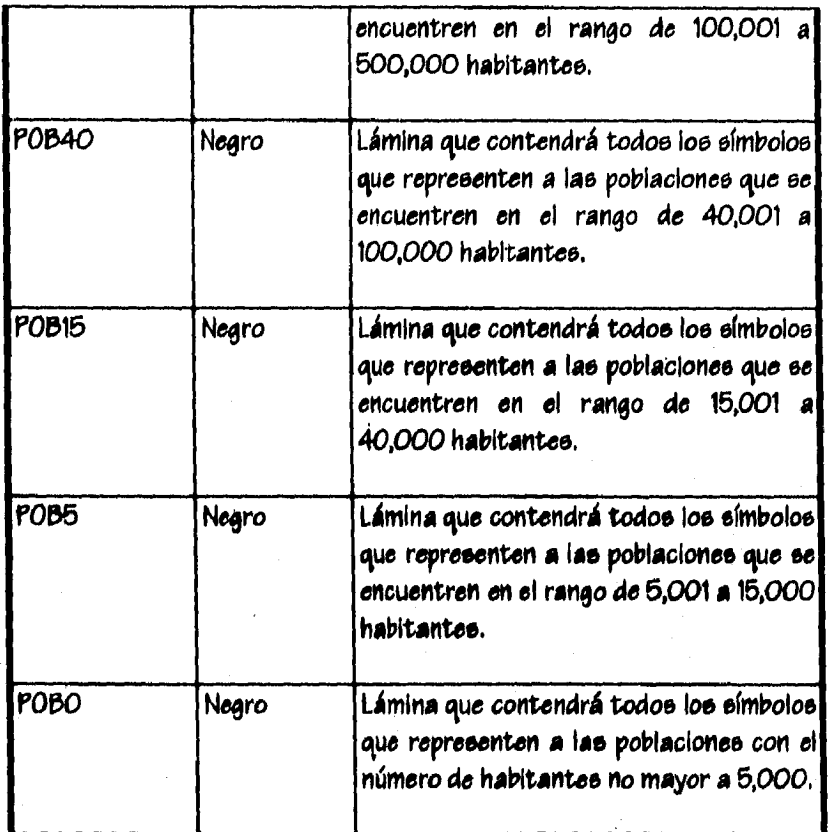

**Estas láminas quedarán** *almacenadas* **en un archivo de AutoCAP llamado Atlasl** *con* **extensión DWG, a manera** *de* **plantilla, para** *ser*  **utilizado en todas las digitalizaciones subsecuentes,** 

### **8.3 Raso 2. Digifolización de Cominos**

**Utilizando la tableta digltalizadora,** *se procede* **a trazar las** *diferentes*  **carreteras que . se presenten en las fotografías aéreas, cargando el archivo Atiast para utilizarlo** *como* **plantilla, por fas definiciones** *de* **las láminas que contiene, Las láminas** *se* **activarán corno actuales, en la**  *medida en que se solicite por* **el tipo** *de trazo que se está realizando,* **es decir, si el trazo es de una carretera principal, en AutoCAP se** *deberá activar como* **actual la lámina CARI/PRIN.** 

*Siguiendo estas Instrucciones,* **un ejemplo** *de loe* **trazos realizados en la tableta, se muestran** *como* **sigue:** 

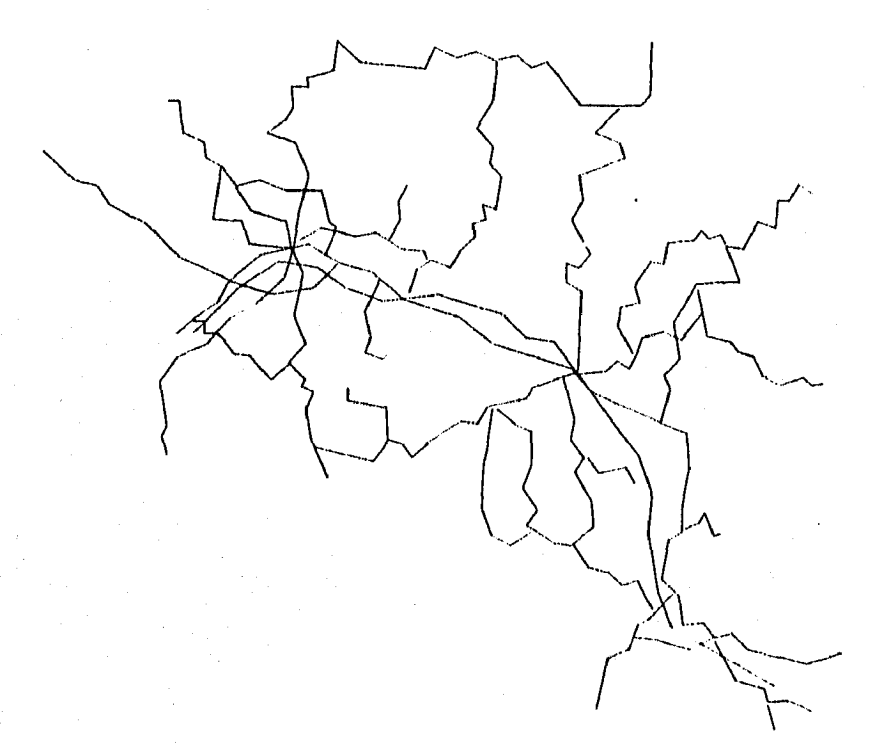

**En** *estos trazos, no se percibe* **el tipo** *de carretera que se pretende presentar, esta* **distinción** *eeth reconocida por* **la lámina que** *contiene cada uno de* **loe trazos, lámina que está claramente definida** *en*  **AutoCAP. Esta separación de tipos** *de carretera, no es suficiente* **para**  *una interpretación correcta del dibujo, es necesario darle* **una presentación** *adecuada,* **una suavización** *en* **los vértices y una** *calidad en las líneas acorde a la calidad de los* **caminos, misma que se aplica en el**  *paso siguiente.* 

**Capitulo VIII. Aplicación 91** 

## $8.4$  Paso 3. Dar Calidad a los Trazos

**Para dar calidad a loe trazos digitalizados, se emplean los programas VIA6.c y CurvHor.c, ¿tiros se ejecutarán para cada una de las láminas que contienen carreteras, de esta forma, se genera el archivo TrazolDXF con la información de loe trazos anteriores y se Aplican loe programas de la siguiente forma:** 

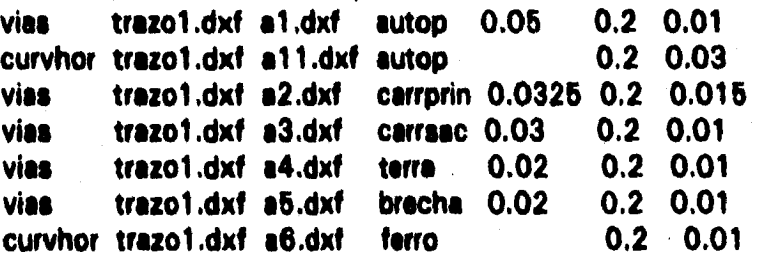

**Regresando al programa de AutoCAD, en la plantilla Atlael, se cargan las transformaciones efectuadas, quedando el dibujo con la siguiente presentación:** 

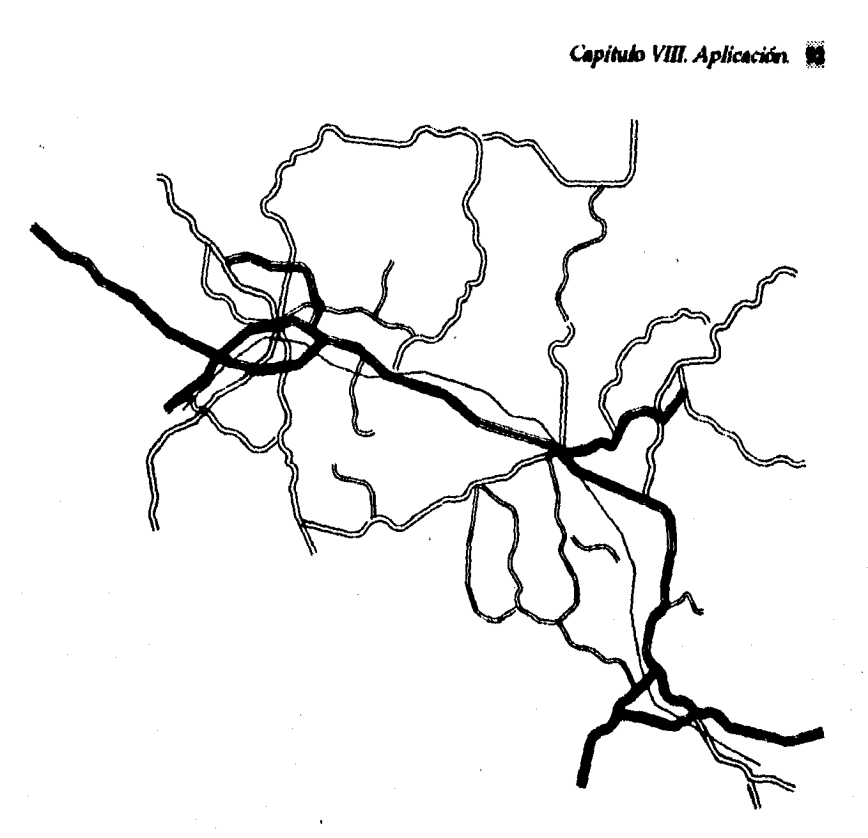

### 8.5 Paso 4. Colocación de Símbolos

La colocación de eímbolos se realiza inmediatamente después de la transformación de los trazos, en este caso, los únicos símbolos que se colocarán serán los representativos de las poblaciones, los cuales tienen la siguiente nomenciatura:

> $\lceil \bullet \rceil$ MAS DE 500,000 HAB. DE 100,001 A 500,000 HAB. ◉  $\bullet$ DE 40,001 A 100,000 HAB.  $\bullet$ DE 15,001 A 40,000 HAB. DE 5,001 A 15,000 HAB.  $\bullet$ DE 1 A 5,000 HAB.  $\bullet$

**Una vez dibujados en AutoCAD, utilizando coplas múltiples, se colocan cada uno de los símbolos en su respectivo lugar en el dibujo, con la precaución de activar la lámina correspondiente para cada tipo de población. Al concluir, el dibujo quedará como sigue:** 

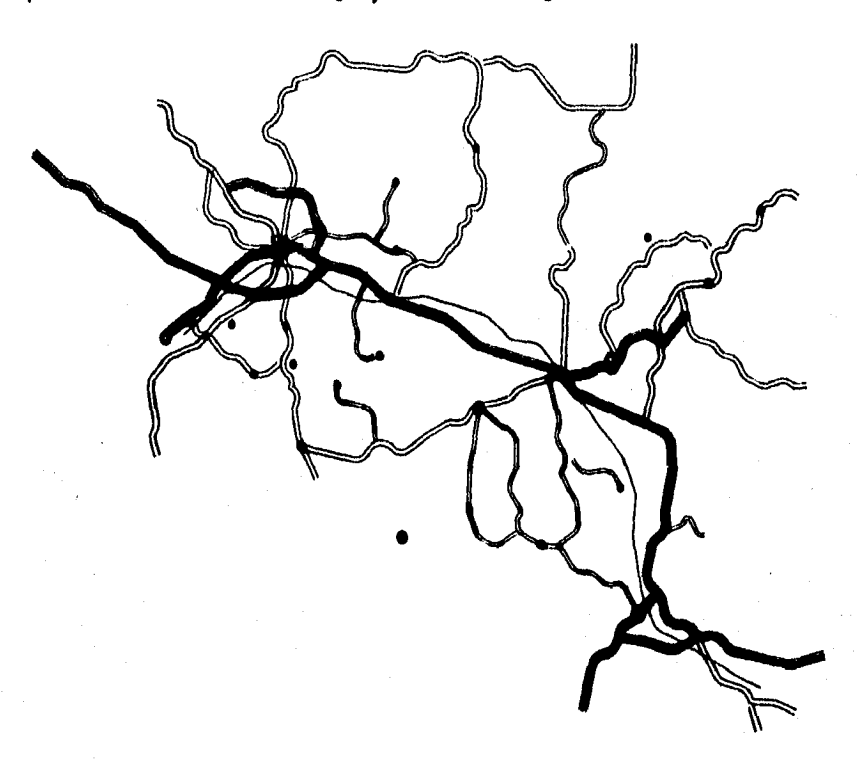

### **8.6 Poso 5. [Alción**

**El trabajo de edición consiste en eliminar los excedentes de los trazos, cortar los cruces en las vías y corregir cualquier mal formación de las transformaciones, para darle al trabajo la presentación definitiva. La presentación final de nuestro ejemplo, se muestra en la siguiente figura:** 

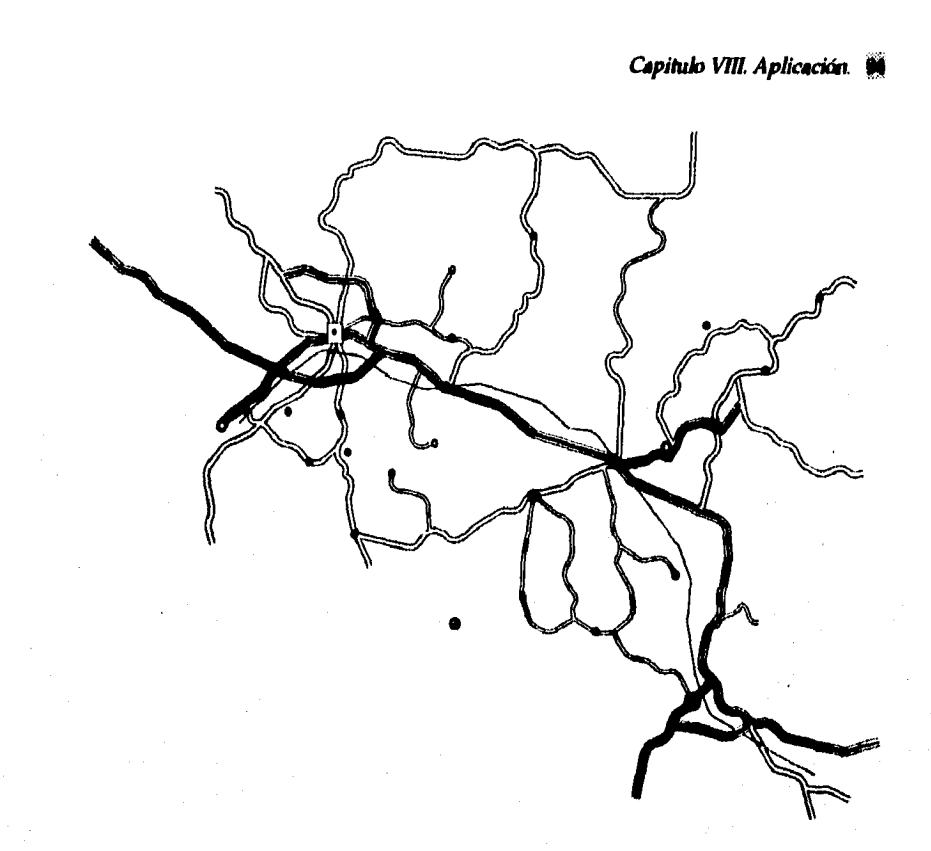

# **8.7 Paso 6. Rotulación**

La presencia de nombres, textos y notas en el dibujo, es indispensable **para la pronta ubicación de cualquier punto en el dibujo, Con la rotulación, el dibujo se presenta de la siguiente forma:** 

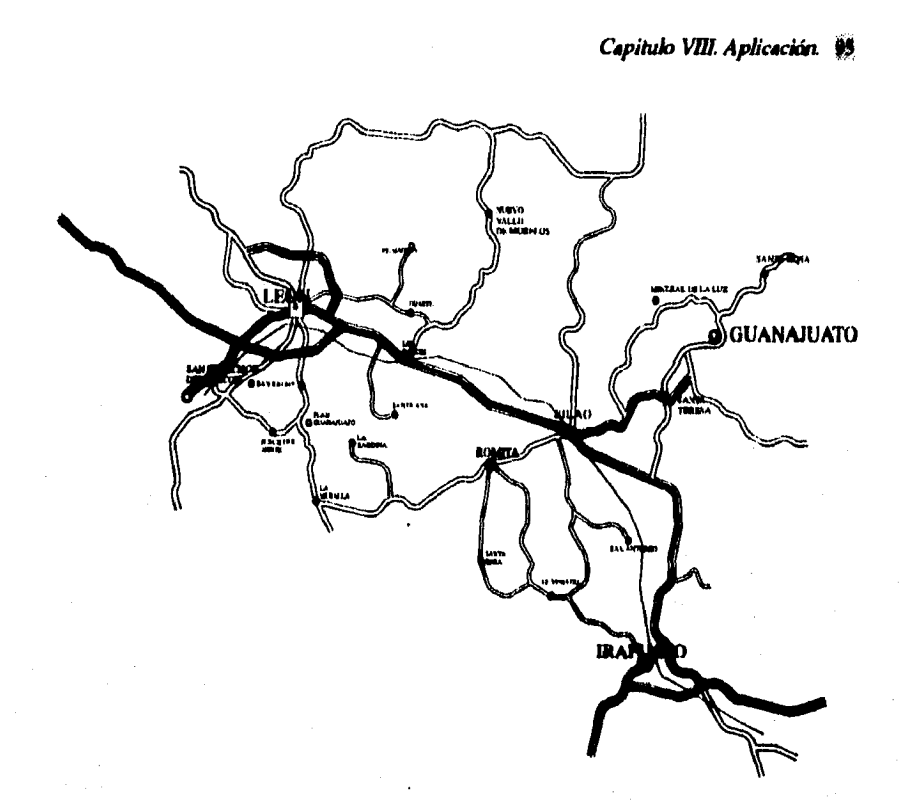

# **8.8 Paso 7. Impresión**

**Para la impresión del trabajo terminado, se genera un archivo PostScript, con el cual se obtiene una excelente calidad, al ser impreso en un negativo con resolución de 2000 puntos por pulgada, elemento indispensable en la mayoría de los sistemas de Imprenta (serigrafía, flexograifa, etc.). La presentación final del Atlas de Carreteras, se elabora en un sistema de imprenta con el objetivo de Imprimir grandes volúmenes y poderlo distribuir a todas aquellas personas que deseen conocer las actuales carreteras de México.** 

# **CONCLUSIONES**

El *acelerado* ritmo de crecimiento de la computación, permite y *obliga a*  redisenar procedimientos y optimizar constantemente *loe procesos, a la medida de los objetivos, alcances y* metas de *cada* empresa.

Este *proceso de* dibujo, está *finamente disePtado, analizado concienzudamente, pero no* descarta la posibilidad de mejorarse, *sobre todo cuando el avance de* la tecnología lo permita.

En este trabajo *se logran* describir *todos loa aspectos que Intervienen para la obtención del objetivo* principal *del proceso, que* es generar un dibujo, utilizando como herramienta un equipo especial de cómputo.

El programa *de apoyo, está desarrollado en Lenguaje* C, y reduce *considerablemente el trabajo de edición de* un dibujo, aproximadamente a la cuarta parte del tiempo *que se le* podría dedicar, y es una facilidad que brinda *el paquete* de AutoCAP, el cual se caracteriza por su amplia versatilidad.

### **Bibliografía**.

# **BIBLIOGRAFIA**

- **1. PostScript Lengua je Reference Manual. Adobe Systems Incorporated. Addison-Wesley Publishing C,ompany, Inc. Second Edition. United**  Sates of America, **July 1991**.
- **2. PostScript Lenguaje Program Peeign. Adobe Systems Incorporated. Addleon-Weeley Publishing Company, Inc. United Statee of America. march 1992.**
- **3. Topografía. Montes de Oca. Alfaomega. Cuarta Edición. México, P.P. Julio 1989.**
- **4. AutoCAP R 10 Reference Manual. Autodeek, Inc. Command Technology**  Corp. United States of America, february 1989.
- **5. Doriond C++ Ver. 3.0 Reference Manual. Boriand International, Inc, United Sataes of America,1991.**
- **6. Internet. World Wide Web.**